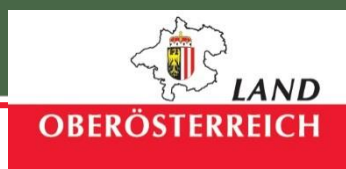

# PFLICHTENHEFT Sanierungsdokumentation

# zur Dokumentation von Sanierungsdaten in $\vert$ Leitungsinformationssystemen

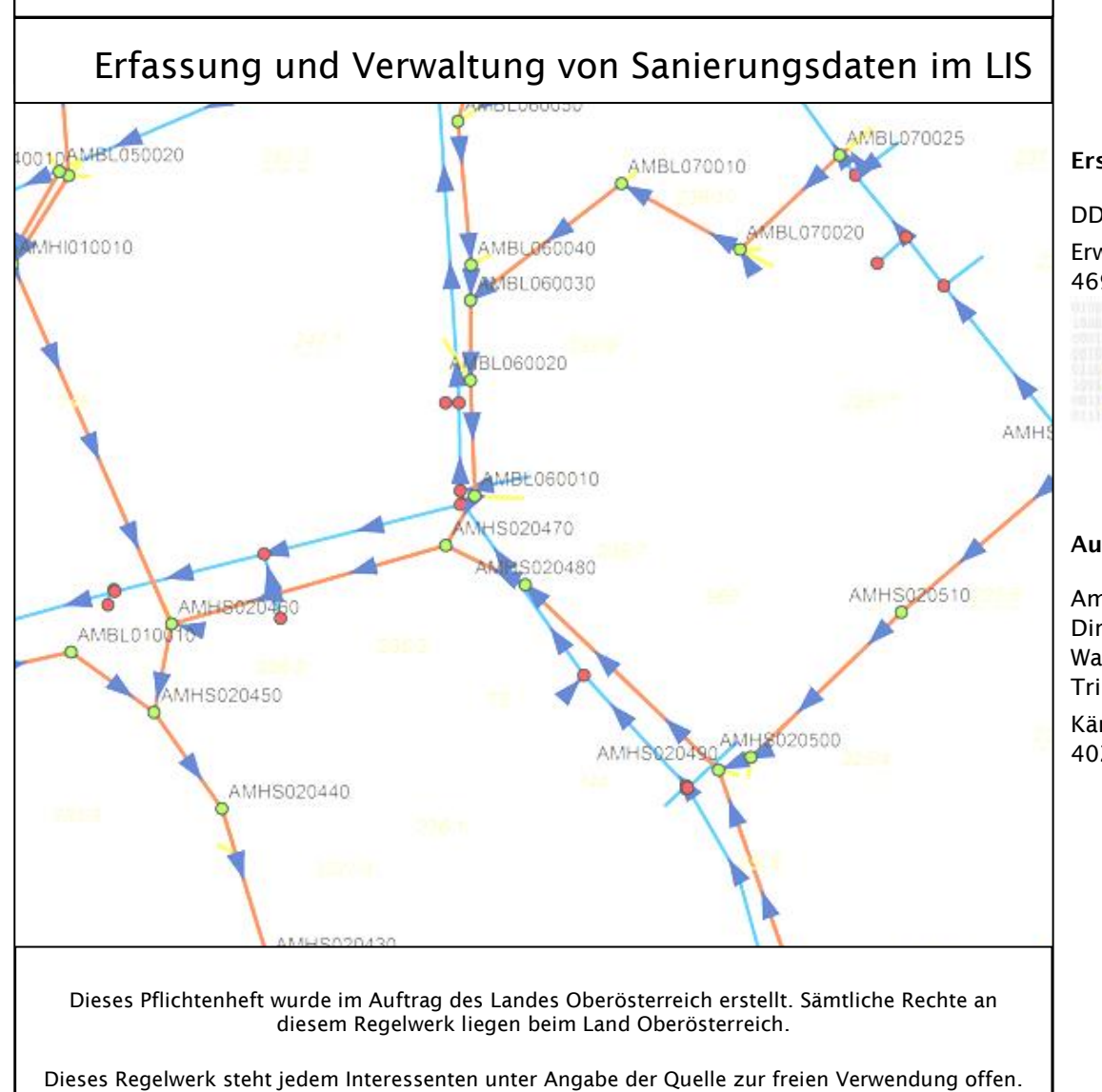

Erstellt durch

 $\overline{\phantom{a}}$ 

DDL GmbH Erwin-Greiner-Straße 4 4690 Rüstorf

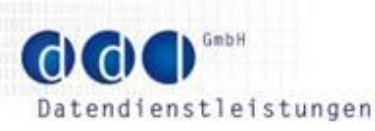

#### Auftraggeber

Amt d. Oö. Landesregierung Direktion Umwelt und Wasserwirtschaft - Trinkwasser und Abwasser Kärntnerstraße 10-12 4021 Linz

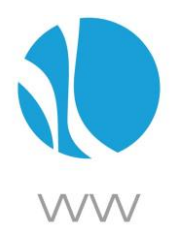

25.06.2020

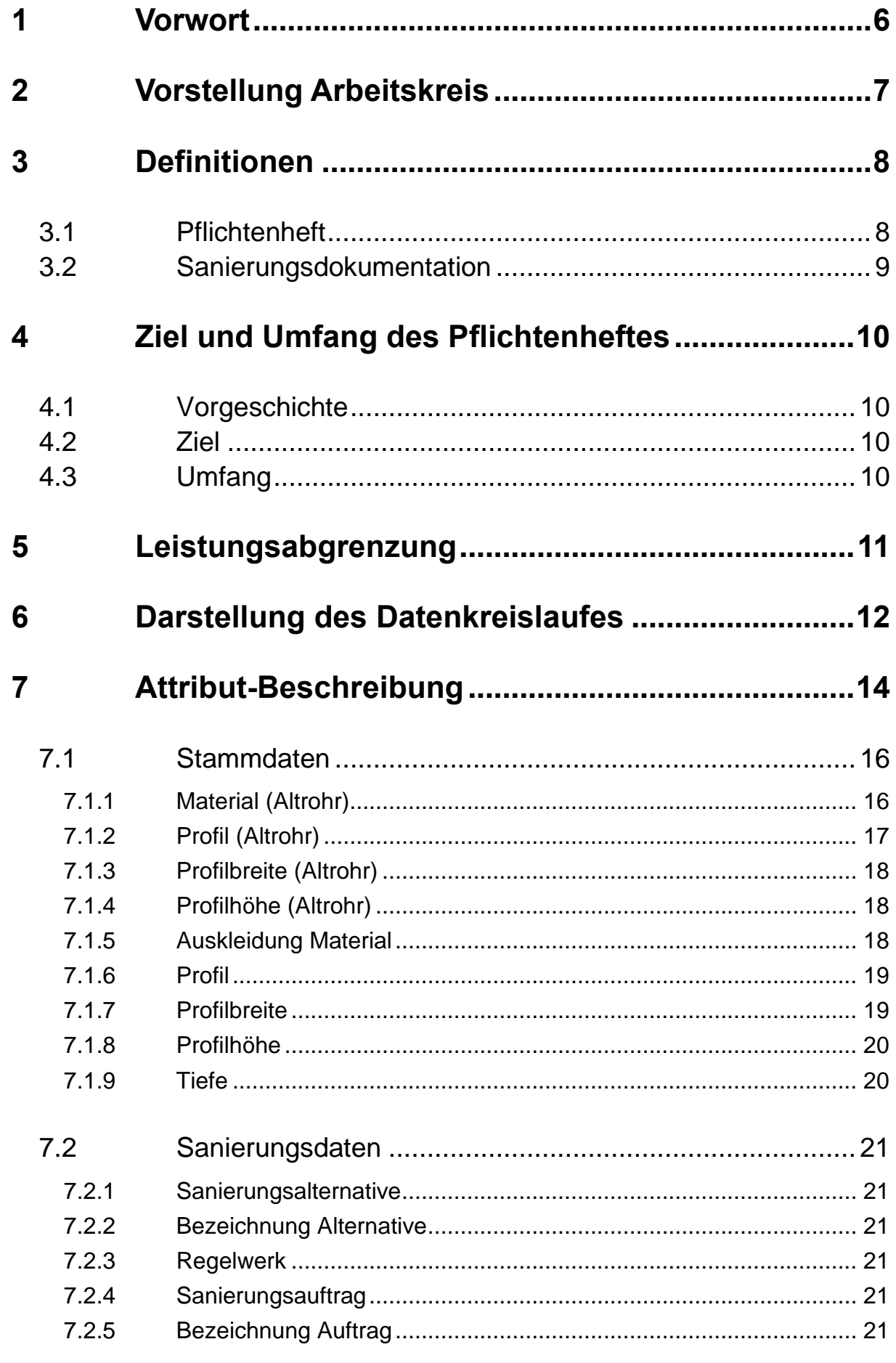

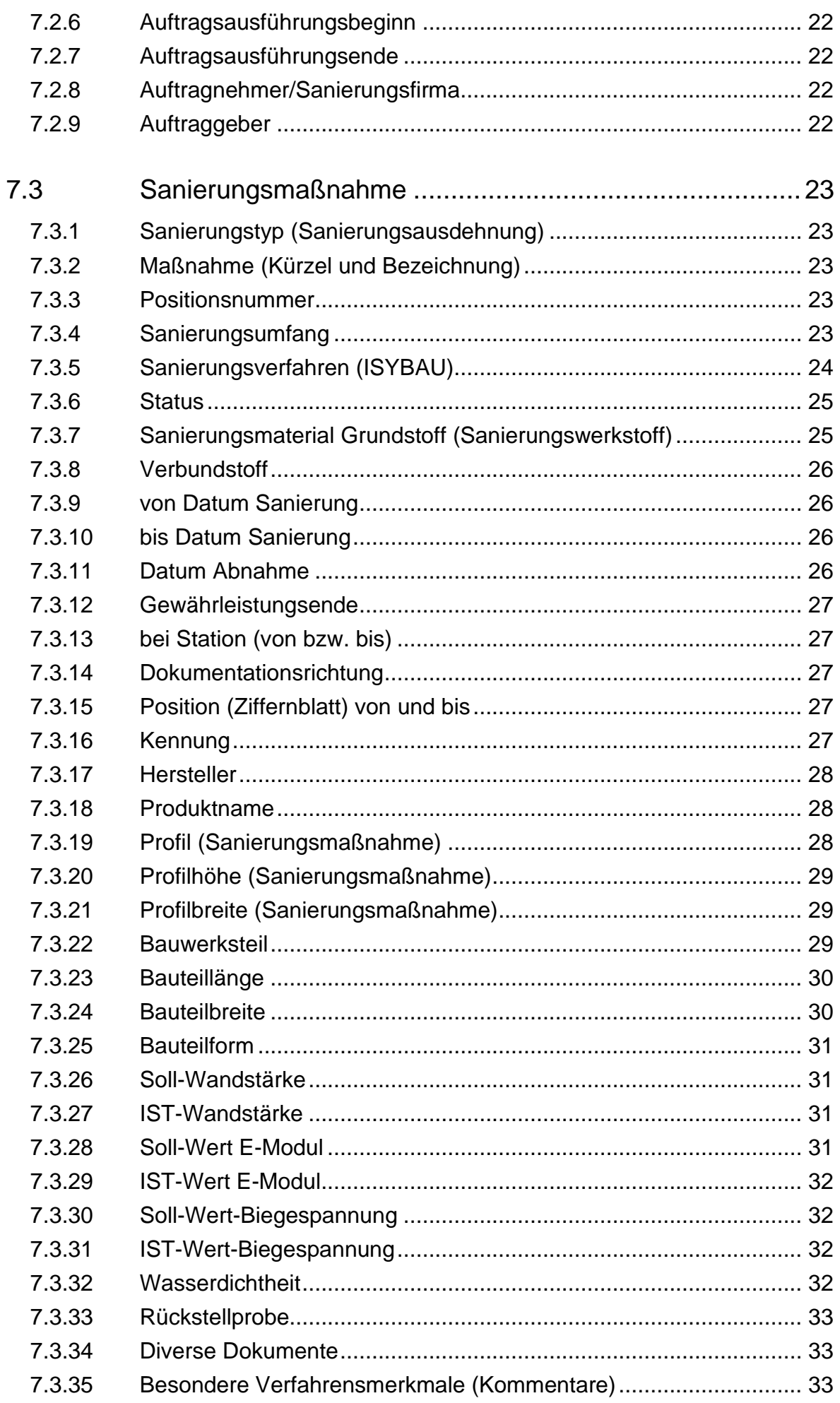

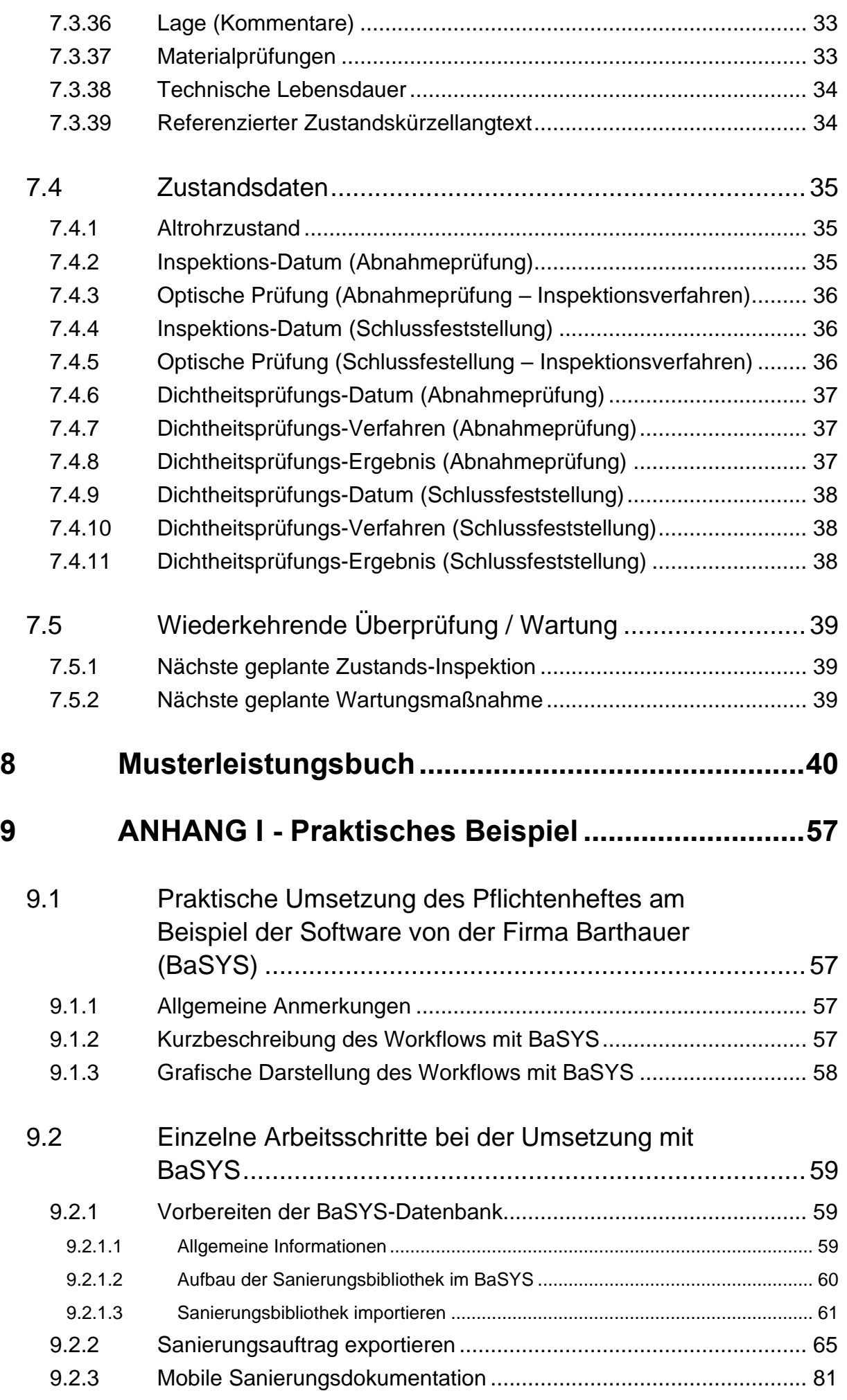

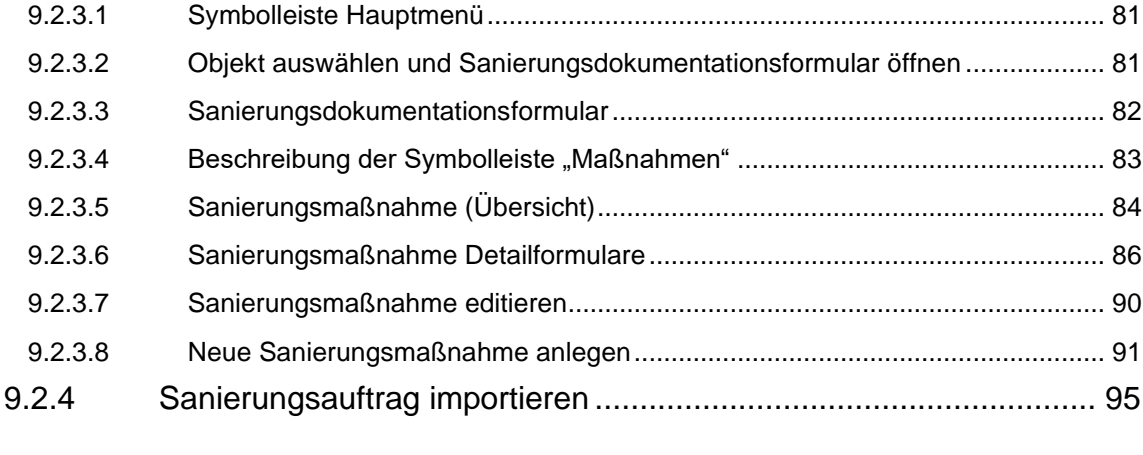

# **10 ANHANG II - Ausschreibung [.................................109](#page-108-0)**

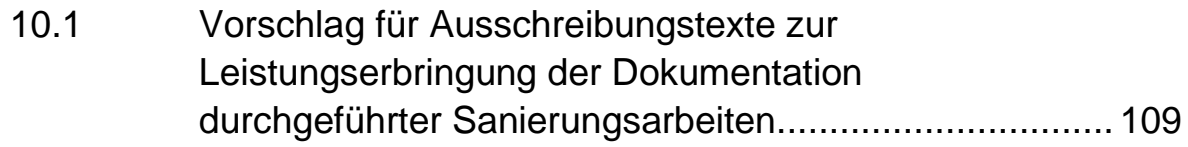

# <span id="page-5-0"></span>**1 Vorwort**

Eine genaue Dokumentation ist für das Wissen über den Zustand unserer Kanalanlagen ein unbedingtes Erfordernis!

Das Land Oberösterreich legt sehr großen Wert auf einen guten Zustand unserer Umwelt.

Dafür haben die Betreiber der Abwasserinfrastruktur - unsere Gemeinden, Verbände und Genossenschaften – in den vergangenen Jahrzehnten durch die Errichtung der öffentlichen Kanalisationen mit großen finanziellen Anstrengungen einen beeindruckenden Beitrag geleistet!

In der Zukunft kommt dem Wert- und Funktionserhalt dieser Anlagen eine immer größere Bedeutung zu. Das Land Oberösterreich hat dafür in den letzten Jahren das sogenannte "Zonenplansystem" ins Leben gerufen. Mit diesem Instrument konnte ein planmäßiges Konzept für die Inspektion der Abwasseranlagen geschaffen werden. Durch diese Überprüfungen treten auch Schadstellen im Untergrund ans "Licht", wodurch sich ein entsprechender Sanierungsbedarf ergibt. Die Reinvestitionsrate bei Kanalanlagen konnte daher in den letzten Jahren auch im Vergleich zum Neubau deutlich gesteigert werden.

Diese Sanierungen haben aber in Folge das Problem aufgeworfen, dass keine konkreten Vorgaben gegeben waren, wie die durchgeführten Maßnahmen im Detail zu dokumentieren sind. Aus diesem Grund haben sich die Planer mit dem Ersuchen an das Land Oberösterreich gewandt, ob nicht im Zusammenwirken ein einheitlicher Standard geschaffen werden könnte.

Wenngleich von Landesseite im Rahmen der Zonenplanberichte lediglich einfache Durchführungsmeldungen über vorgenommenen Sanierungen verlangt werden, erscheint ein solches Standardwerk insbesondere wegen des immer stärkeren Datenaustausches zwischen den Beteiligten Betreiber – Planer – Sanierungsfirmen für sehr zweckmäßig.

Im Rahmen eines interdisziplinären Projektes wurde daher in weiterer Folge ein "Arbeitskreis Sanierungsdokumentation" unter der Leitung von Herrn Dipl.-Ing. Benedikt Mayer, arkade planungs gmbh, ins Leben gerufen, um Dateninhalte für die Erstellung eines Pflichtenheftes für die Sanierungsdokumentation im Leitungsinformationssystem, welches auch als Schnittstelle zur Softwareentwicklung dienen soll, auszuarbeiten. Die Auftragsvergabe zur Erstellung des eigentlichen Pflichtenheftes erfolgte dabei an die Firma DDL GmbH, Rüstorf.

Allen Mitgliedern des Arbeitskreises und allen anderen Beteiligten, die zum Zustandekommen dieser Arbeitsunterlage beigetragen haben, sei an dieser Stelle herzlicher Dank ausgesprochen!

Wir hoffen, dass diese Arbeitsunterlage in der praktischen Arbeit aufgenommen wird und eine wertvolle Hilfestellung bei der Durchführung einer verantwortungsvollen Sanierungsdokumentation leisten kann.

Dipl.-Ing. Alfred Trauner

Leiter Gruppe Trinkwasser und Abwasser Land OÖ

# <span id="page-6-0"></span>**2 Vorstellung Arbeitskreis**

#### **ARBEITSKREISLEITER**

Benedikt Mayer, arkade planungs gmbh

#### **BETREIBER:**

Stefan Keil, RV Wolfgangsee-Ischl Peter Hofbauer, Linz AG Abwasser Susanne Haberl, RHV Schwanenstadt und RHV Lambach Klaus Pfleger, RHV Mühltal & Region Böhmerwald

#### **LAND OÖ:**

Johann Brendli, Land OÖ Alfred Trauner, Land OÖ

#### **SANIERUNGSFIRMEN:**

Michael Griebaum, RTI GmbH

#### **INGENIEURBÜROS:**

Gunther Mostler, Eitler ZT GmbH Martin Geyerhofer, Müller Abfallprojekte GmbH

# <span id="page-7-0"></span>**3 Definitionen**

## <span id="page-7-1"></span>**3.1 Pflichtenheft**

In WIKIPEDIA wird der Begriff "Pflichtenheft" erklärt als konkrete Beschreibung, wie ein [Auftragnehmer](https://de.wikipedia.org/wiki/Auftragnehmer) die [Anforderungen](https://de.wikipedia.org/wiki/Anforderung) des [Auftraggebers](https://de.wikipedia.org/wiki/Auftraggeber) zu lösen gedenkt, d.h. als Beschreibung des "WIE" und "WOMIT". Ausgehend vom zuvor angeführten Arbeitskreis, in dem Betreiber, Planer und Sanierungsfirmen vertreten waren, ist das gegenständliche Schriftstück als Ergebnis ein Übereinkommen mit gemeinsamen Nenner. Um den Bezug zur Begriffsdefinition in Wikipedia herzustellen, heißt dies, dass in unserem Fall das Pflichtenheft nicht allein vom Auftragnehmer erarbeitet wurde, sondern in Zusammenarbeit aller davon Betroffenen.

Als Auftragnehmer traten im weiteren Sinn also Planungsbüros und ausführende Sanierungsfirmen in Erscheinung, als Auftraggeber waren es Betreiber bzw. Eigentümer der Abwasserentsorgungsanlagen, in unserem Fall Gemeinden und Abwasserverbände.

Die Anforderung der Auftraggeber war, die Sanierungsmaßnahmen an der Anlage, im Zuge der Baumaßnahmen durch den Auftragnehmer erfassen zu lassen, um diese digital ins Leitungsinformationssystem übernehmen zu können.

Die Anforderung der Auftragnehmer war, diese Erfassung zu standardisieren, damit man sich nicht für jedes Bauvorhaben auf abweichende und individuelle Wünsche der Auftraggeber einzustellen hat.

Das "WIE" bei der Lösungsfindung wurde beantwortet mit der Schaffung des gegenständlichen Leitfadens, genannt Pflichtenheft.

Das "WOMIT" obliegt den beteiligten Akteuren. Um aber den Workflow auch praktisch darstellen zu können, wurde dieser exemplarisch im Anhang mit einem Produkt jenes Softwarehauses beschrieben, dessen Programme unter den oberösterreichischen Planern sehr stark verbreitet sind.

Wesentlich erscheint noch darauf hinzuweisen, dass das Wort "Pflicht" nicht wörtlich verstanden werden darf, wenn es um den Umfang der zu erfassenden Attribute geht.

Die im gegenständigen Pflichtenheft gelisteten Attribute sind als Vorschlag zu verstehen, den der Arbeitskreis in einer Maximalvariante für sinnvoll erachtet. Aus dieser Datenliste kann jeder Betreiber eine für ihn maßgeschneiderte Attributauswahl treffen und diese für die Erfassung dem Auftragnehmer bei Auftragsvergabe zur Pflicht erheben.

## <span id="page-8-0"></span>**3.2 Sanierungsdokumentation**

Unter "Sanierungsdokumentation" versteht man die Nutzbarmachung von Informationen aus Sanierungsprozessen, in unserem Fall aus der baulichen Sanierung von Abwasserbeseitigungsanlagen, zur weiteren Verwendung in nachgelagerten Prozessen und bei der Betriebsführung der Anlage.

Das gegenständige Pflichtenheft soll dazu dienen, die Erfassung all jener Maßnahmen im Zeitfenster der Bauabwicklung zu standardisieren, welche die Bausubstanz verändern und so Einfluss auf Dichtheit sowie baulichen und/oder betrieblichen Zustand haben.

Die digitale Erfassung der Sanierungsmaßnahmen mit direktem Datenfluss in das bestehende Leitungsinformationssystem steht dabei im Mittelpunkt des Interesses für den Betreiber, welcher das Ziel einer objektbezogenen Historie verfolgt.

Das Ausmaß und den Detailierungsgrad der Erfassung hat der Auftraggeber vorzugeben.

**Anmerkung:** Von Seiten der Verfasser bzw. vom Land OÖ gibt es keinerlei Vorgaben oder Empfehlungen, welche Inhalte dokumentiert werden sollten und welche nicht.

Die Festlegung dieser Inhalte erfolgt wie oben bereits beschrieben, ausschließlich vom Betreiber im Zusammenwirken mit dem jeweiligen Planer, nach spezifischem Anforderungsprofil im Hinblick auf die Betriebsführung und die dafür notwendigen Dateninhalte des Leitungsinformationssystems.

# <span id="page-9-0"></span>**4 Ziel und Umfang des Pflichtenheftes**

## <span id="page-9-1"></span>**4.1 Vorgeschichte**

Im Zuge der jährlichen ZIB Tagung 2014 (wiederkehrende Abstimmung zwischen den Vertretern des Amtes der Oö. Landesregierung, den Ziviltechnikern bzw. den Ingenieurbüros) wurde vereinbart, ein Pflichtenheft für die Dokumentation von Sanierungsmaßnahmen in Leitungsinformationssystemen (LIS) zu erarbeiten.

Durch die laufenden Sanierungen der Kanalisationsanlagen, nicht zuletzt ausgelöst durch die behördlich vorgeschriebenen wiederkehrenden Zonenplanüberprüfungen der Kanalisationsanlagen, ist ein Regelwerk über die Sanierungsdokumentation im LIS zweckmäßig. Nur so kann die fortlaufende Aktualisierung der Stamm-, Zustands- und Sanierungsdaten in den Datenbanken auf Basis eines einheitlichen Standards gewährleistet werden.

## <span id="page-9-2"></span>**4.2 Ziel**

Ziel des Pflichtenheftes "Sanierungsdokumentation" ist einerseits die Definition der sinnvollen Dateninhalte der zu dokumentierenden Sanierungsmaßnahmen, die laut Ergebnis des Arbeitskreises im LIS gespeichert werden können und andererseits die Festlegung des notwendigen Datenflusses, der im Zuge von Leitungssanierungen im LIS stattfinden muss, um die Stamm- und Zustandsdaten zu aktualisieren.

Außerdem soll damit die Voraussetzungen für den Datenimport/-export der Sanierungsmaßnahmen im LIS geschaffen werden.

## <span id="page-9-3"></span>**4.3 Umfang**

Das gegenständige Regelwerk stellt einen generellen Leitfaden für einen durchgängigen digitalen Datenfluss von einer standardisierten Sanierungsplanung bis zur Sanierungsdokumentation im LIS dar, wobei dessen Umsetzung mit praktischem Arbeitsablauf im Anhang dargestellt wird.

# <span id="page-10-0"></span>**5 Leistungsabgrenzung**

Um Missverständnissen vorzubeugen, erlauben wir uns ausdrücklich darauf hinzuweisen, dass unten angeführte Arbeitsschritte eines Sanierungsvohabens nicht Gegenstand des Projektes "Pflichtenheft Sanierungsdokumentation" waren und in diesem Leitfaden daher auch nicht darauf eingegangen wird:

- Zustandserfassung und Bewertung
- Sanierungsplanung
- Massenermittlung und Ausschreibung
- Bauaufsicht und Bauabrechnung
- Datenmanagement im Baustellenbetrieb
- Detaillierte Beschreibung der Bauabnahme mittels TV-Inspektion

# <span id="page-11-0"></span>**6 Darstellung des Datenkreislaufes**

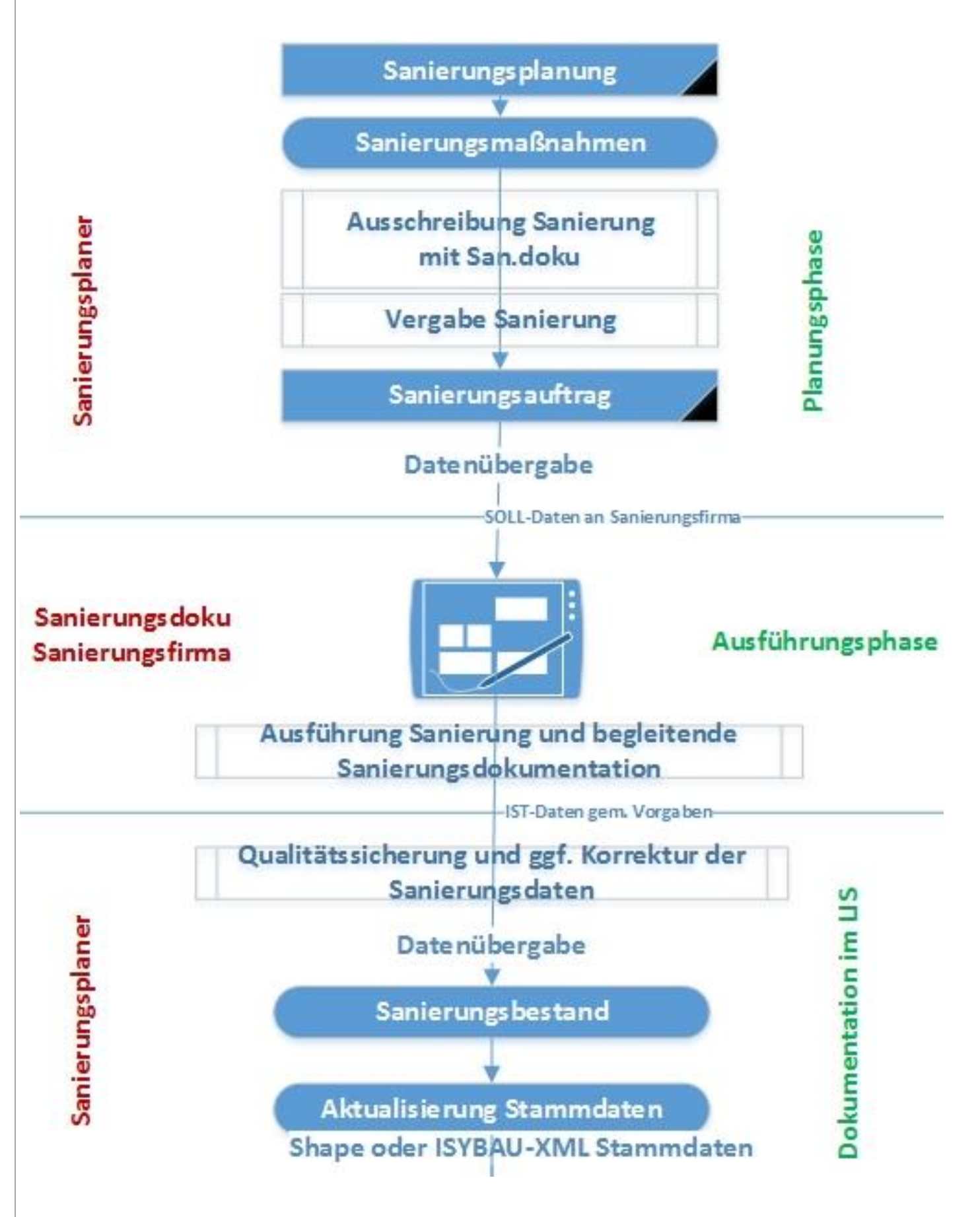

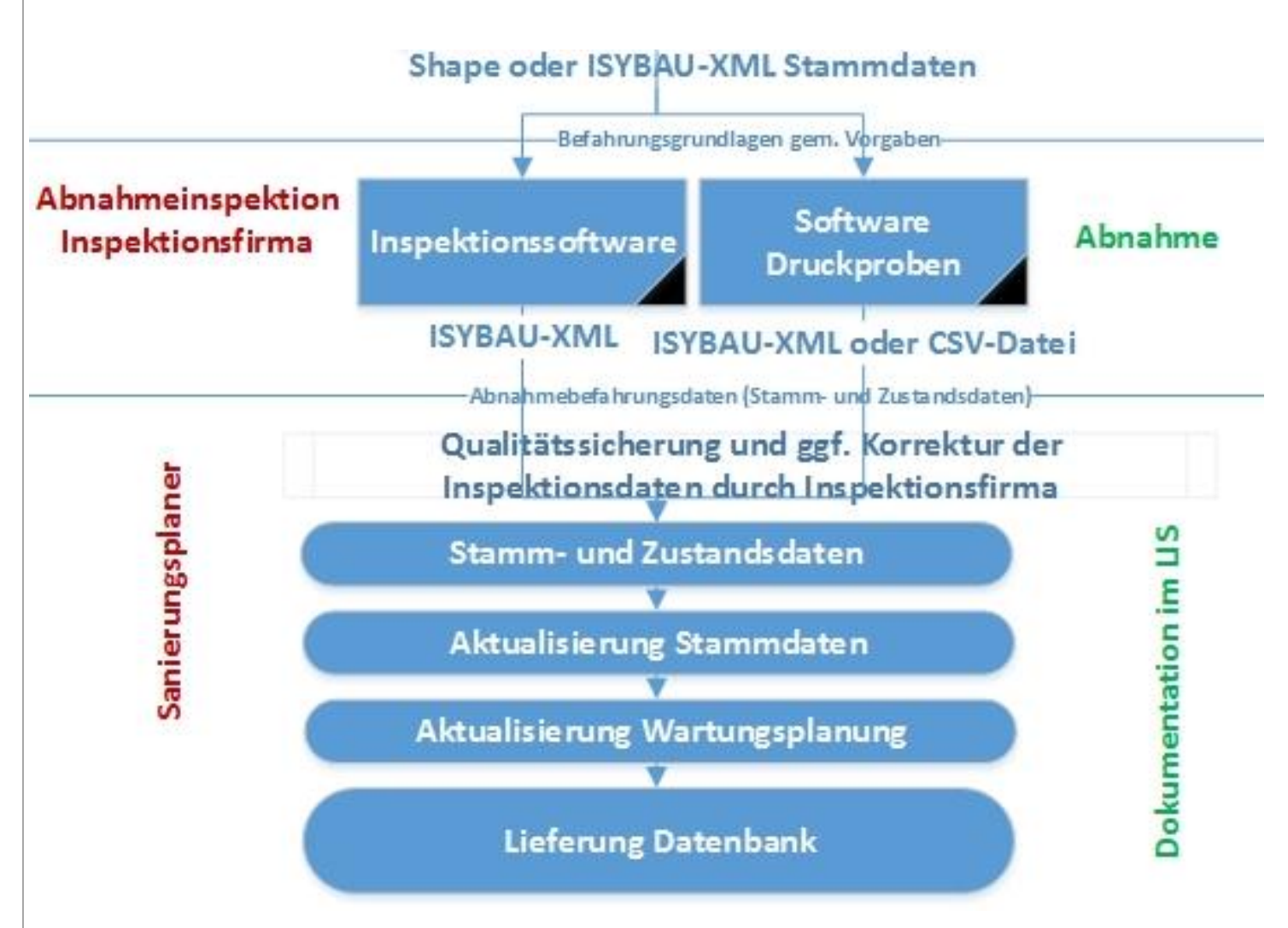

# <span id="page-13-0"></span>**7 Attribut-Beschreibung**

Einleitend erscheint es wichtig festzuhalten, dass eine ganze Reihe von Attributen im Laufe eines Sanierungsprojektes ihren "Wert" ändern können. Umso wichtiger ist es, im Vorfeld festzulegen, WER in der "Sanierungskette" WELCHE Attributwerte WANN ändern darf. Aus diesem Grund wurde bei der jeweiligen Attribut-Beschreibung immer auch der Datenerfasser angeführt, dessen Bezeichnung hier noch näher erläutert wird:

#### *Von ZT / IB / Betreiber festzulegen:*

Hierbei handelt es sich um Attribute, die nicht von der Sanierungsfirma bearbeitet werden. In der Regel ist hier eine Entscheidung und/oder Nachbearbeitung vom Ingenieurbüro oder Betreiber erforderlich.

#### *Sanierungsplaner:*

Den Wert dieser Attribute legt der Datenbankbearbeiter fest, d.h. Ziviltechniker, Ingenieurbüro udgl.

#### *Bei DB-Export Sanierungsplaner / Bei DB-Import Sanierungsfirma:*

Davon betroffen sind in erster Linie Attribute der Sanierungsbibliothek.

Zum einen werden Attribute der geplanten Sanierungsmaßnahmen vom Sanierungsplaner vorgegeben und mit dem DB-Export an die Sanierungsfirma übergeben.

Zum anderen werden teilweise die gleichen Attribute im Zuge der Sanierungsarbeiten den tatsächlich auf der Baustelle vorgefundenen Werten angepasst oder bei neuen und geänderten Sanierungsmaßnahmen von der Sanierungsfirma neu erfasst und für den DB-Import bereitgestellt.

*Sanierungsfirma:* Den Wert dieser Attribute erfasst ausschließlich die ausführende Firma.

#### *ZT / IB / Betreiber im Zug der Abnahme:*

Hierbei handelt es sich um Attribute, die von der Sanierungsfirma nicht bearbeitet werden. Die Erfassung erfolgt vom Ingenieurbüro oder vom Betreiber im Zug der Bauabnahme.

Des Weiteren ist grundsätzlich festzuhalten, dass entlang der Sanierungs-Zeitachse ein beschreibendes Attribut mehrmals, gegebenenfalls auch mit unterschiedlichen Werten, vorkommen kann.

Nach den einzelnen Phasen eines Sanierungsprojektes, die aus datentechnischer Sicht letztendlich zu einem Kreislauf führen, unterscheiden wir drei Attribut-Gruppen.

In der Regel ausgehend von einem

**LIS-Bestandsprojekt mit der Attribut-Gruppe "Stammdaten"** (erfasst und bearbeitet von einem Ingenieurbüro und/oder Betreiber) hin zur

**Sanierungsplanung mit der Attribut-Gruppe "Sanierungsdaten"** (festgelegt und aus der Datenbank exportiert durch den Sanierungsplaner) über die

**Sanierungsdokumentation mit der Attribut-Gruppe "Sanierungsmaßnahme"** (bestätigt, geändert oder neu erfasst und für den DB-Import bereitgestellt durch die ausführende Sanierungsfirma) und den

**Import der Sanierungsdokumentation in die Bestandsdatenbank** (durch das Ingenieurbüro oder den Betreiber), schließt sich mit der abschließenden

#### **Überarbeitung der Stammdaten**

der Datenkreislauf mit dem Ergebnis eines aktualisierten LIS-Bestandsprojektes.

## <span id="page-15-0"></span>**7.1 Stammdaten**

Stammdaten werden ausschließlich vom Betreiber bzw. Ing.-Büro angepasst oder geändert. Stammdaten sollen nicht automatisch über den Import der Sanierungsdokumentation ausgetauscht bzw. aktualisiert werden. Im Anschluss sind jene Stammdaten aufgelistet, deren Werte sich im Zuge einer Sanierung verändern könnten bzw. die es nach erfolgter Sanierung zu kontrollieren gilt.

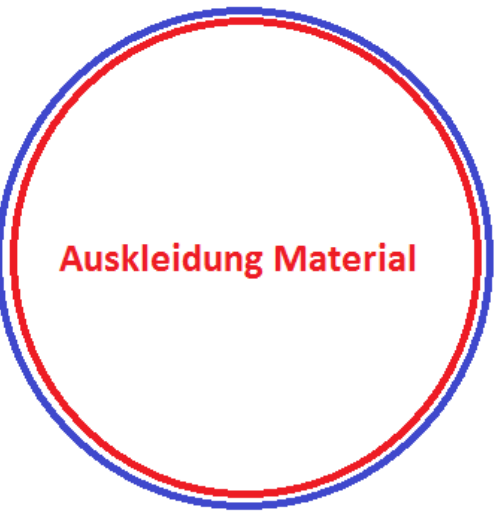

Dieser Rohrquerschnitt soll die Unterscheidung der einzelnen Materialien veranschaulichen. Die Beschreibung findet man in den folgenden Punkten.

**Material (Altrohr)** 

## <span id="page-15-1"></span>*7.1.1 Material (Altrohr)*

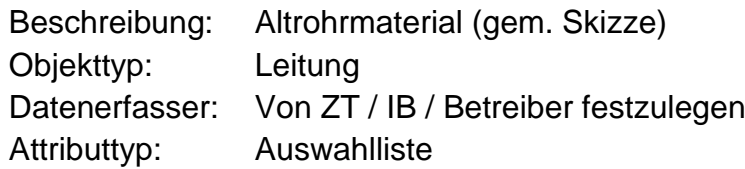

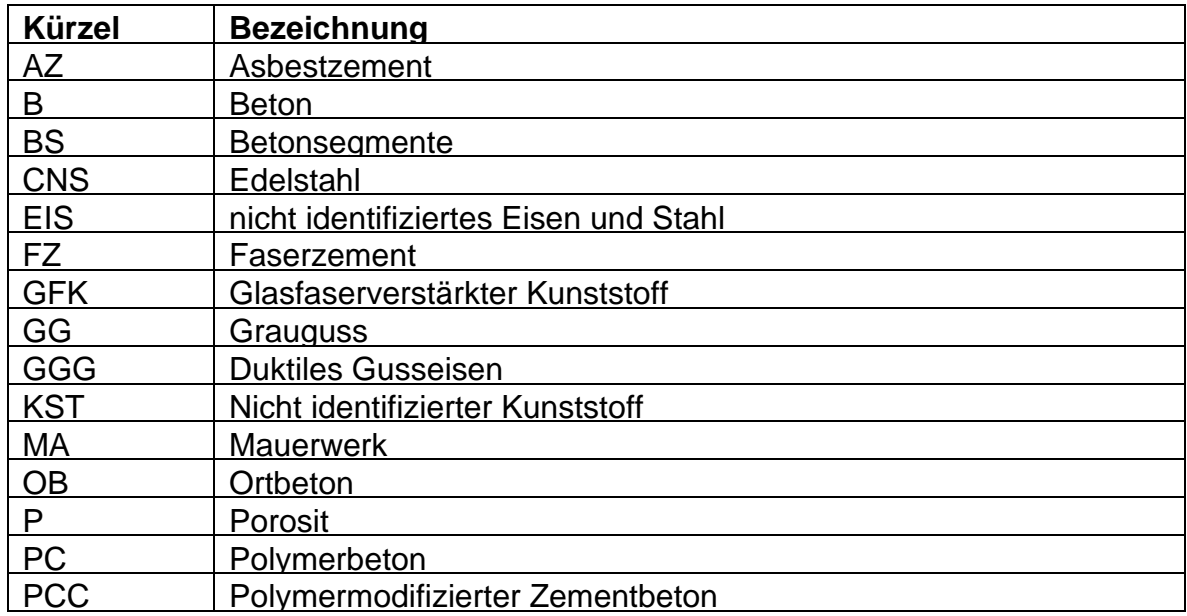

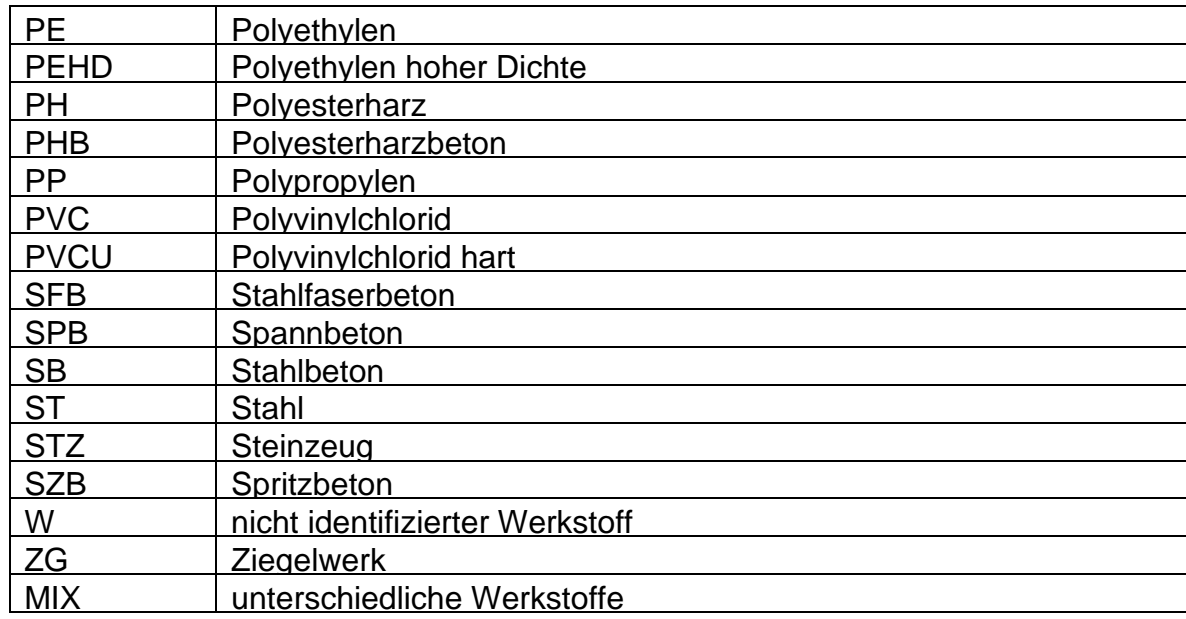

# <span id="page-16-0"></span>*7.1.2 Profil (Altrohr)*

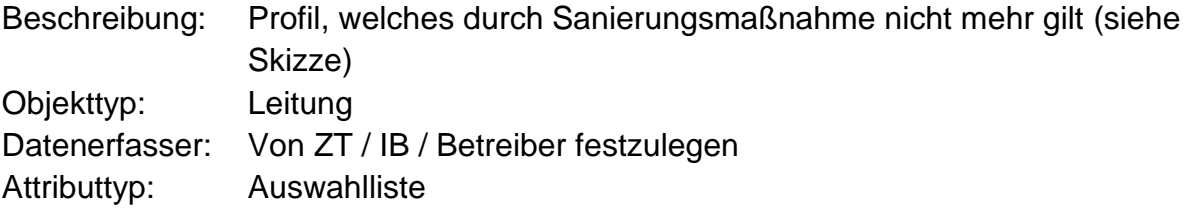

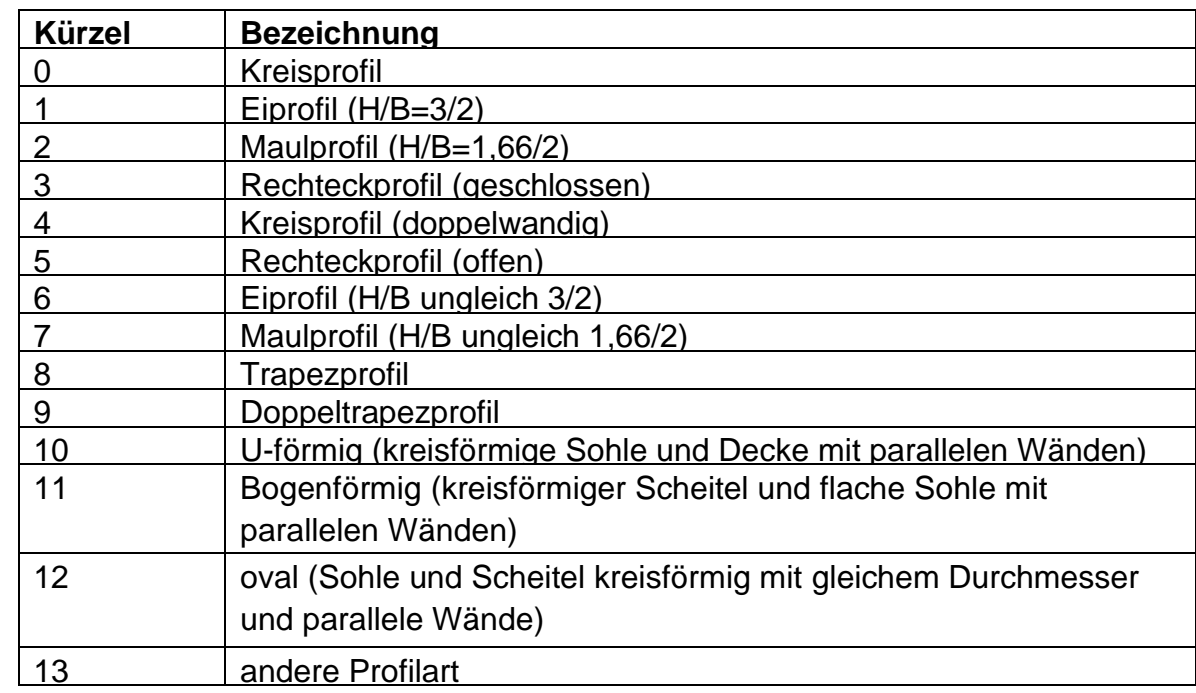

## <span id="page-17-0"></span>*7.1.3 Profilbreite (Altrohr)*

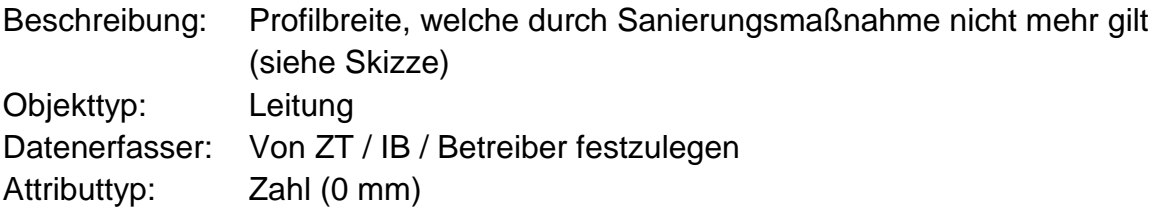

## <span id="page-17-1"></span>*7.1.4 Profilhöhe (Altrohr)*

Beschreibung: Profilhöhe, welche durch Sanierungsmaßnahme nicht mehr gilt (siehe Skizze) Objekttyp: Leitung Datenerfasser: Von ZT / IB / Betreiber festzulegen Attributtyp: Zahl (0 mm)

## <span id="page-17-2"></span>*7.1.5 Auskleidung Material*

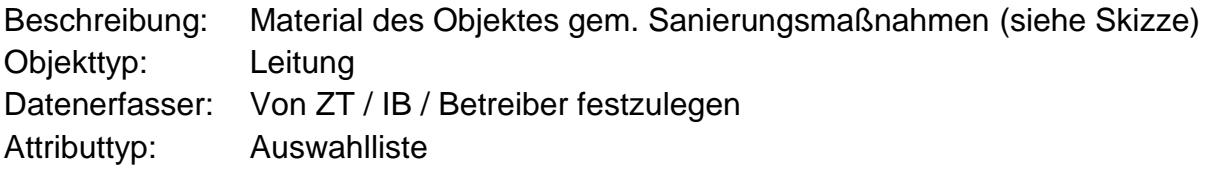

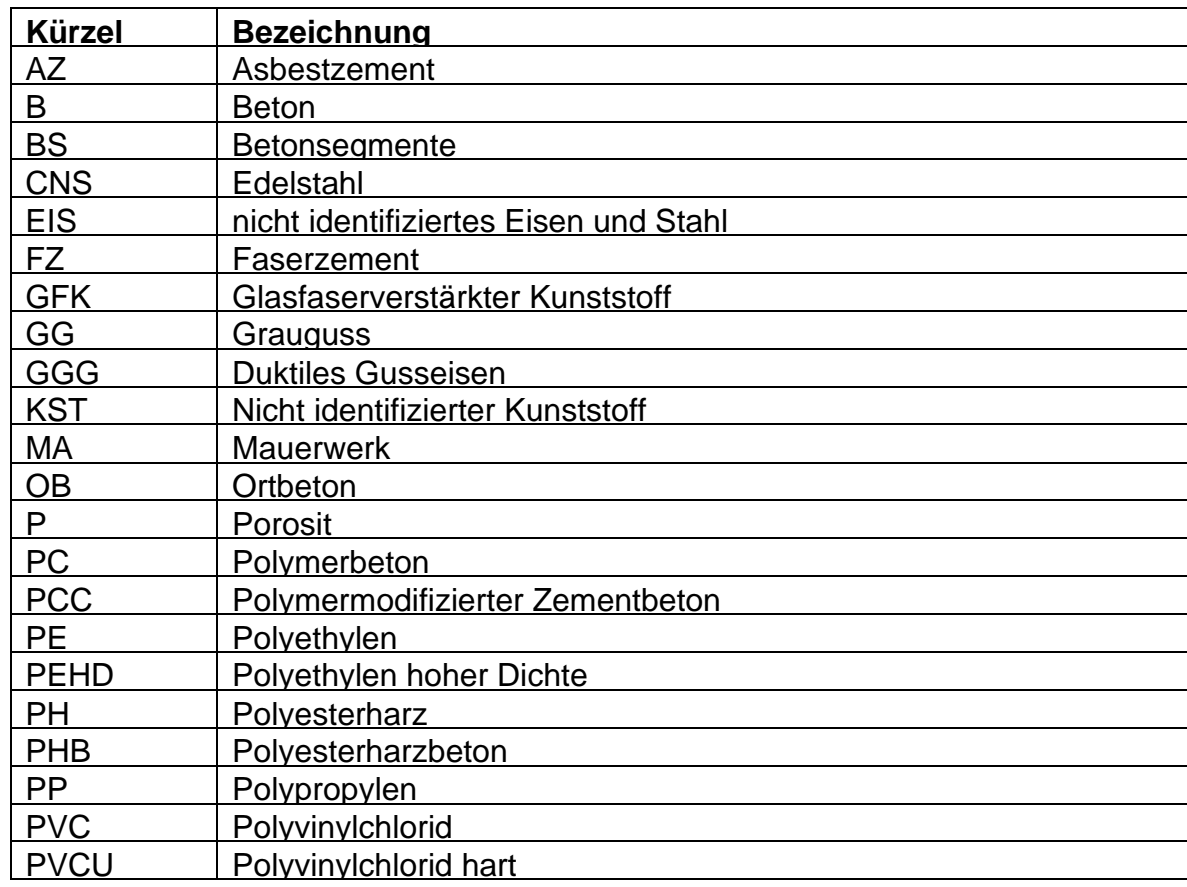

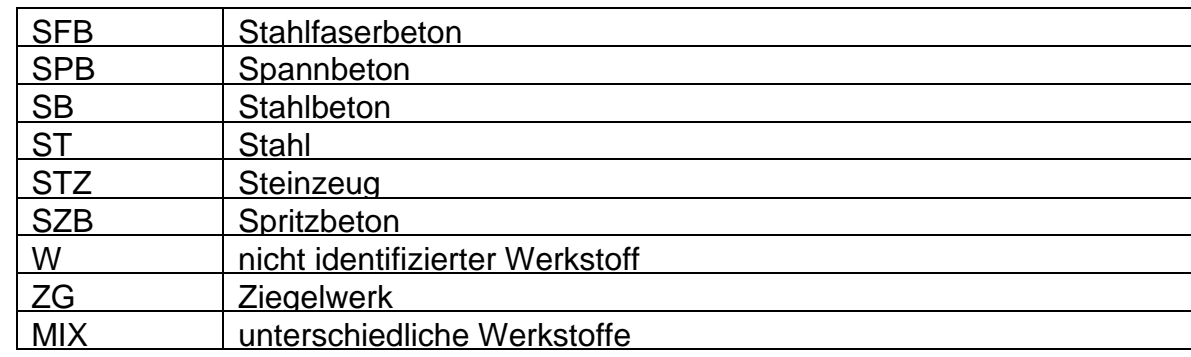

## <span id="page-18-0"></span>*7.1.6 Profil*

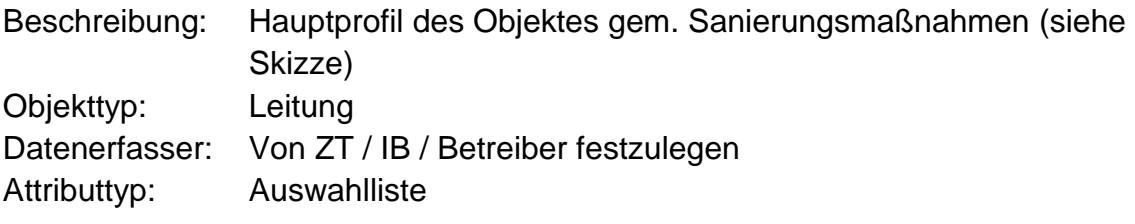

#### **Auswahlliste:**

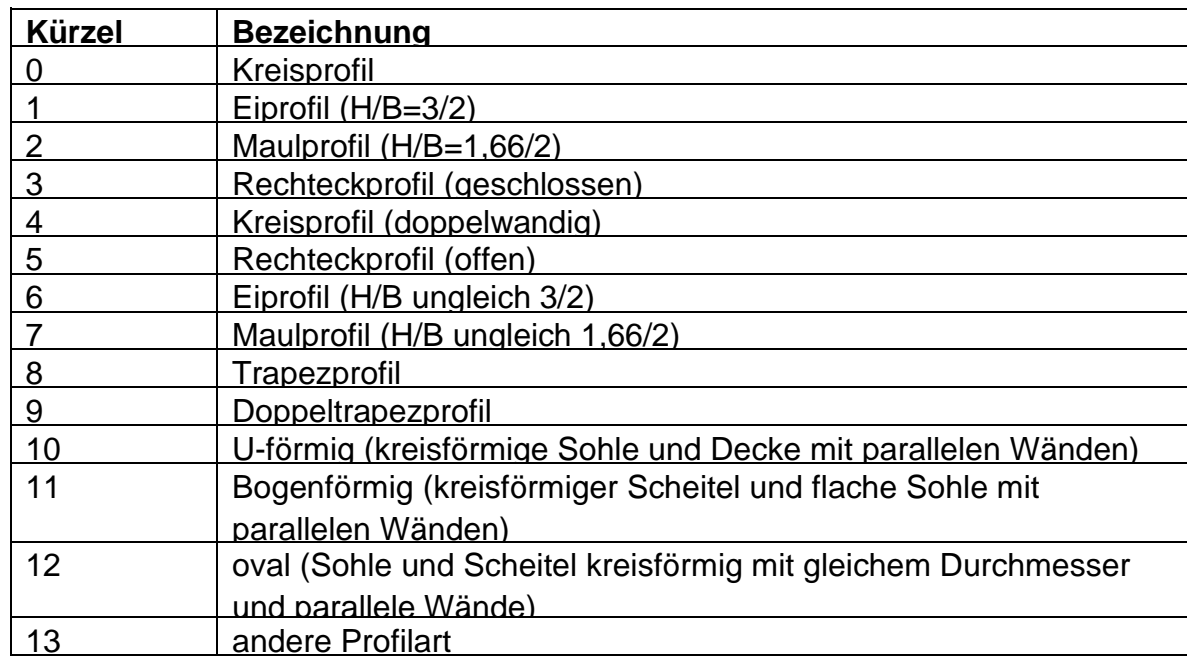

## <span id="page-18-1"></span>*7.1.7 Profilbreite*

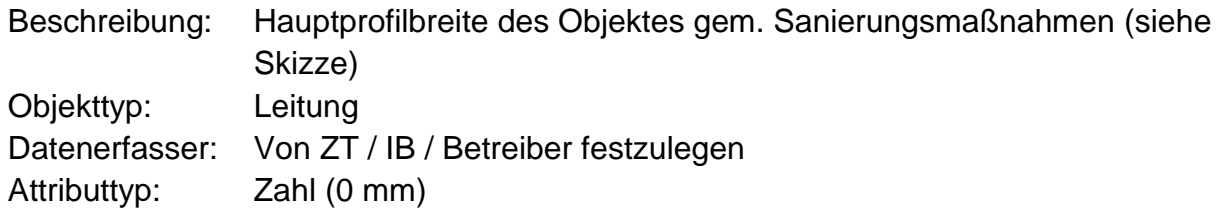

## <span id="page-19-0"></span>*7.1.8 Profilhöhe*

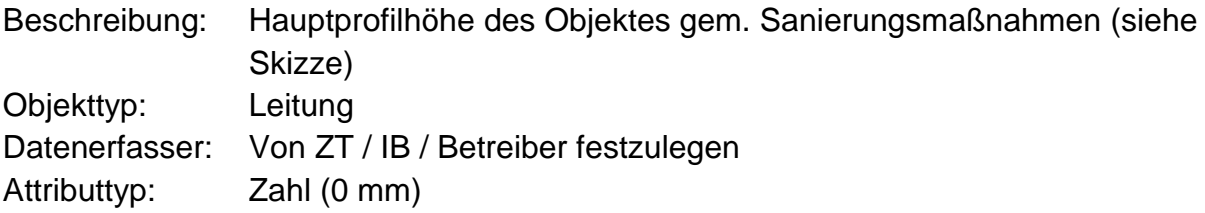

## <span id="page-19-1"></span>*7.1.9 Tiefe*

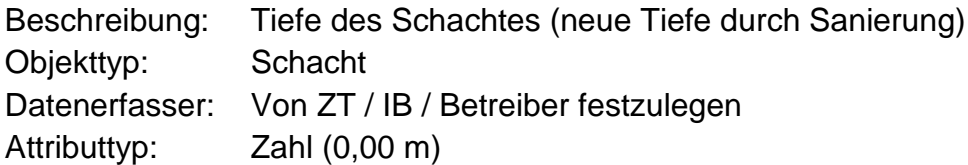

# <span id="page-20-0"></span>**7.2 Sanierungsdaten**

#### <span id="page-20-1"></span>*7.2.1 Sanierungsalternative*

Diese Daten werden über die ISYBAU-Sanierungsdokumentationsschnittstelle ausgetauscht.

## <span id="page-20-2"></span>*7.2.2 Bezeichnung Alternative*

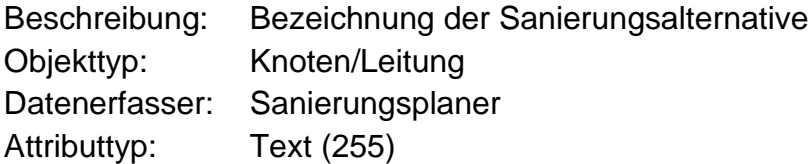

### <span id="page-20-3"></span>*7.2.3 Regelwerk*

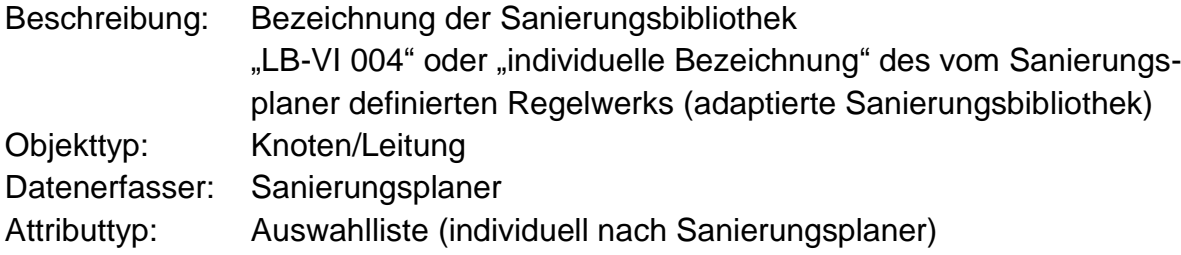

## <span id="page-20-4"></span>*7.2.4 Sanierungsauftrag*

Diese Daten werden über die ISYBAU-Sanierungsdokumentationsschnittstelle ausgetauscht.

## <span id="page-20-5"></span>*7.2.5 Bezeichnung Auftrag*

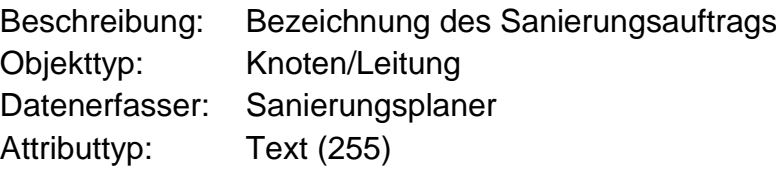

## <span id="page-21-0"></span>*7.2.6 Auftragsausführungsbeginn*

Beschreibung: Start des Sanierungsauftrags Objekttyp: Knoten/Leitung Datenerfasser: Sanierungsfirma Attributtyp: Datum (tt.mm.jjjj)

## <span id="page-21-1"></span>*7.2.7 Auftragsausführungsende*

Beschreibung: Erfüllung des Sanierungsauftrags Objekttyp: Knoten/Leitung Datenerfasser: Sanierungsfirma Attributtyp: Datum (tt.mm.jjjj)

## <span id="page-21-2"></span>*7.2.8 Auftragnehmer/Sanierungsfirma*

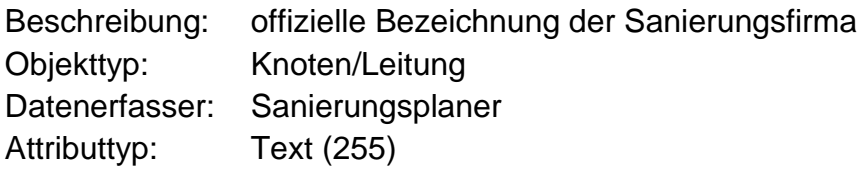

## <span id="page-21-3"></span>*7.2.9 Auftraggeber*

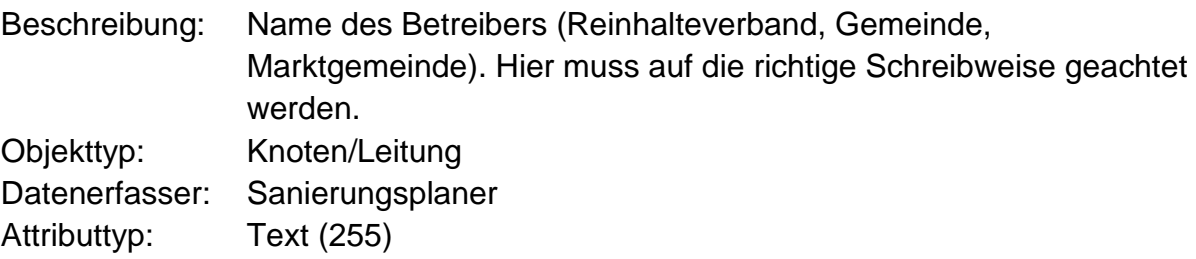

# <span id="page-22-0"></span>**7.3 Sanierungsmaßnahme**

Diese Daten werden über die ISYBAU-Sanierungsdokumentationsschnittstelle ausgetauscht.

## <span id="page-22-1"></span>*7.3.1 Sanierungstyp (Sanierungsausdehnung)*

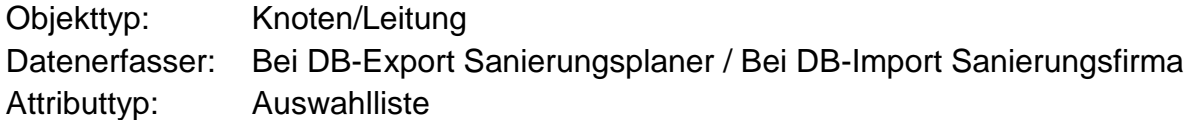

#### **Auswahlliste:**

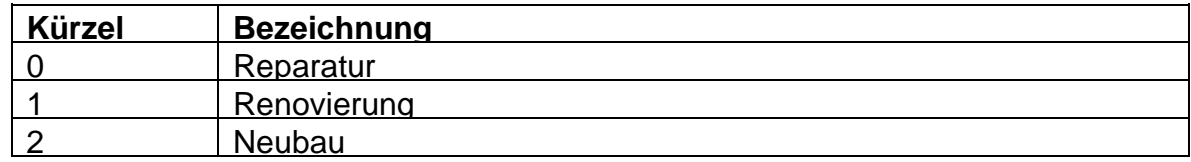

## <span id="page-22-2"></span>*7.3.2 Maßnahme (Kürzel und Bezeichnung)*

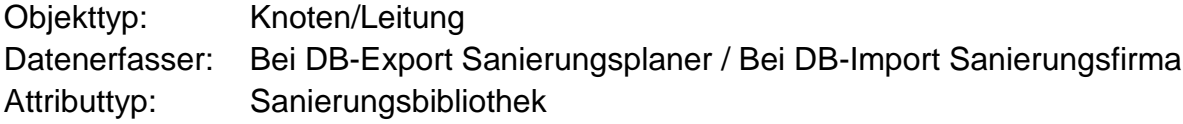

## <span id="page-22-3"></span>*7.3.3 Positionsnummer*

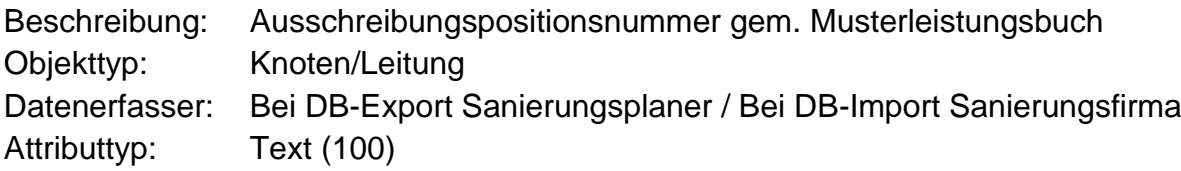

## <span id="page-22-4"></span>*7.3.4 Sanierungsumfang*

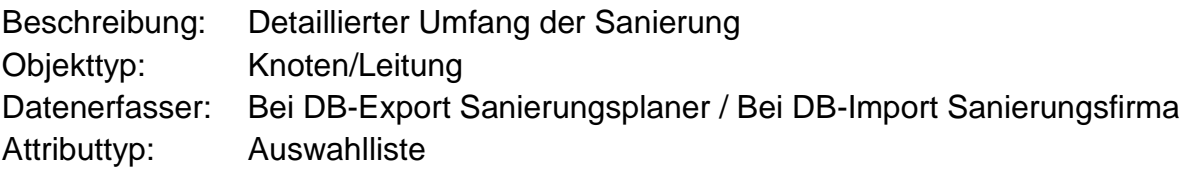

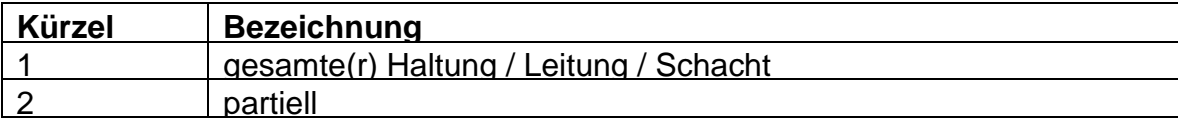

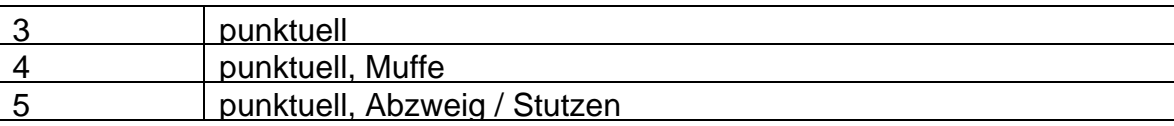

# <span id="page-23-0"></span>*7.3.5 Sanierungsverfahren (ISYBAU)*

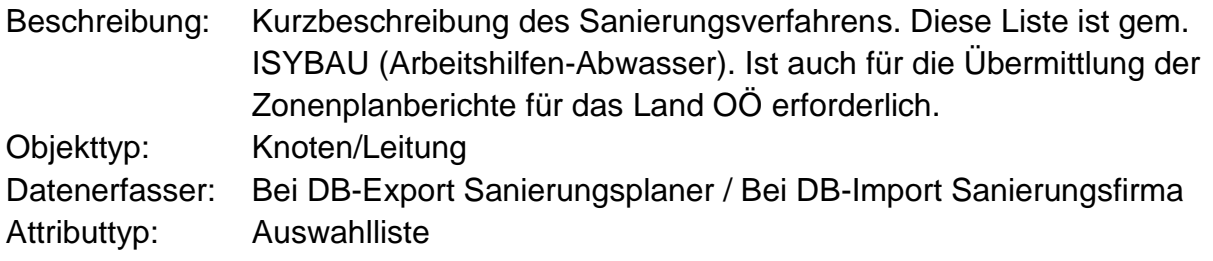

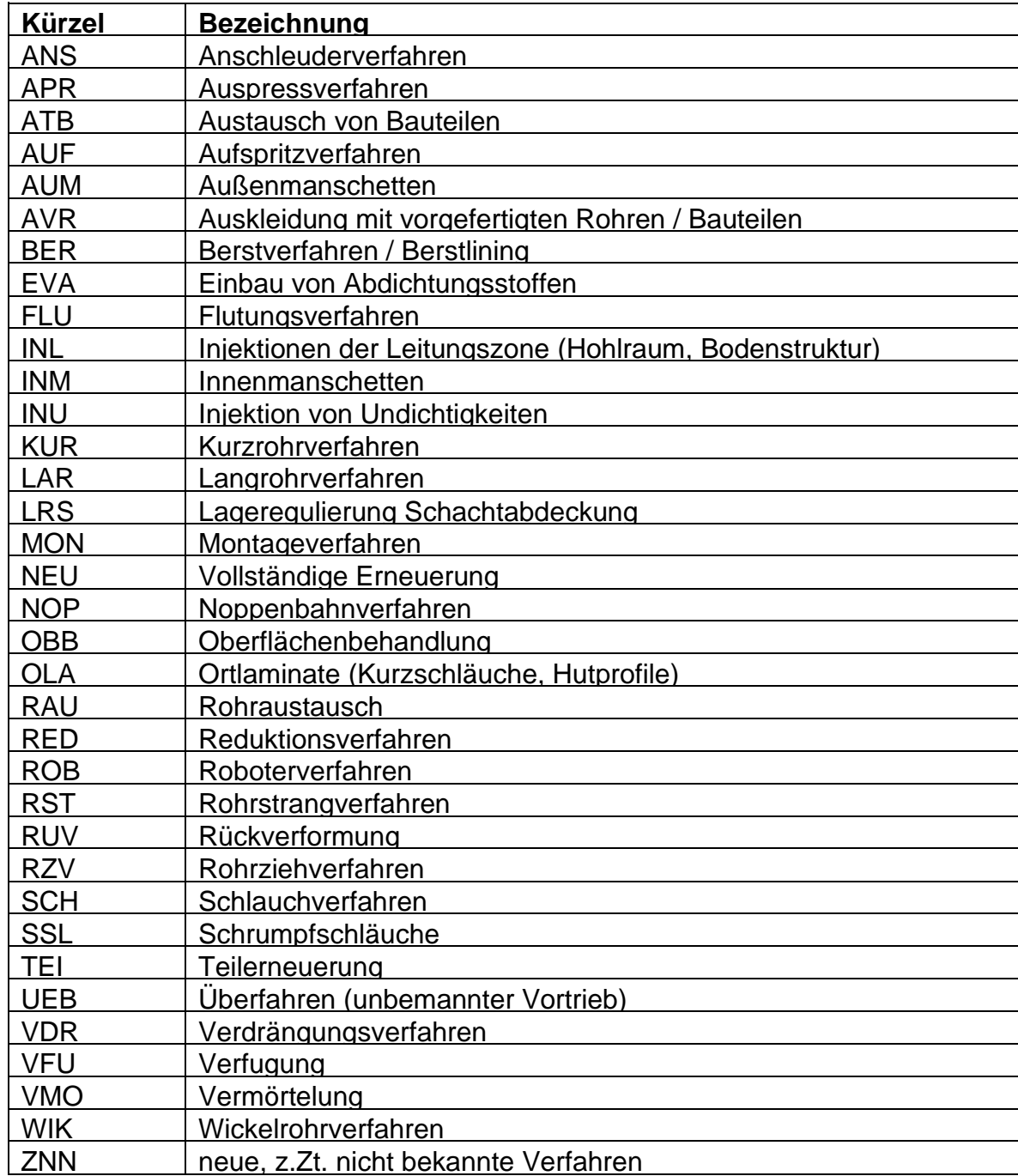

## <span id="page-24-0"></span>*7.3.6 Status*

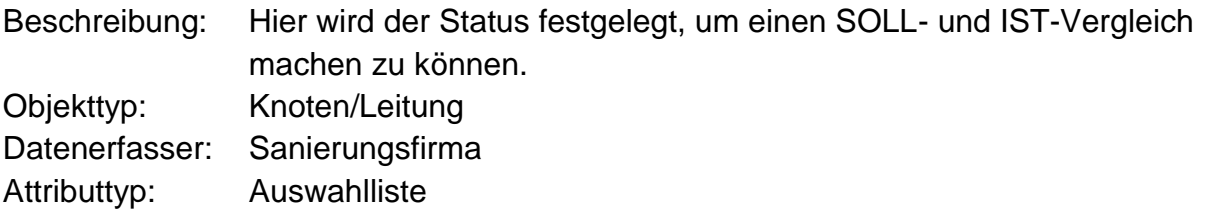

#### **Auswahlliste:**

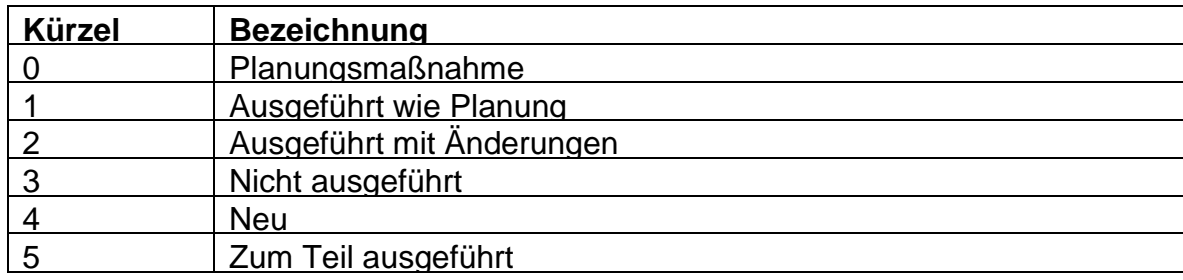

## <span id="page-24-1"></span>*7.3.7 Sanierungsmaterial Grundstoff (Sanierungswerkstoff)*

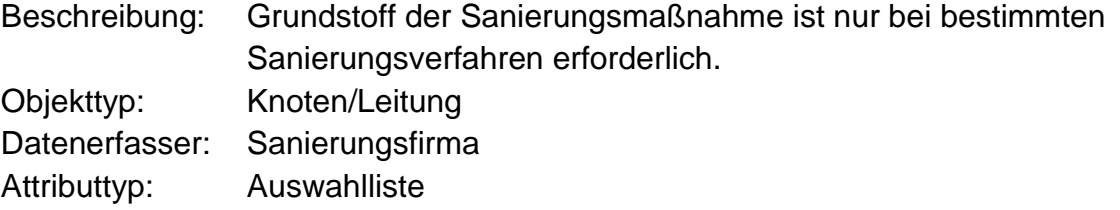

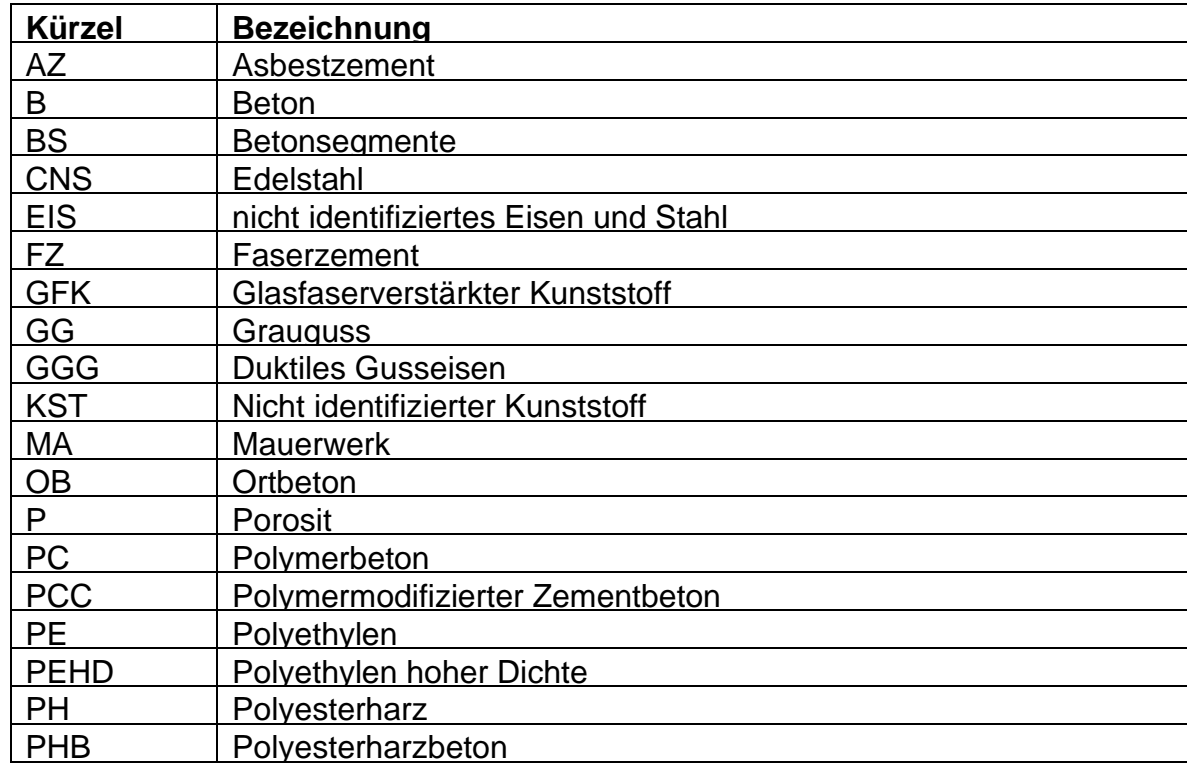

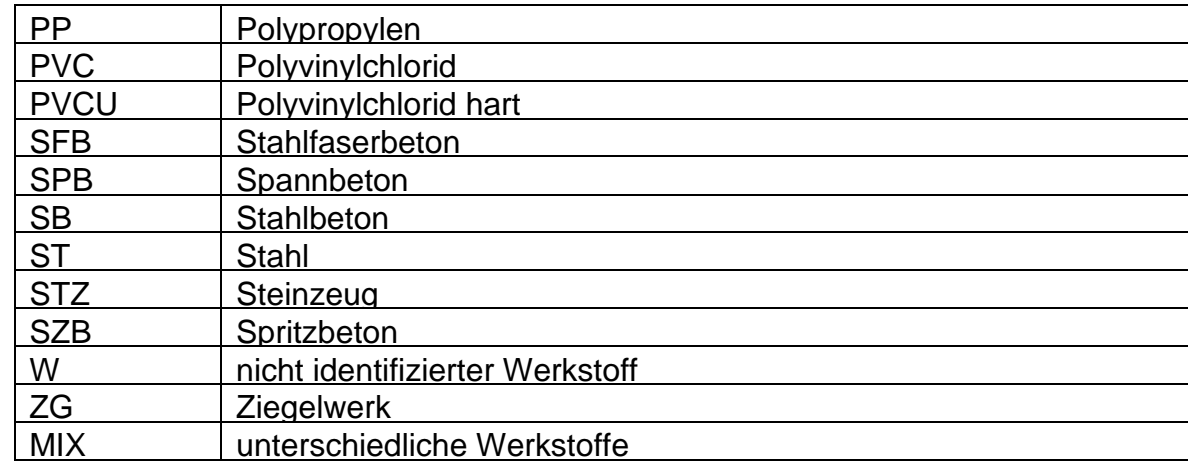

## <span id="page-25-0"></span>*7.3.8 Verbundstoff*

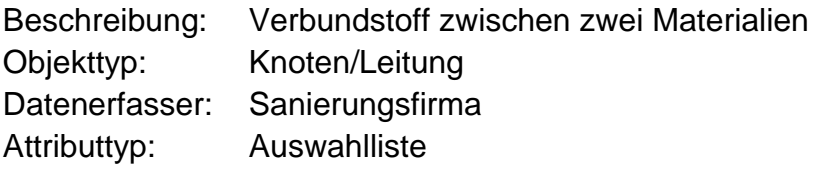

**Kann selbst definiert werden**

## <span id="page-25-1"></span>*7.3.9 von Datum Sanierung*

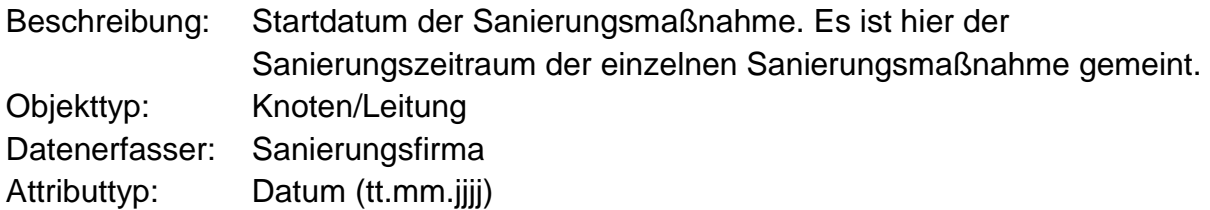

## <span id="page-25-2"></span>*7.3.10 bis Datum Sanierung*

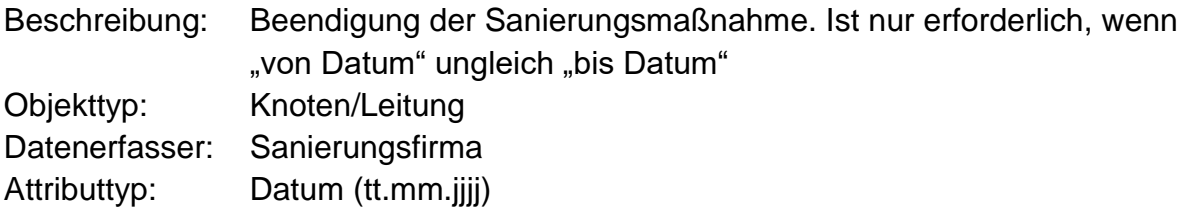

## <span id="page-25-3"></span>*7.3.11 Datum Abnahme*

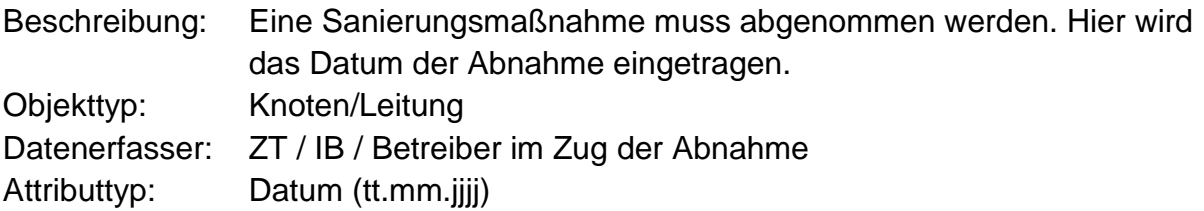

## <span id="page-26-0"></span>*7.3.12 Gewährleistungsende*

Beschreibung: Gewährleistungsende für Sanierungsmaterialien Objekttyp: Knoten/Leitung Datenerfasser: Von ZT / IB / Betreiber festzulegen Attributtyp: Datum (tt.mm.jjjj)

## <span id="page-26-1"></span>*7.3.13 bei Station (von bzw. bis)*

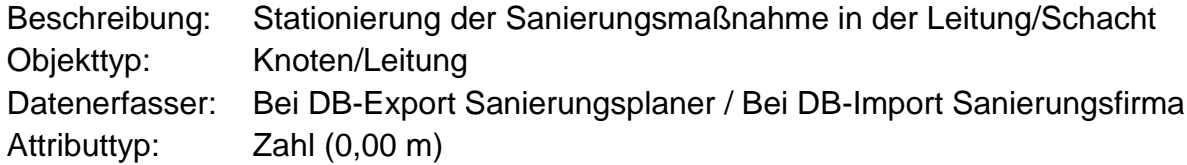

## <span id="page-26-2"></span>*7.3.14 Dokumentationsrichtung*

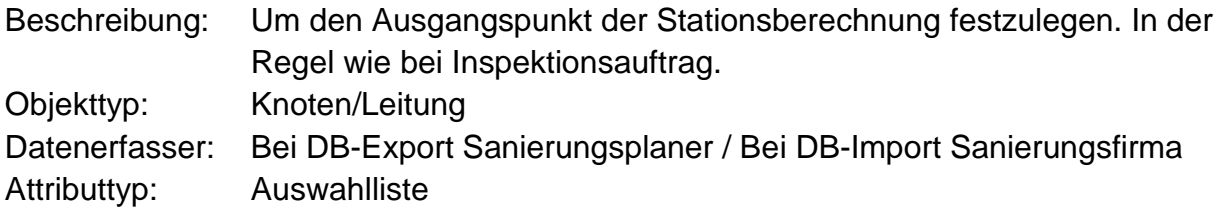

#### **Auswahlliste:**

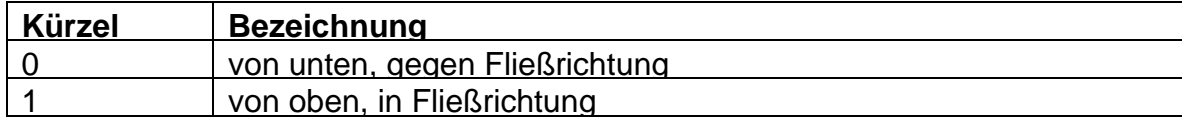

## <span id="page-26-3"></span>*7.3.15 Position (Ziffernblatt) von und bis*

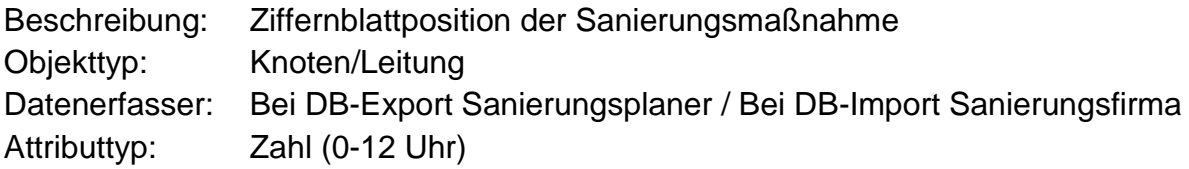

## <span id="page-26-4"></span>*7.3.16 Kennung*

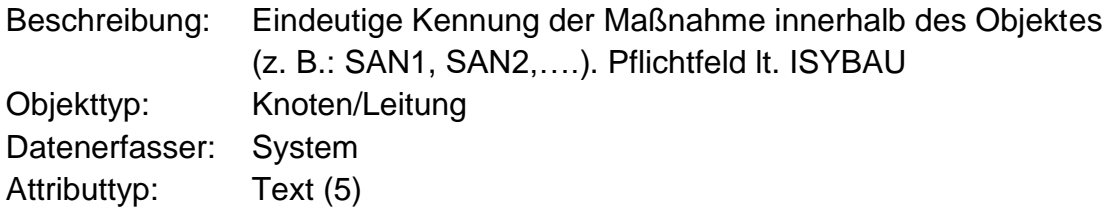

## <span id="page-27-0"></span>*7.3.17 Hersteller*

Beschreibung: Name des Herstellers des Sanierungsmaterials Objekttyp: Knoten/Leitung Datenerfasser: Sanierungsfirma Attributtyp: Text (255)

## <span id="page-27-1"></span>*7.3.18 Produktname*

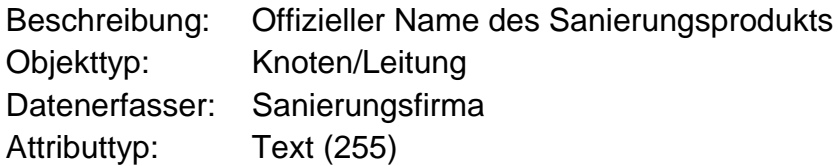

## <span id="page-27-2"></span>*7.3.19 Profil (Sanierungsmaßnahme)*

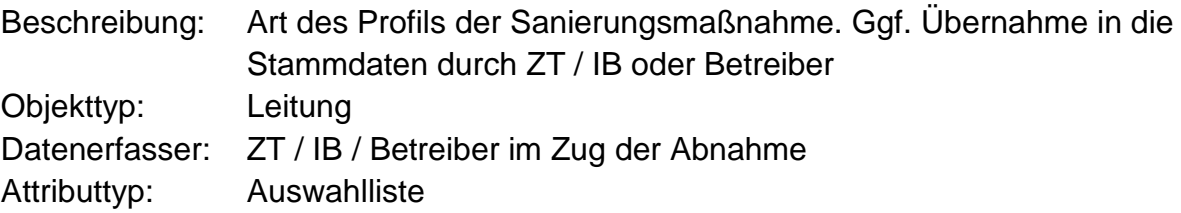

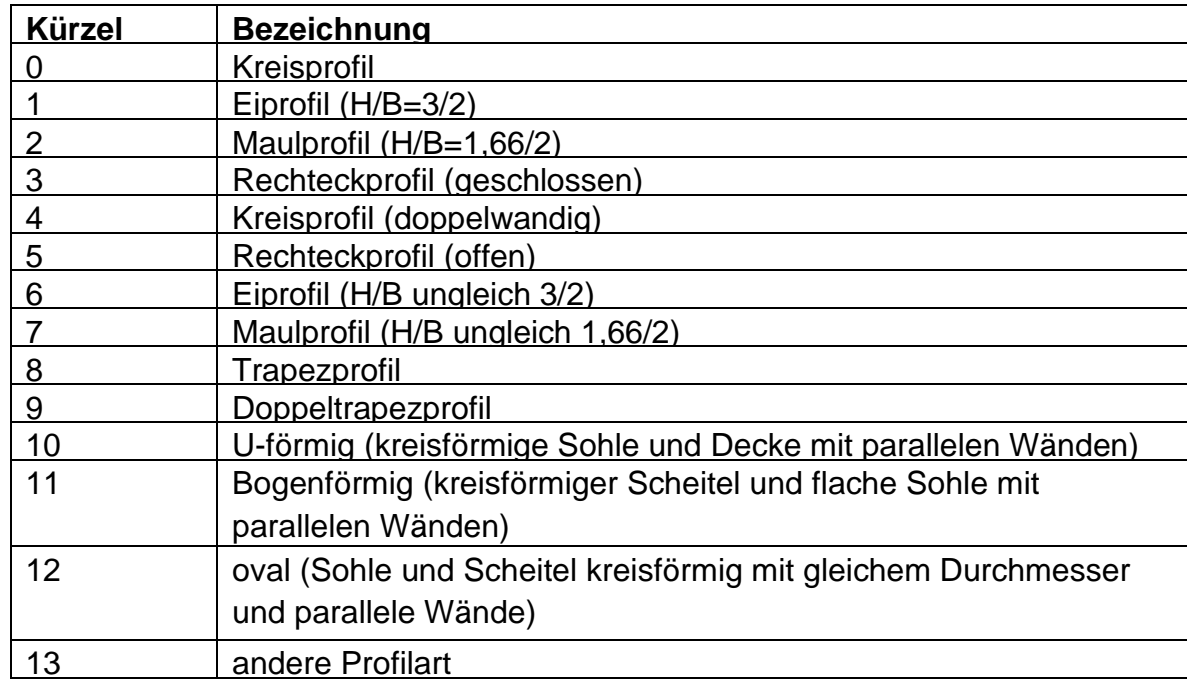

## <span id="page-28-0"></span>*7.3.20 Profilhöhe (Sanierungsmaßnahme)*

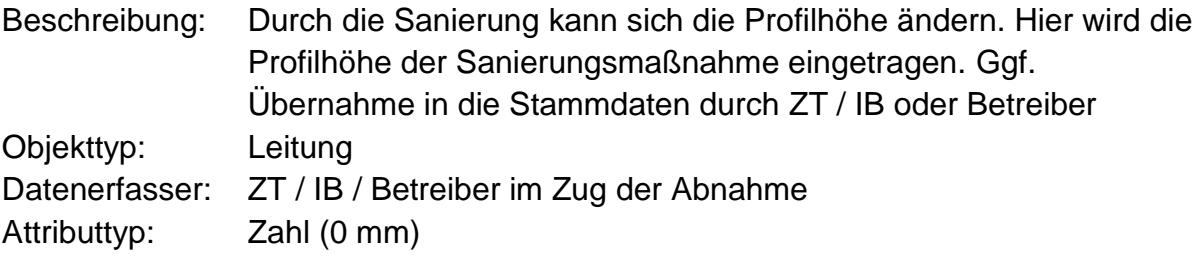

# <span id="page-28-1"></span>*7.3.21 Profilbreite (Sanierungsmaßnahme)*

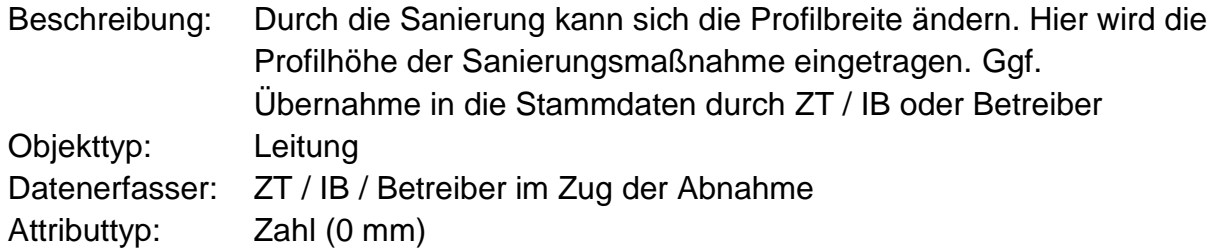

## <span id="page-28-2"></span>*7.3.22 Bauwerksteil*

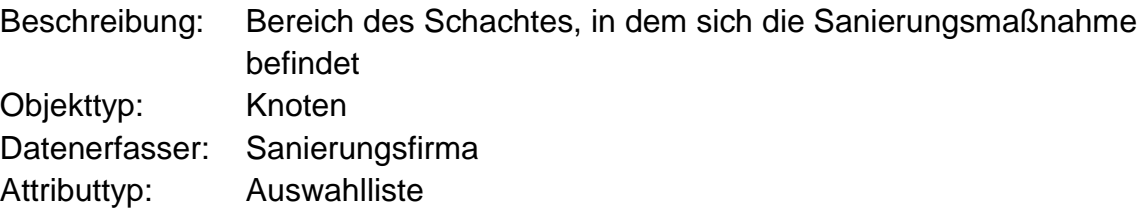

#### **Auswahlliste:**

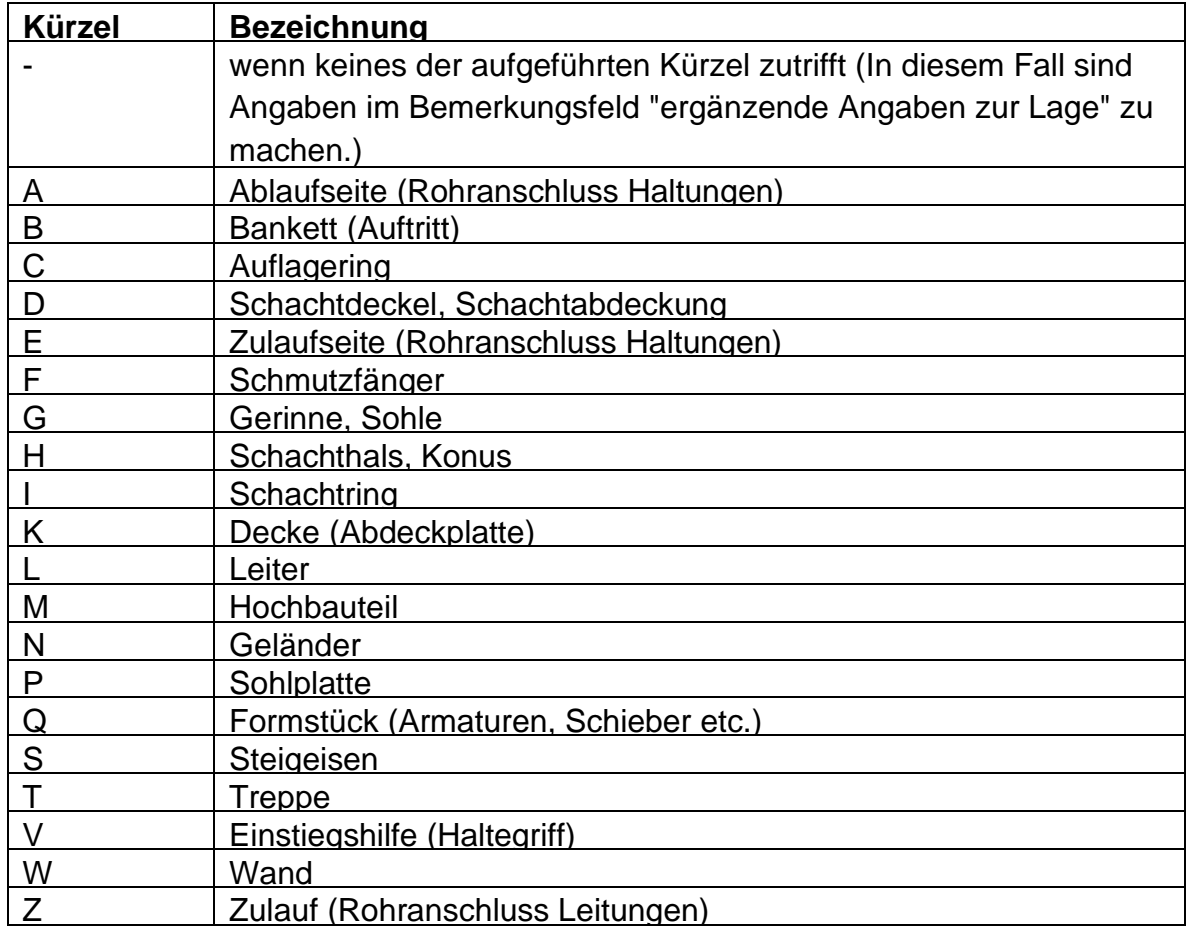

# <span id="page-29-0"></span>*7.3.23 Bauteillänge*

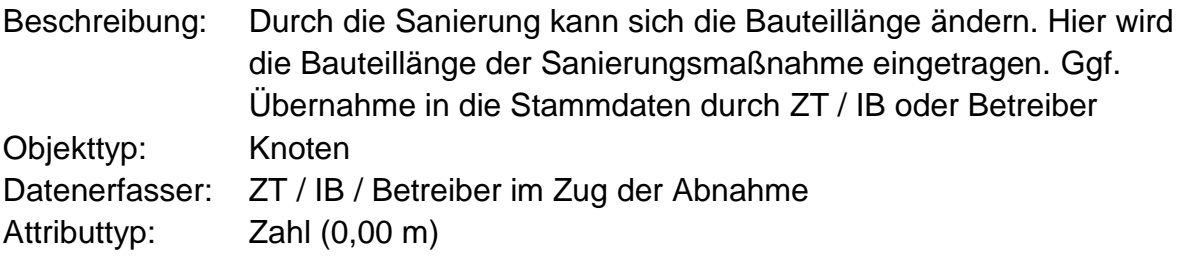

# <span id="page-29-1"></span>*7.3.24 Bauteilbreite*

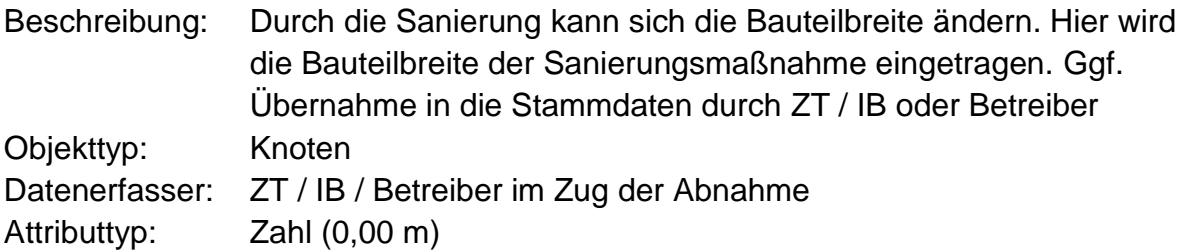

## <span id="page-30-0"></span>*7.3.25 Bauteilform*

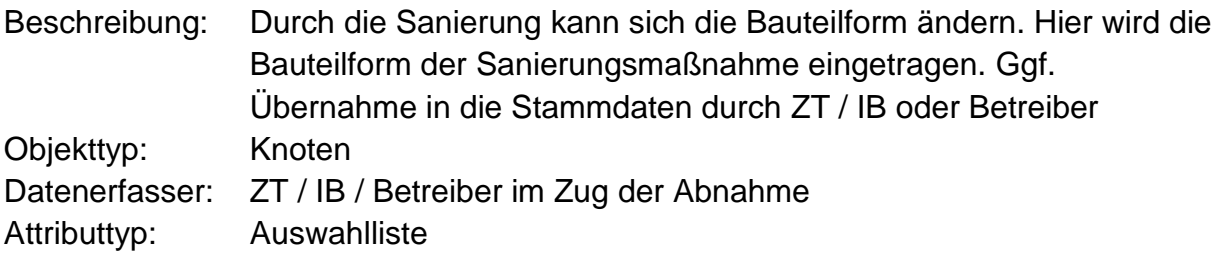

#### **Auswahlliste:**

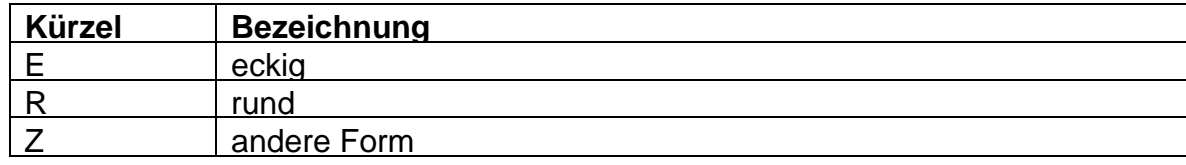

## <span id="page-30-1"></span>*7.3.26 Soll-Wandstärke*

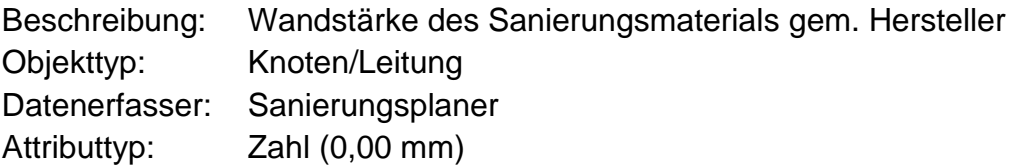

## <span id="page-30-2"></span>*7.3.27 IST-Wandstärke*

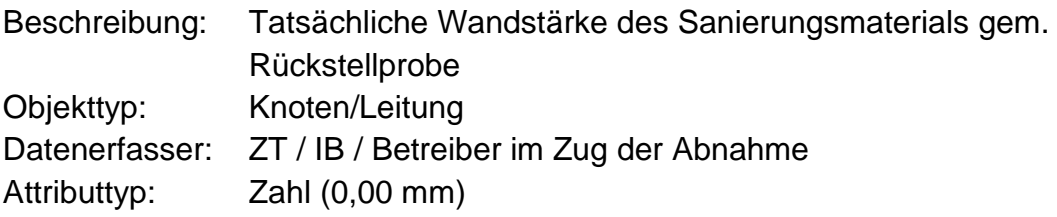

## <span id="page-30-3"></span>*7.3.28 Soll-Wert E-Modul*

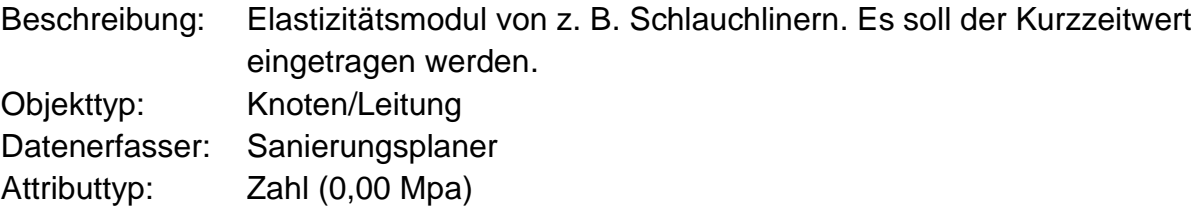

## <span id="page-31-0"></span>*7.3.29 IST-Wert E-Modul*

Beschreibung: Elastizitätsmodul von z. B. Schlauchlinern gem. Rückstellprobe. Es soll der Kurzzeitwert eingetragen werden. Objekttyp: Knoten/Leitung Datenerfasser: Sanierungsfirma Attributtyp: Zahl (0,00 Mpa)

### <span id="page-31-1"></span>*7.3.30 Soll-Wert-Biegespannung*

Beschreibung: Biegespannung von z. B. Schlauchlinern. Es soll der Kurzzeitwert eingetragen werden. Objekttyp: Knoten/Leitung Datenerfasser: Sanierungsplaner Attributtyp: Zahl (0,00 Mpa)

### <span id="page-31-2"></span>*7.3.31 IST-Wert-Biegespannung*

Beschreibung: Biegespannung von z. B. Schlauchlinern gem. Rückstellprobe. Es soll der Kurzzeitwert eingetragen werden. Objekttyp: Knoten/Leitung Datenerfasser: Sanierungsfirma Attributtyp: Zahl (0,00 Mpa)

## <span id="page-31-3"></span>*7.3.32 Wasserdichtheit*

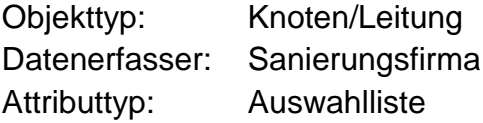

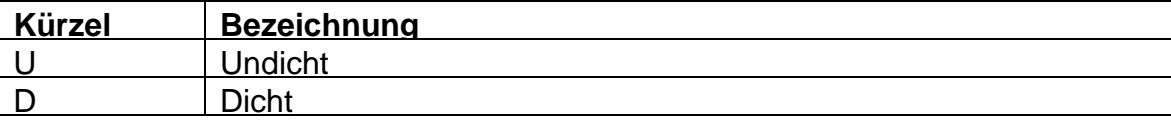

## <span id="page-32-0"></span>*7.3.33 Rückstellprobe*

Beschreibung: Status, ob Rückstellprobe vorhanden Objekttyp: Knoten/Leitung Datenerfasser: Sanierungsfirma Attributtyp: Ja/Nein

## <span id="page-32-1"></span>*7.3.34 Diverse Dokumente*

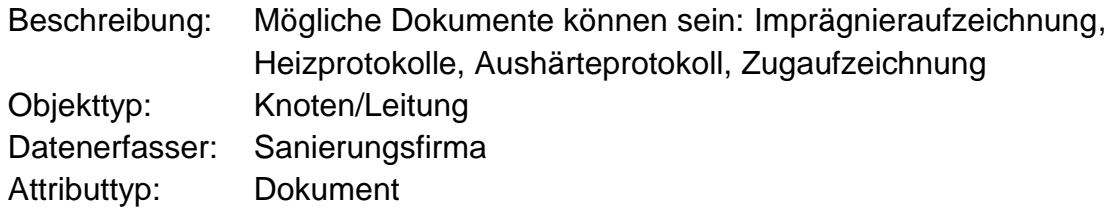

## <span id="page-32-2"></span>*7.3.35 Besondere Verfahrensmerkmale (Kommentare)*

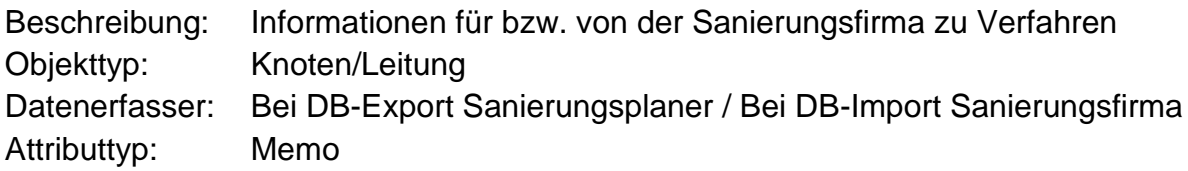

## <span id="page-32-3"></span>*7.3.36 Lage (Kommentare)*

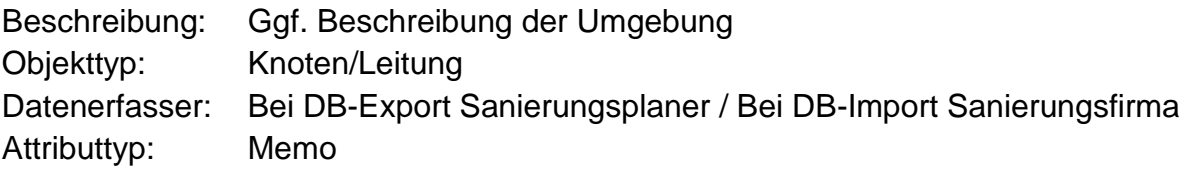

## <span id="page-32-4"></span>*7.3.37 Materialprüfungen*

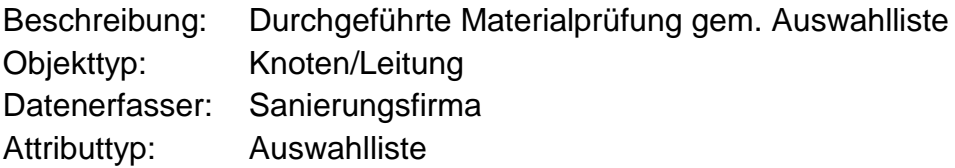

#### **Auswahlliste:**

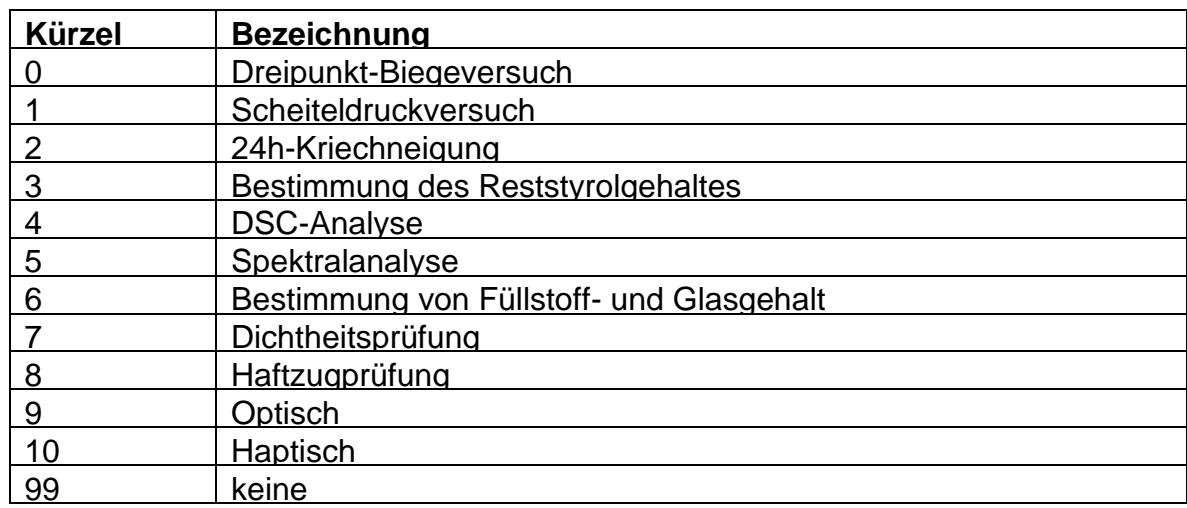

## <span id="page-33-0"></span>*7.3.38 Technische Lebensdauer*

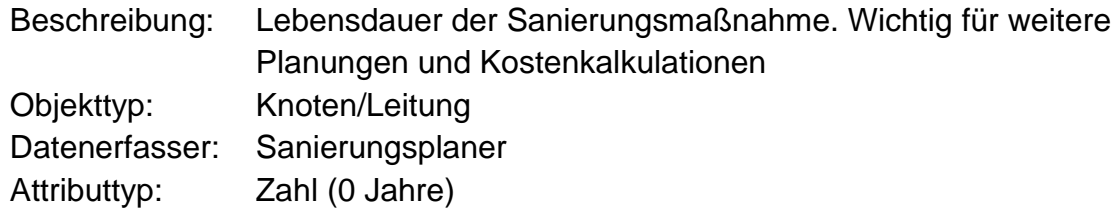

## <span id="page-33-1"></span>*7.3.39 Referenzierter Zustandskürzellangtext*

Beschreibung: Der Sanierungsmaßnahme zugeordneter Zustandskürzellangtext Objekttyp: Knoten/Leitung Datenerfasser: Sanierungsplaner Attributtyp: Text (255)

# <span id="page-34-0"></span>**7.4 Zustandsdaten**

## <span id="page-34-1"></span>*7.4.1 Altrohrzustand*

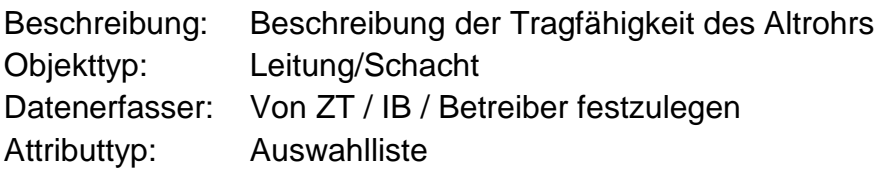

#### **Auswahlliste:**

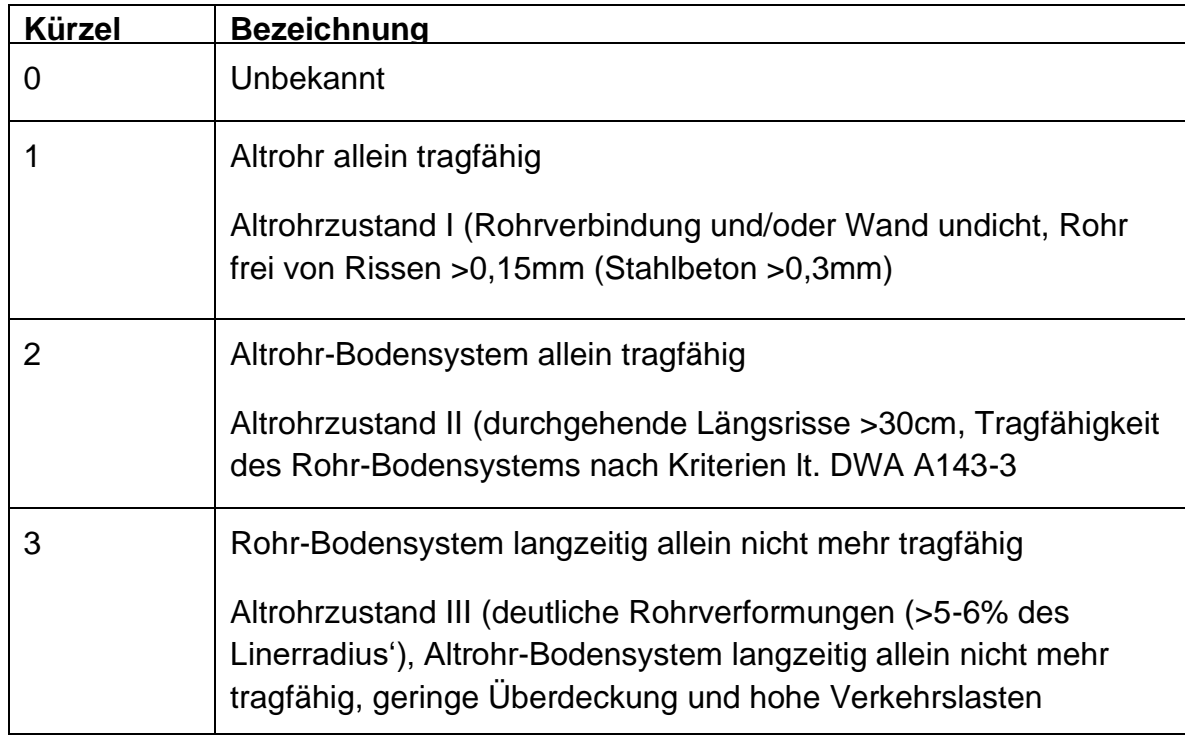

## <span id="page-34-2"></span>*7.4.2 Inspektions-Datum (Abnahmeprüfung)*

Beschreibung: Durchführungsdatum der optischen Prüfung. Dieses Attribut wird durch ISYBAU-XML transportiert. Objekttyp: Knoten/Leitung Datenerfasser: Prüffirma-Inspektion Attributtyp: Datum (tt.mm.jjjj)

## <span id="page-35-0"></span>*7.4.3 Optische Prüfung (Abnahmeprüfung – Inspektionsverfahren)*

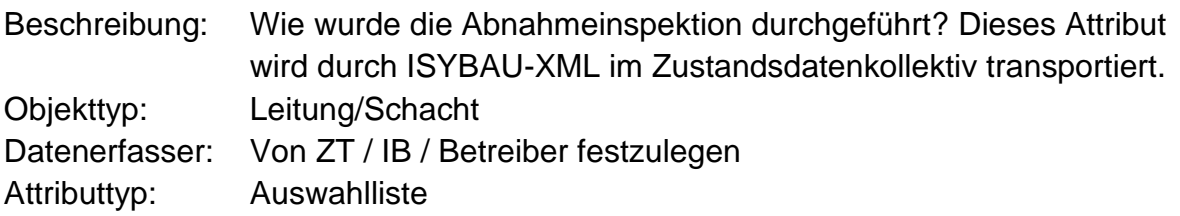

#### **Auswahlliste:**

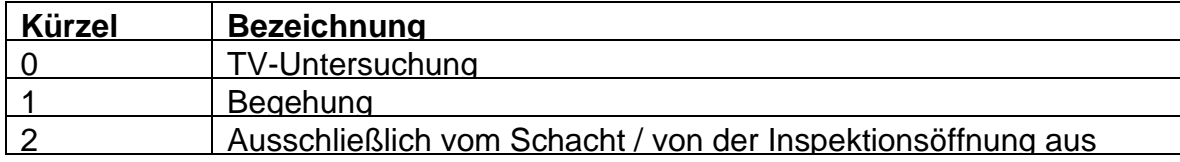

## <span id="page-35-1"></span>*7.4.4 Inspektions-Datum (Schlussfeststellung)*

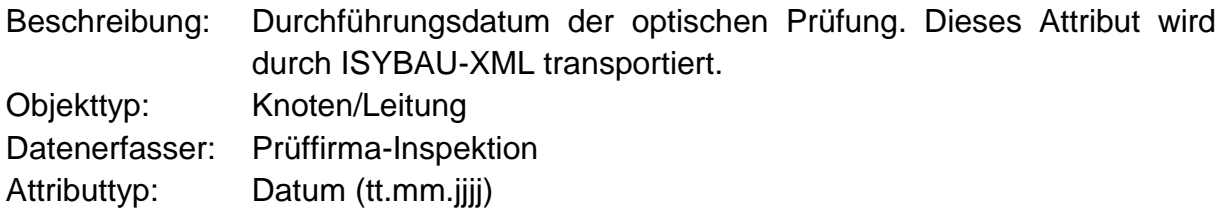

## <span id="page-35-2"></span>*7.4.5 Optische Prüfung (Schlussfestellung – Inspektionsverfahren)*

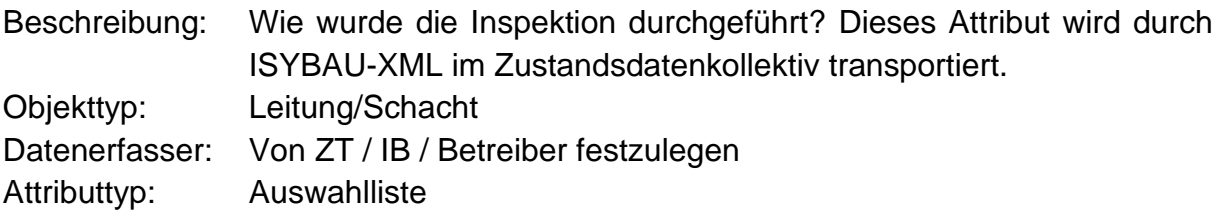

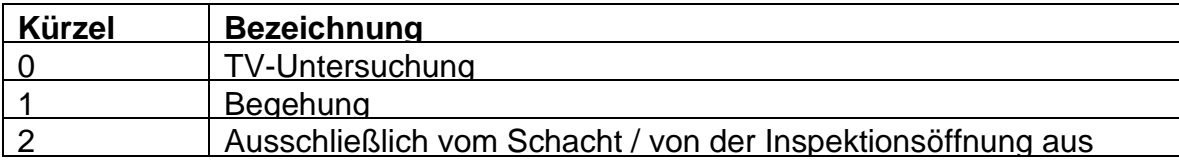
## *7.4.6 Dichtheitsprüfungs-Datum (Abnahmeprüfung)*

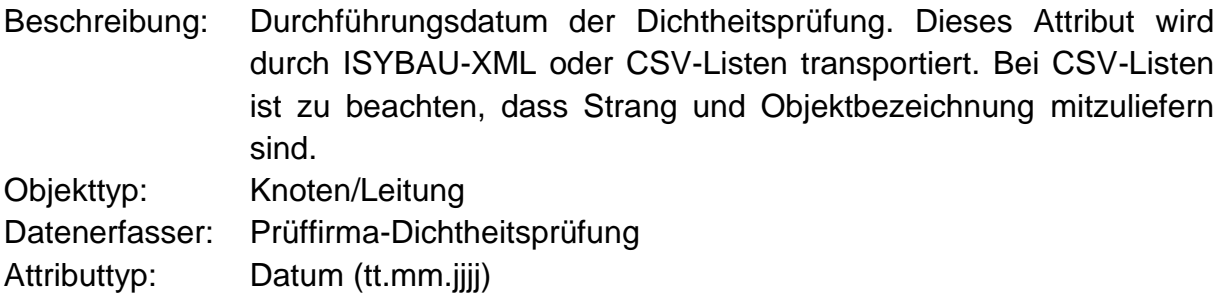

## *7.4.7 Dichtheitsprüfungs-Verfahren (Abnahmeprüfung)*

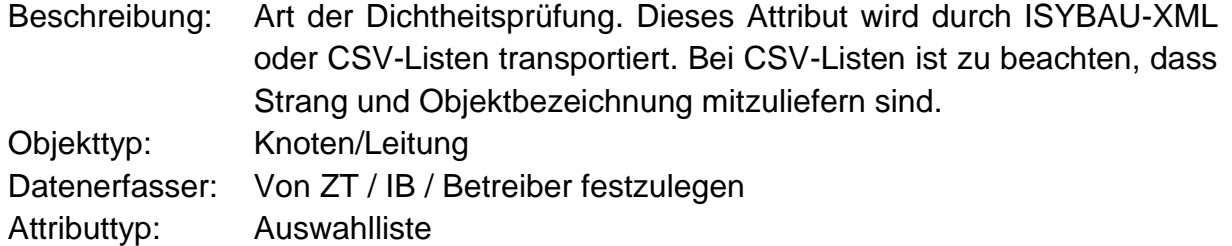

### **Auswahlliste:**

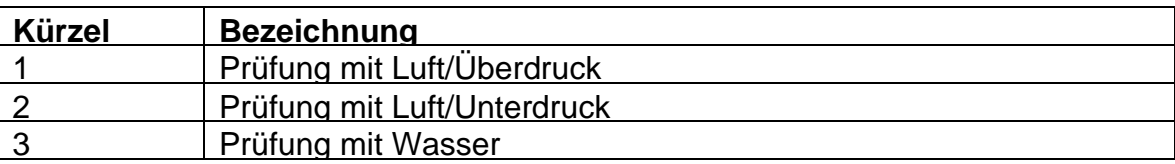

## *7.4.8 Dichtheitsprüfungs-Ergebnis (Abnahmeprüfung)*

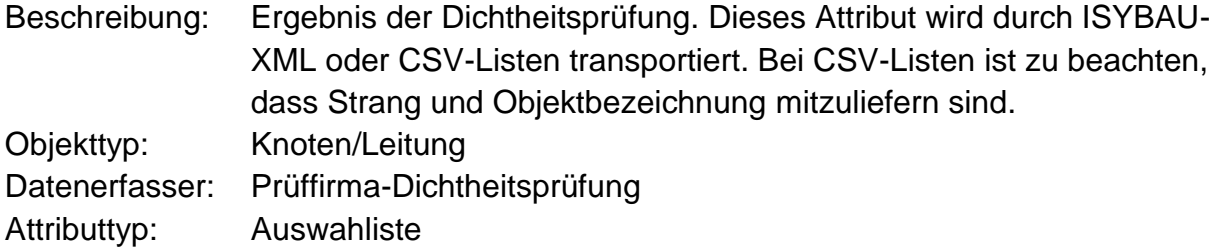

#### **Auswahlliste:**

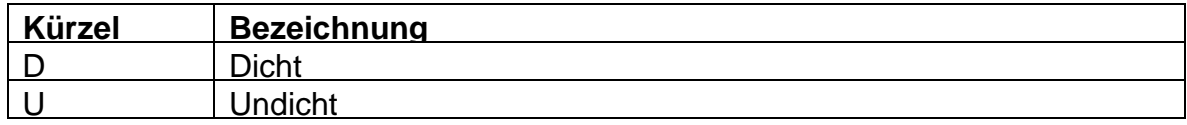

## *7.4.9 Dichtheitsprüfungs-Datum (Schlussfeststellung)*

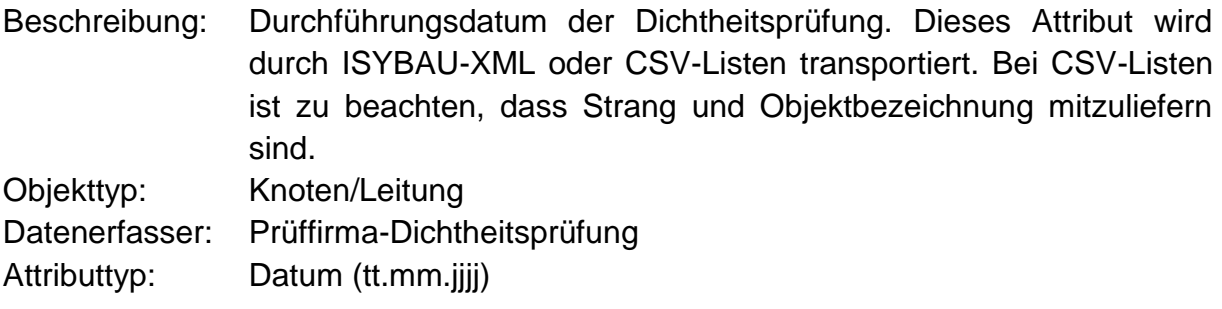

## *7.4.10 Dichtheitsprüfungs-Verfahren (Schlussfeststellung)*

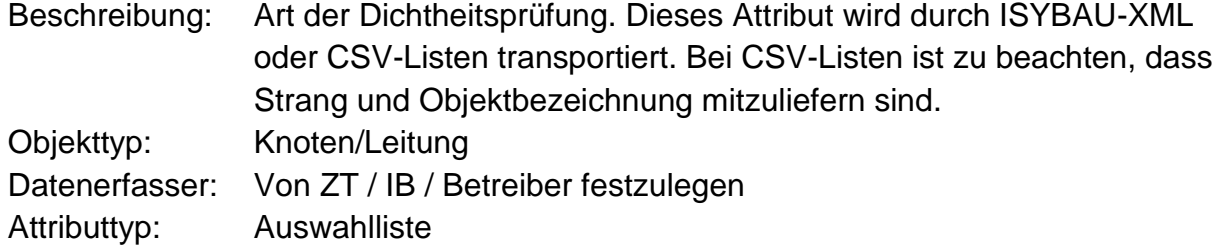

### **Auswahlliste:**

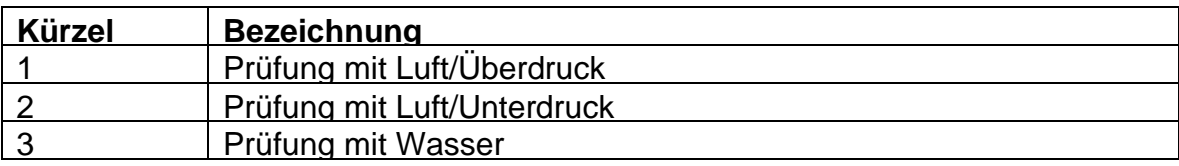

## *7.4.11 Dichtheitsprüfungs-Ergebnis (Schlussfeststellung)*

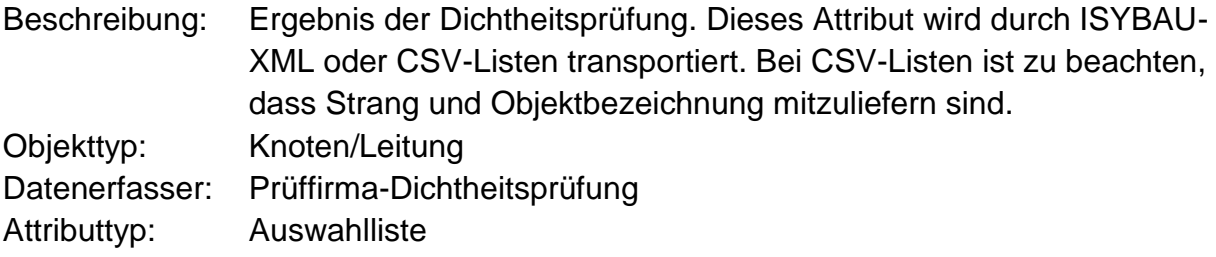

#### **Auswahlliste:**

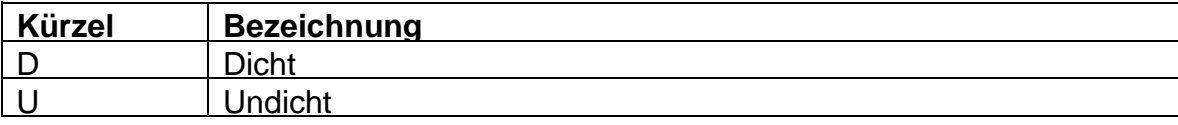

# **7.5 Wiederkehrende Überprüfung / Wartung**

### *7.5.1 Nächste geplante Zustands-Inspektion*

Beschreibung: Wann ist geplant, die nächste Inspektion durchzuführen? Dieses Attribut ist in der Kanalwartung zu erfassen, um künftige Inspektionen planen zu können. Objekttyp: Knoten/Leitung Datenerfasser: Von ZT / IB / Betreiber festzulegen Attributtyp: Datum (tt.mm.jjjj)

### *7.5.2 Nächste geplante Wartungsmaßnahme*

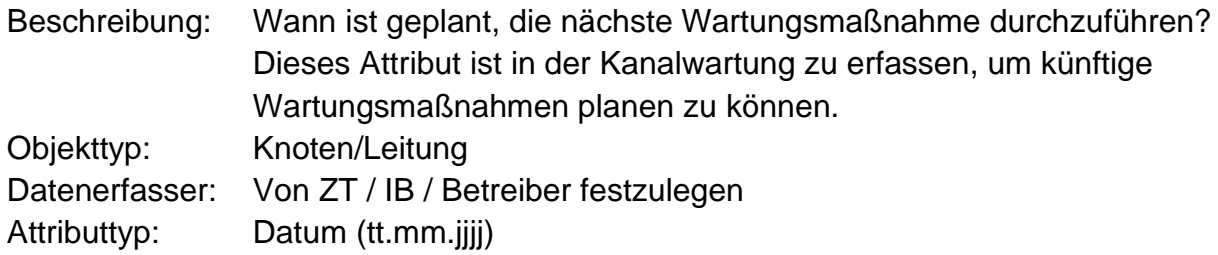

# **8 Musterleistungsbuch**

**Herausgeber: Forschungsgesellschaft Straße ● Schiene ● Verkehr Karlsgasse 5, A-1040 WIEN**

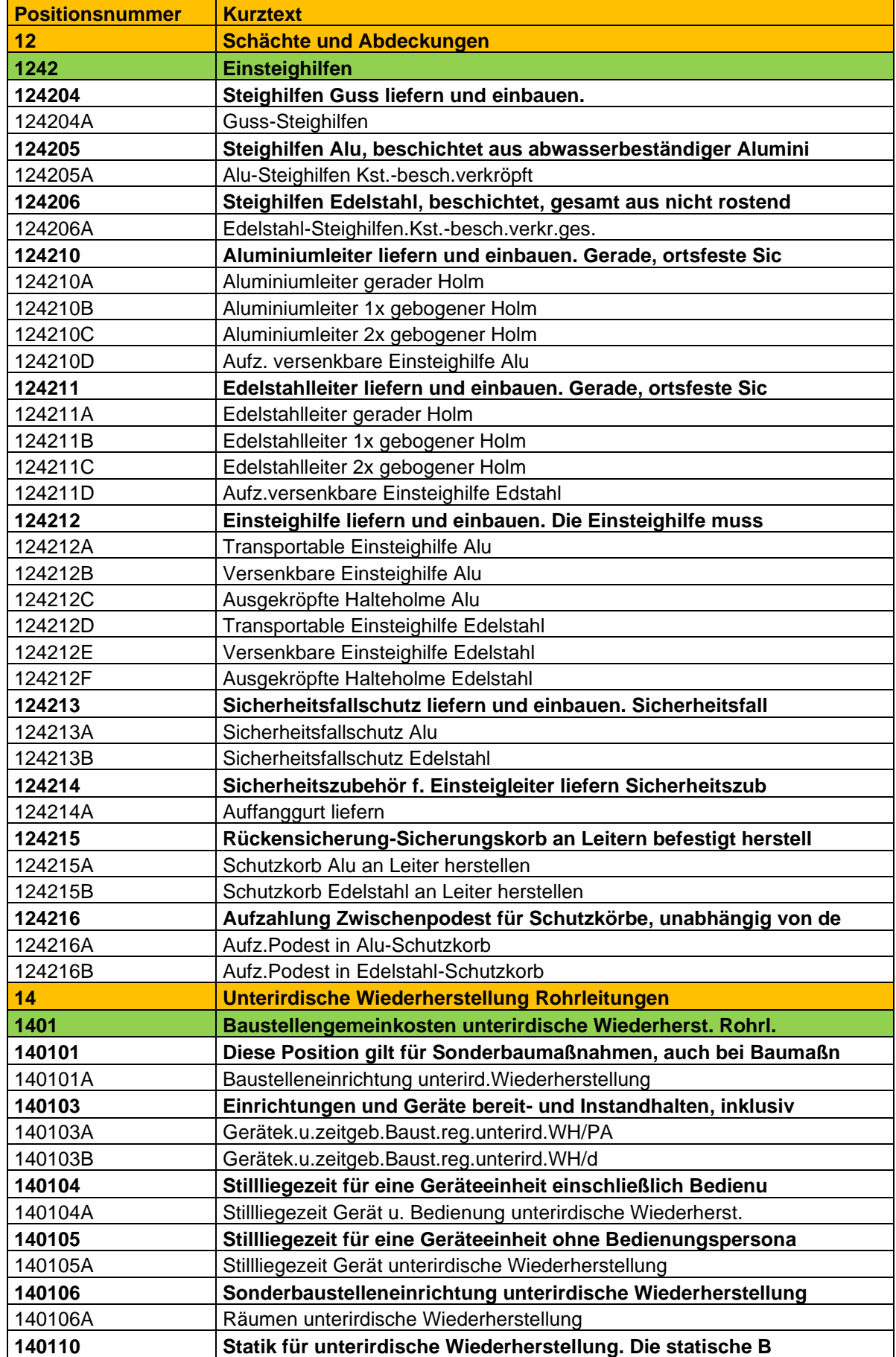

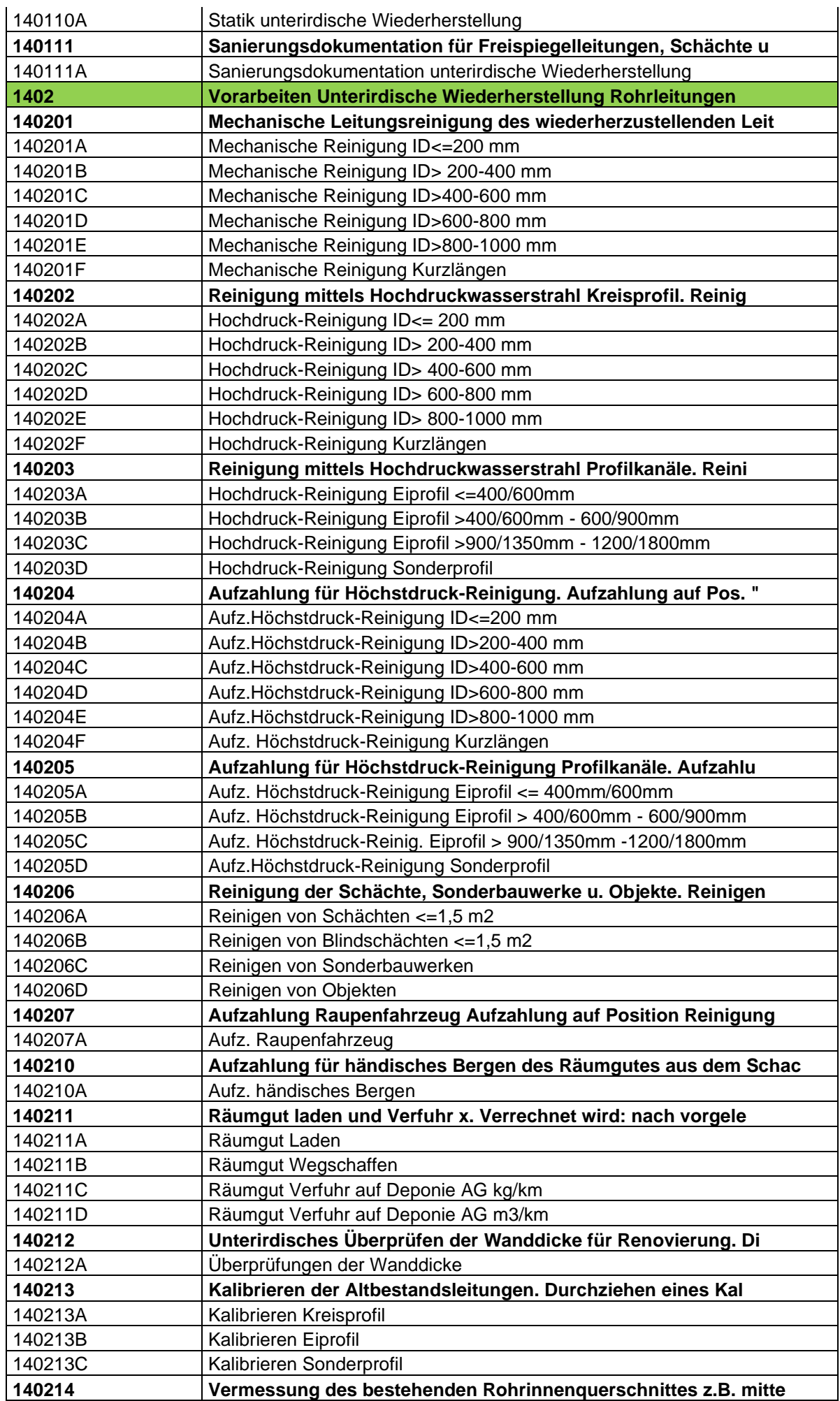

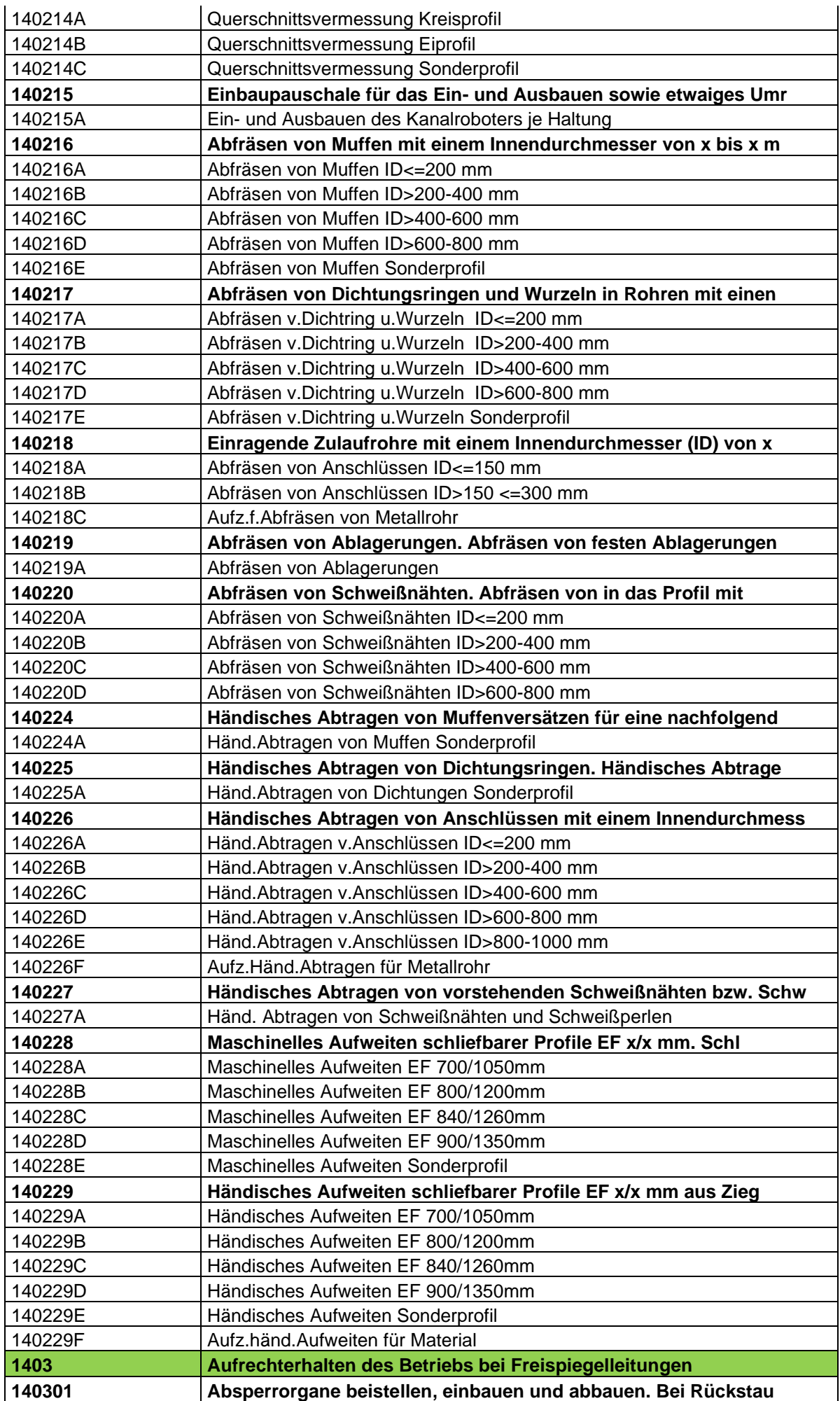

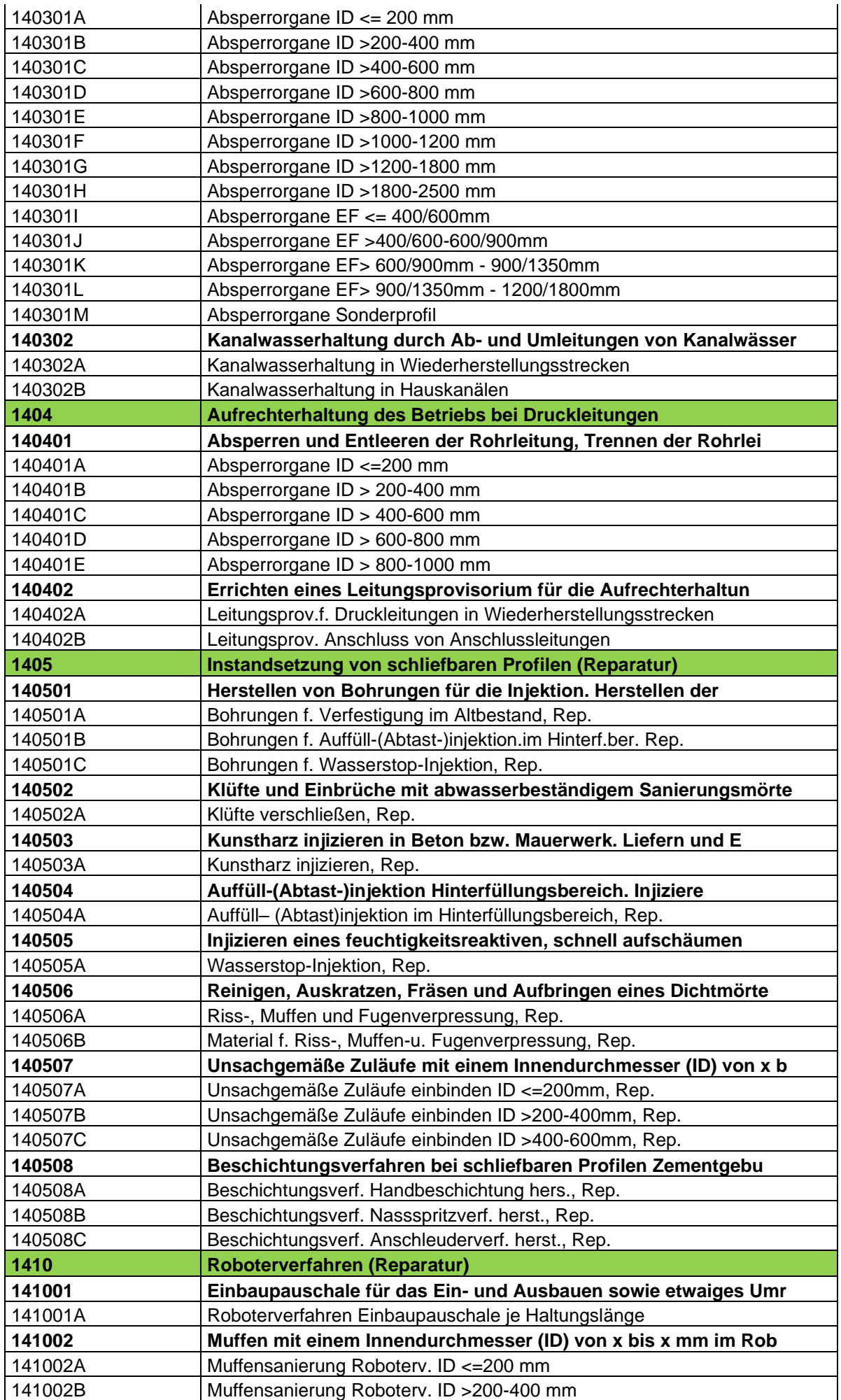

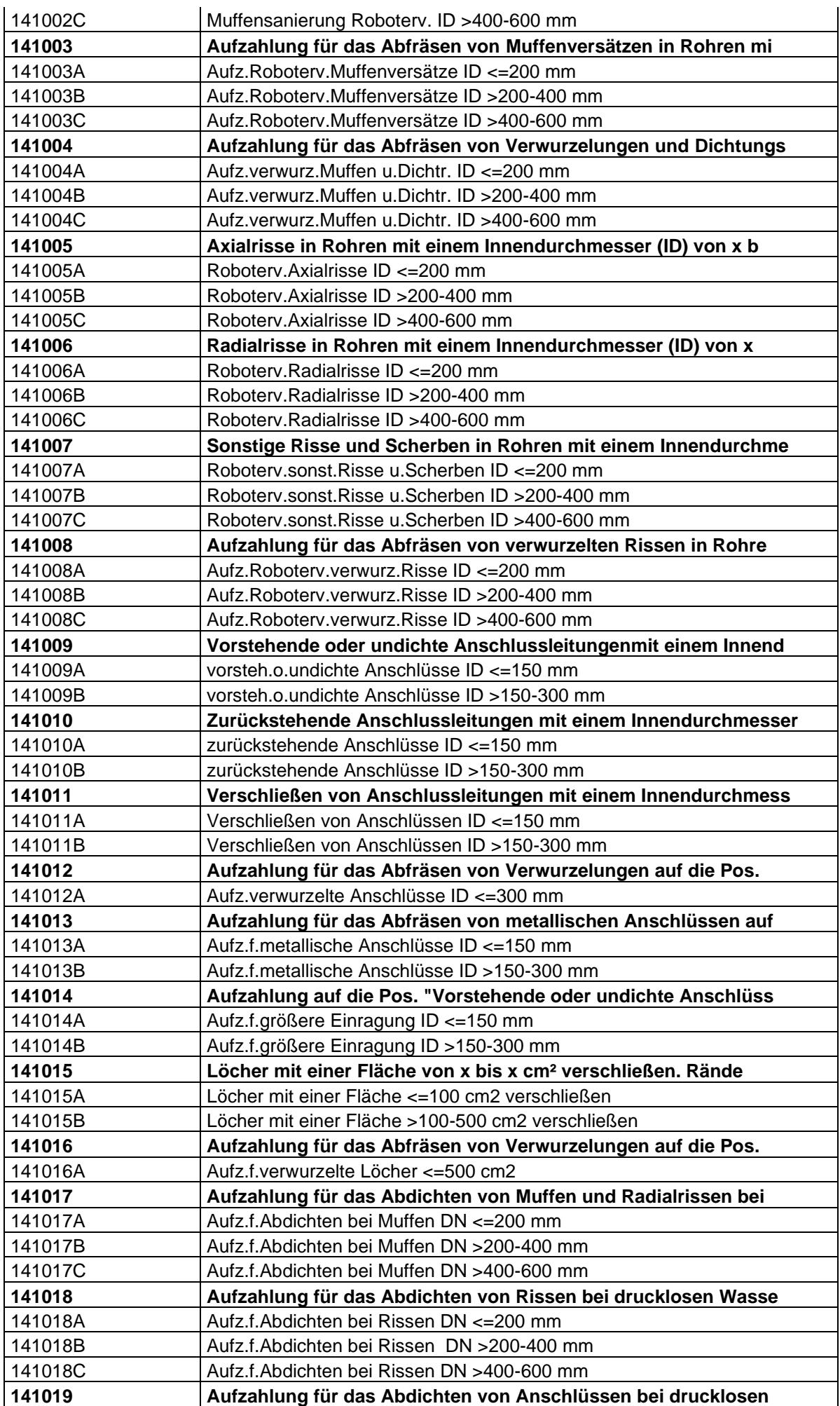

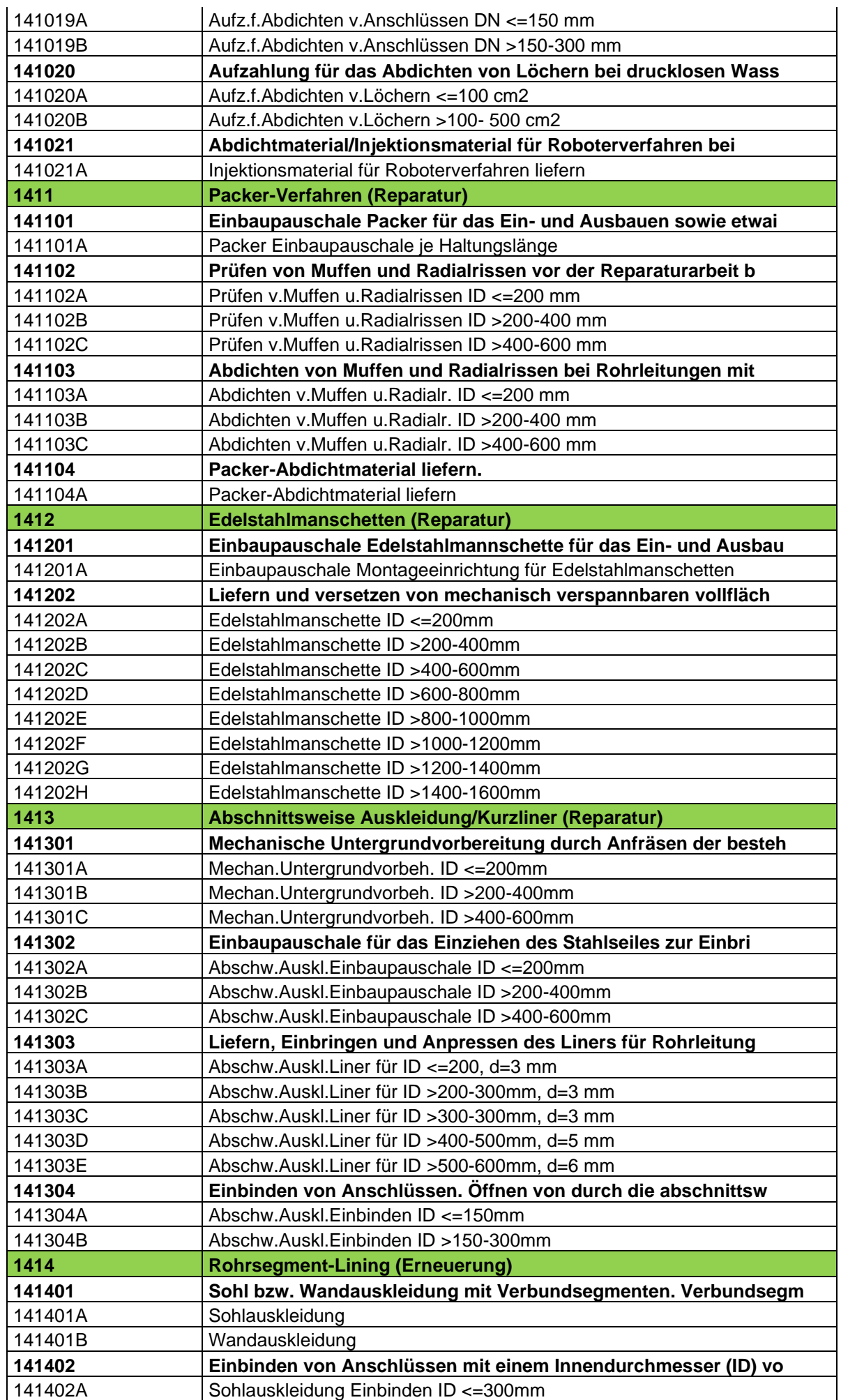

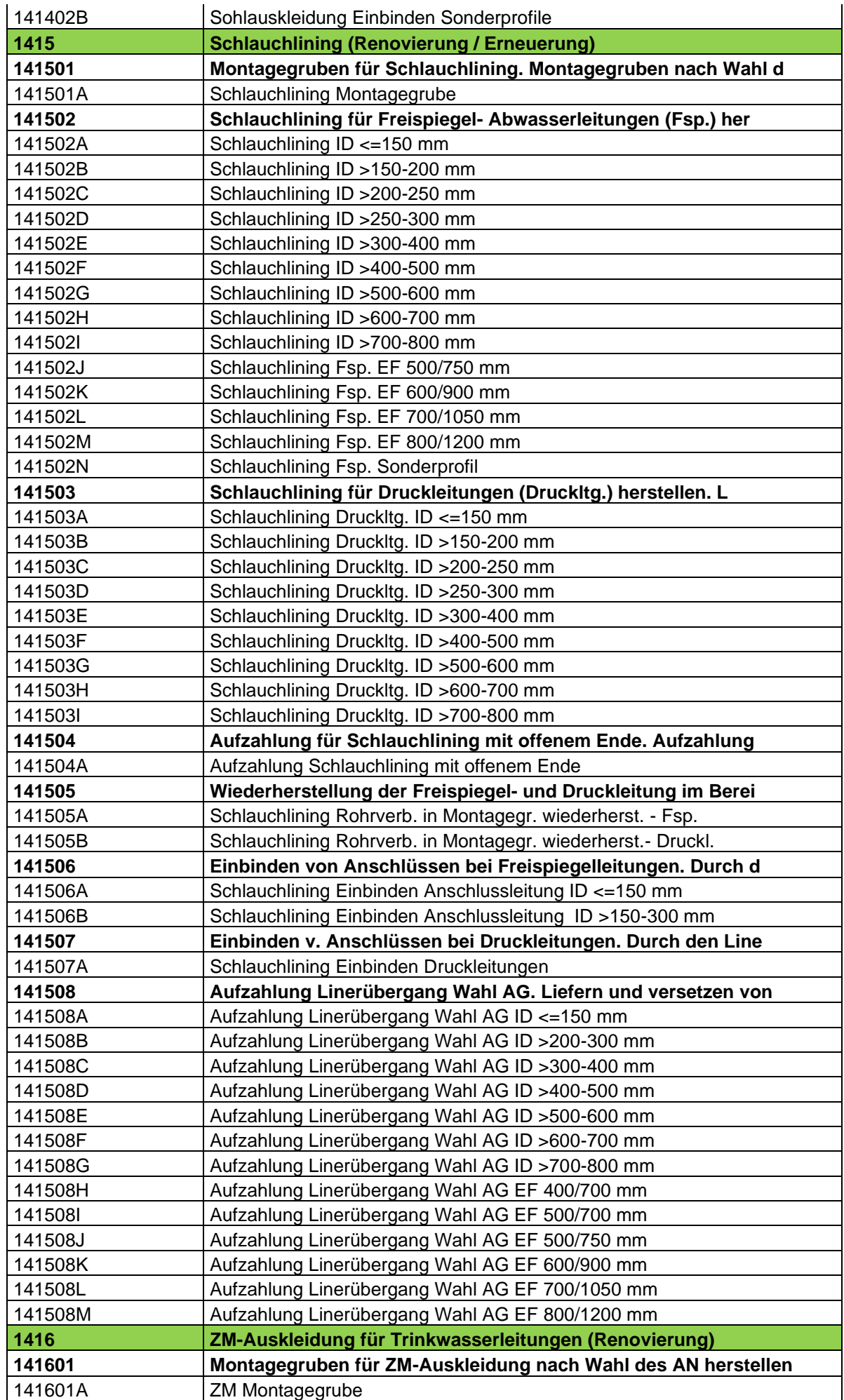

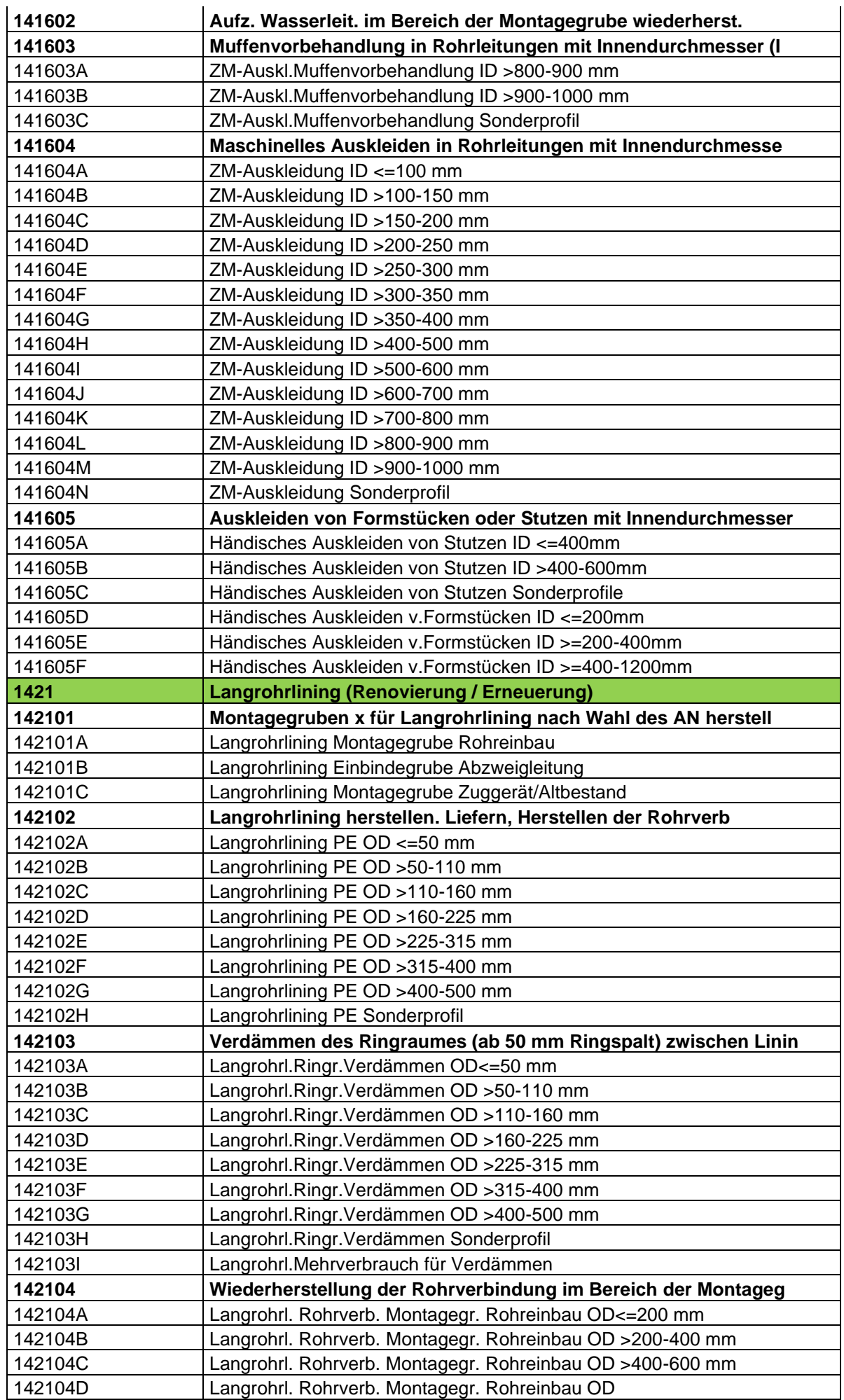

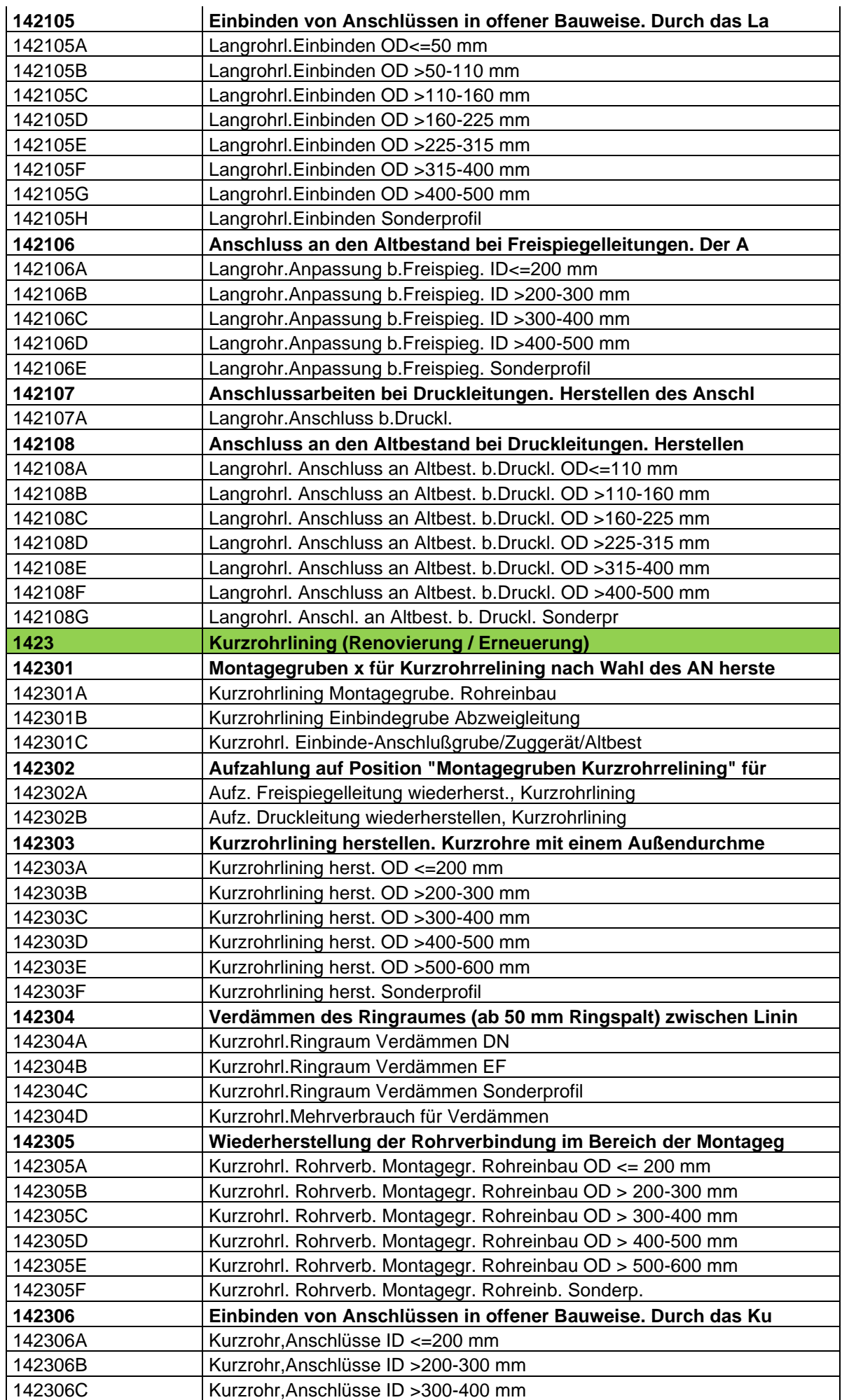

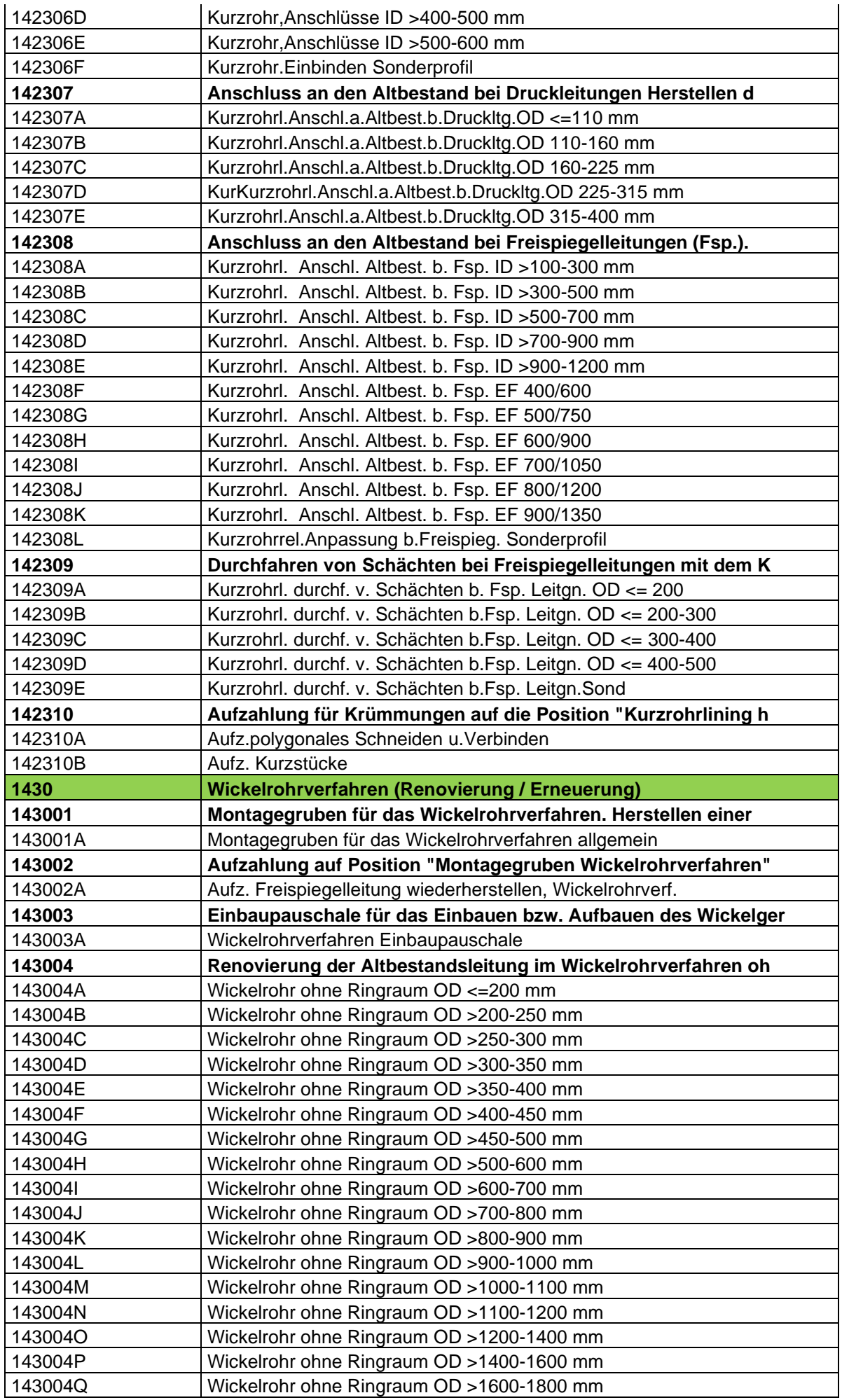

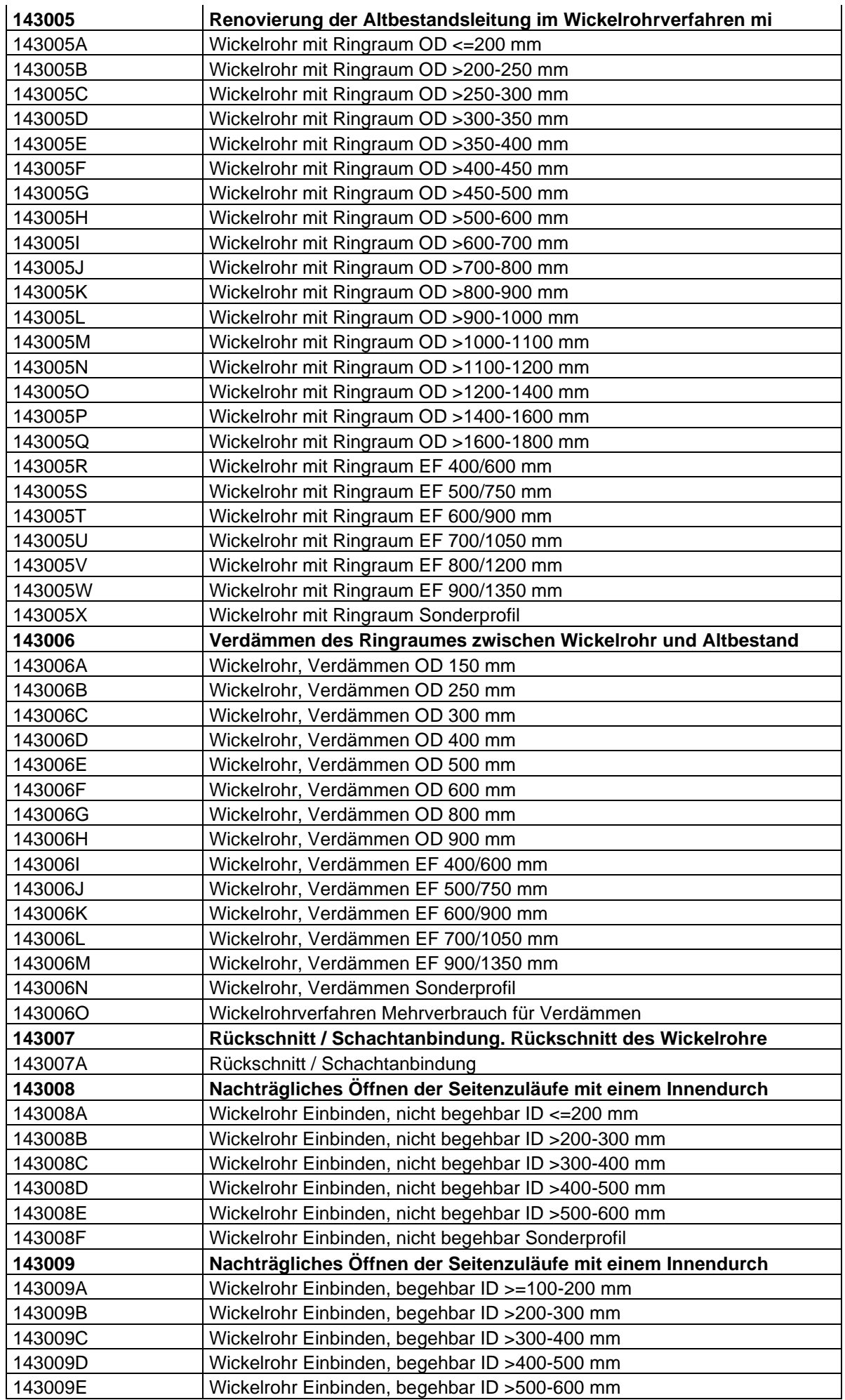

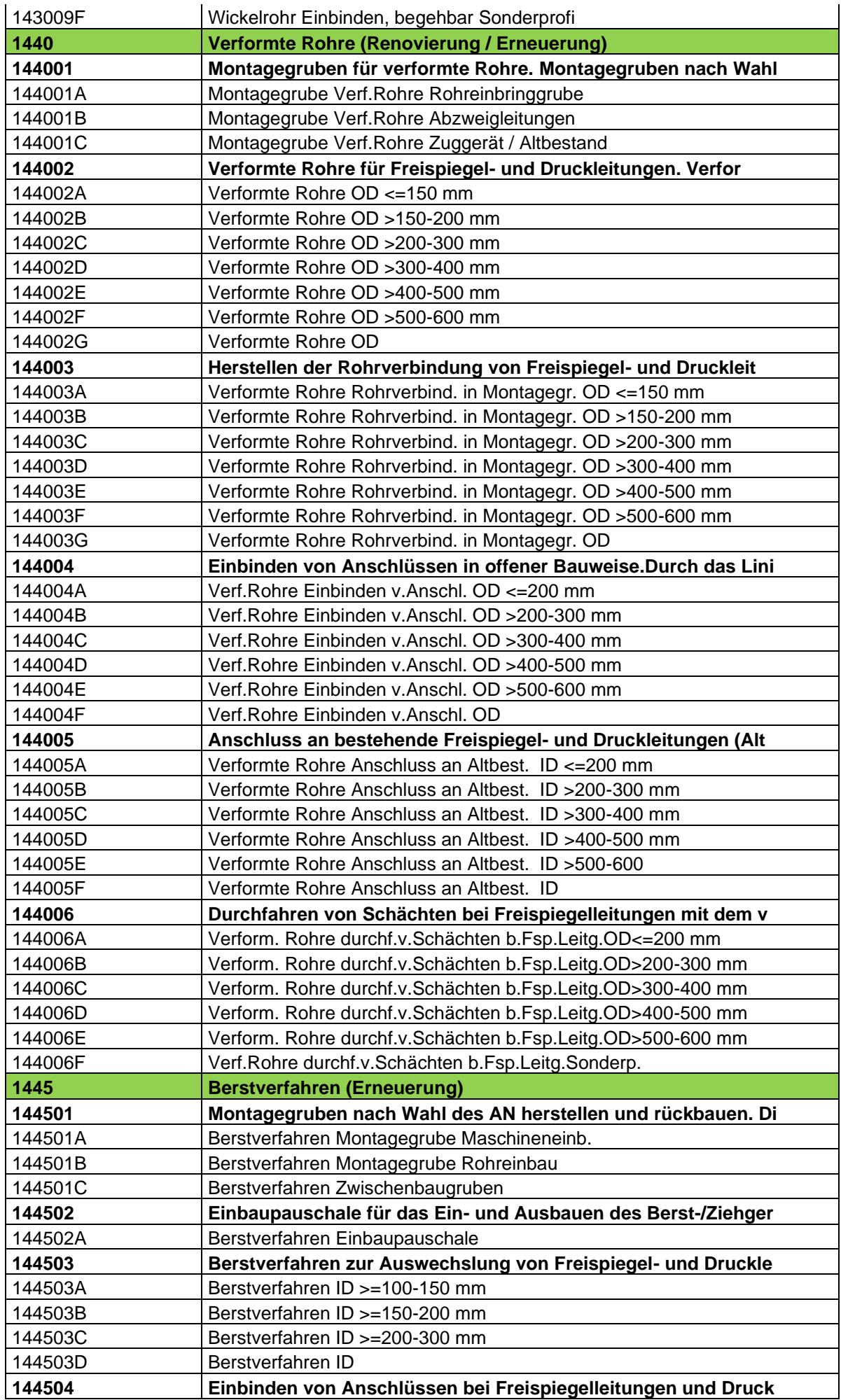

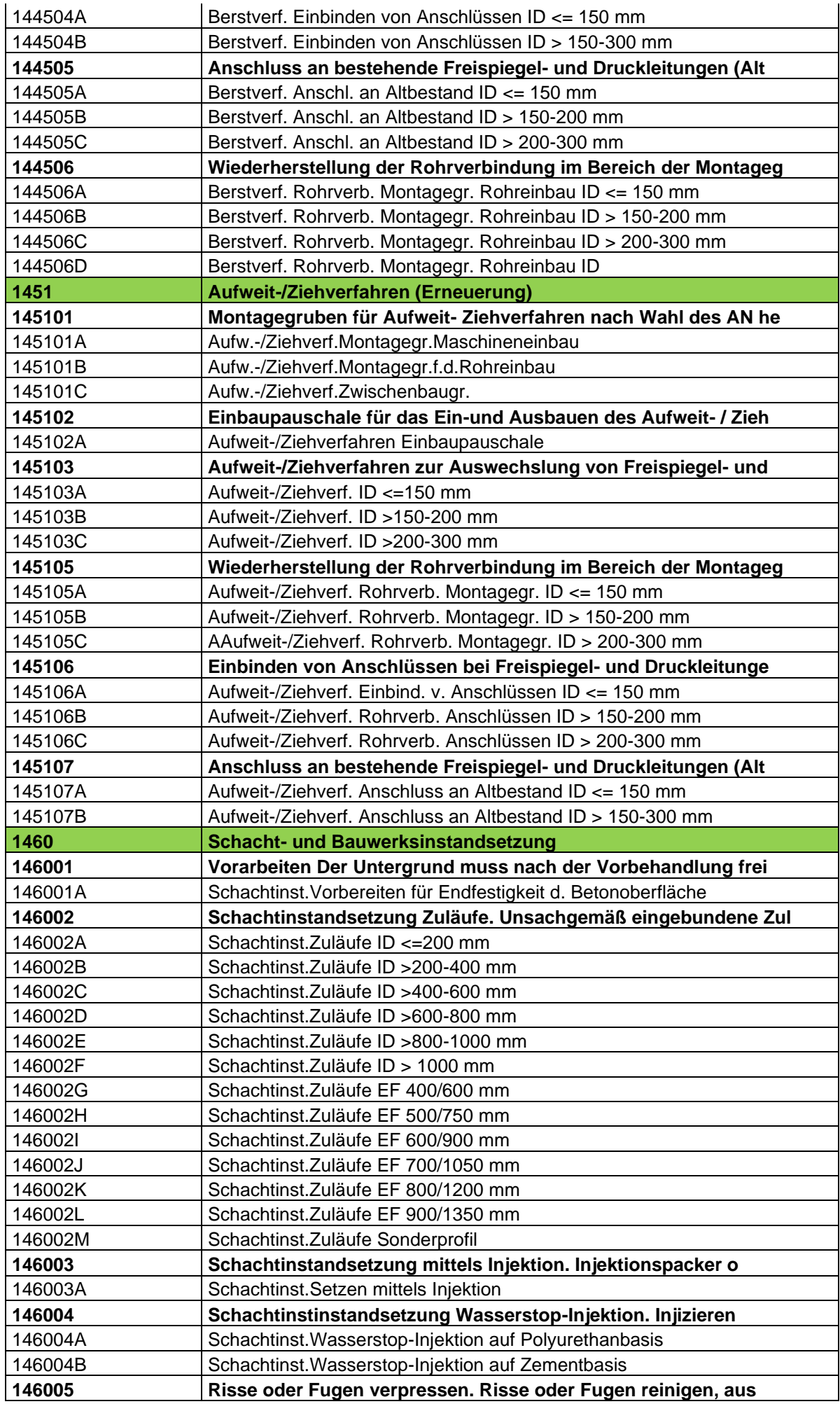

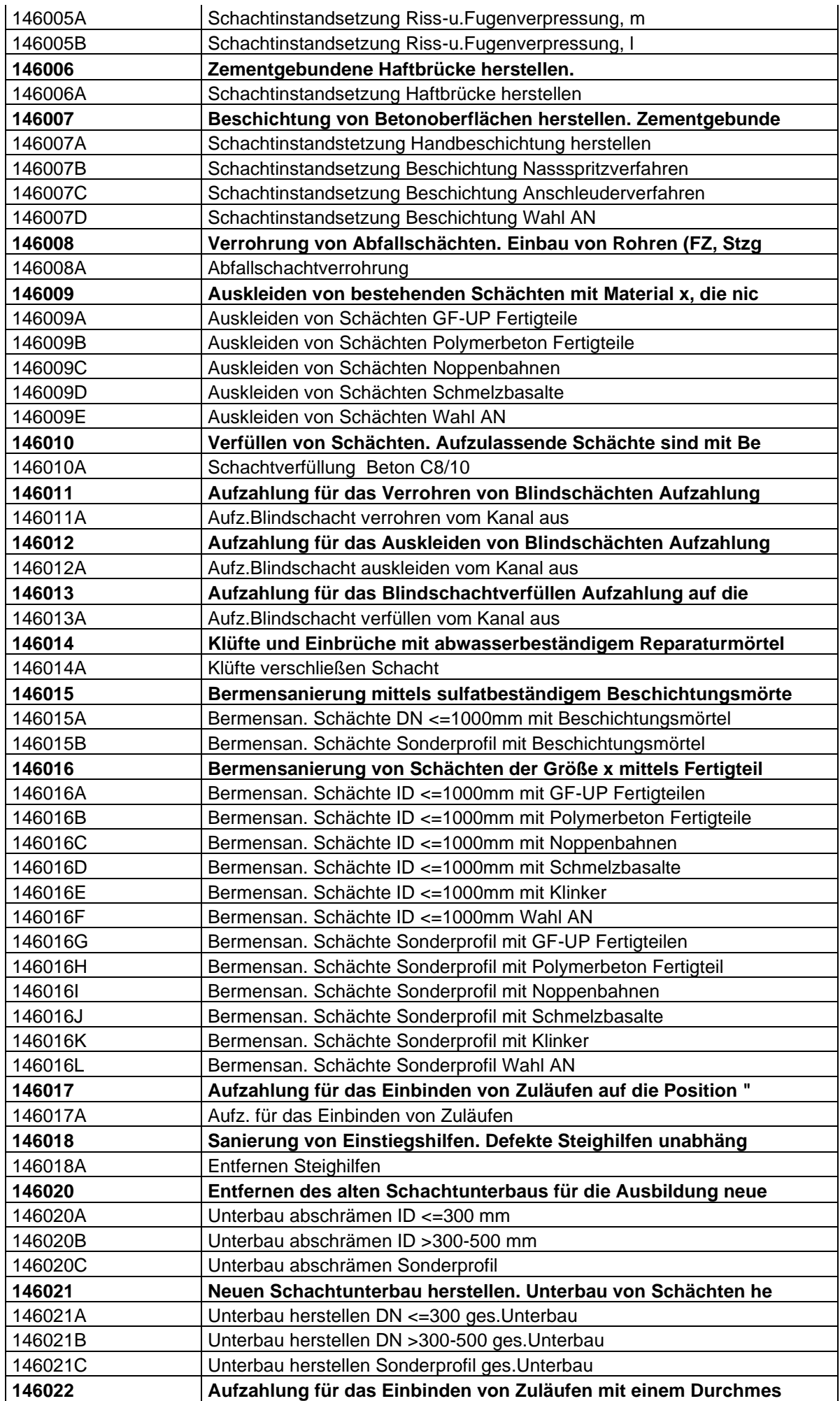

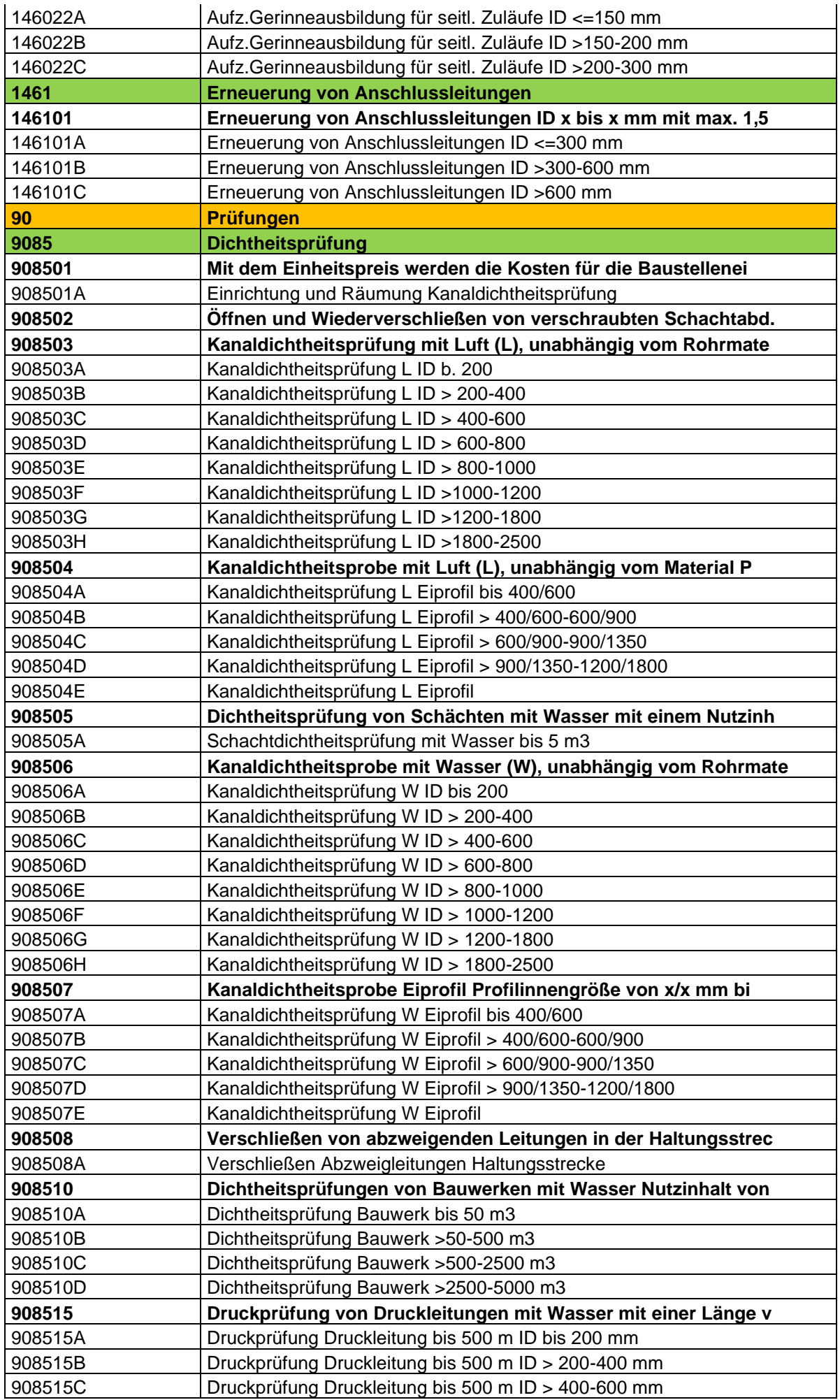

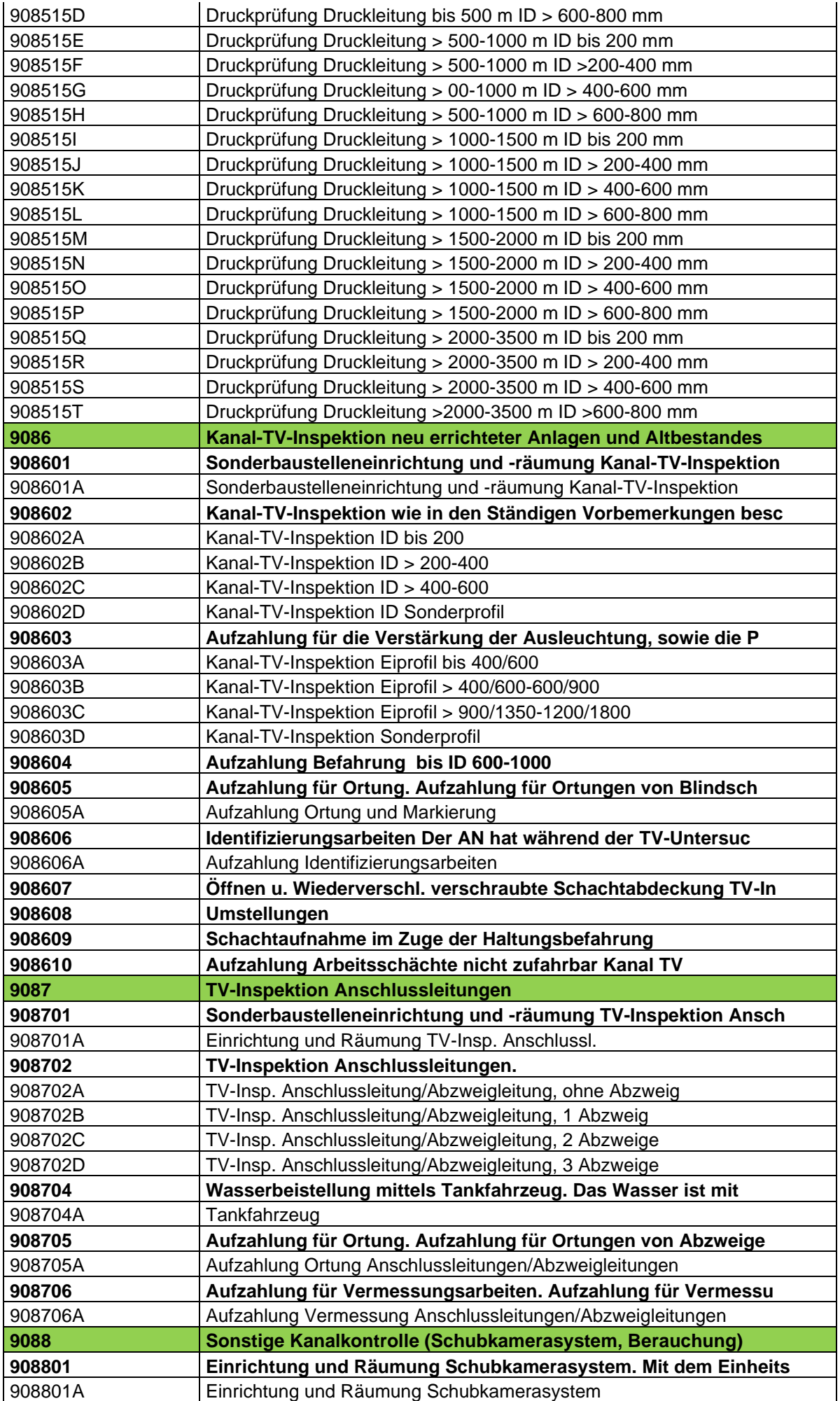

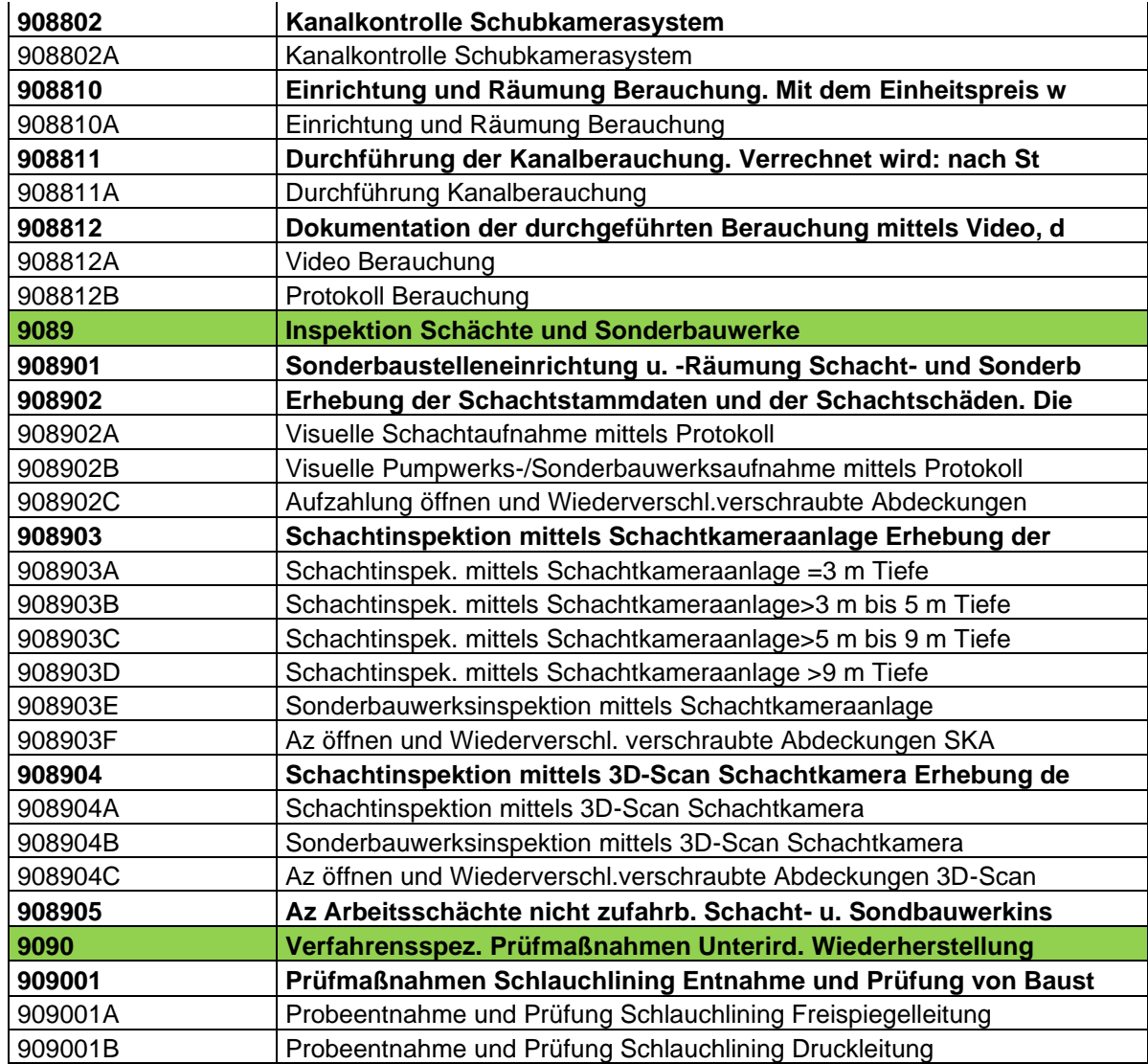

# **9 ANHANG I - Praktisches Beispiel**

# **9.1 Praktische Umsetzung des Pflichtenheftes am Beispiel der Software von der Firma Barthauer (BaSYS)**

### *9.1.1 Allgemeine Anmerkungen*

Da eine Vielzahl der Betreiber und Planer die Software der Fa. Barthauer im Einsatz haben, erlauben wir uns an dieser Stelle stellvertretend für alle anderen Produkte anhand von BaSYS im Detail darzustellen, wie die Sanierungsdokumentation mit vorund nachgelagertem Datenaustausch in dieser Software umgesetzt wurde.

Durch ein praktisches Beispiel soll der Workflow veranschaulicht werden und zur Nachahmung im Echtbetrieb motivieren.

Das mobile Erfassungsmodul dieser Software wurde parallel zu diesem Projekt "Pflichtenheft" entwickelt und ermöglicht nun einen durchgängigen digitalen Datenfluss von einer standardisierten Sanierungsplanung bis zur Sanierungsdokumentation in den Stammdaten.

### *9.1.2 Kurzbeschreibung des Workflows mit BaSYS*

Um einen durchgängig digitalen Datenfluss mit BaSYS realisieren zu können, bedarf es der Erfassung von Stamm- und Zustandsdaten mit nachgelagerter Schadens- und Objektbewertung in einer BaSYS-Datenbank.

Dies ist in der Regel der Datenbestand, wenn die Ersterfassung des Kanalnetzes im Zuge eines geförderten LIS-Projektes durchgeführt wurde.

Nach Erstellung eines Sanierungskonzeptes erfolgt auf diesem Datenbestand aufbauend eine detaillierte Sanierungsplanung mit BaSYS-PISA unter Verwendung des Musterleistungsbuches LB-VI 004.

Diese PLAN-Daten mit den geplanten Sanierungsmaßnahmen werden in Form eines Sanierungsauftrags über eine Export-Schnittstelle an das mobile Erfassungsgerät mit BaSYS-Mobile übertragen.

BaSYS-Mobile dient nun für den Zeitraum der Bauausführung der ausführenden Firma als Werkzeug auf der Baustelle, um die durchgeführten Sanierungsmaßnahmen erfassen zu können. Als "Sanierungsalternative" verspeichert werden diese Daten nach Abschluss der Arbeiten über eine Import-Schnittstelle dem Sanierungsbestand der BaSYS-Datenbank wieder zugeführt.

In weiterer Folge werden auf Basis dieser neuen Sanierungsbestands-Dokumentation die Stammdaten überarbeitet und den aktuellen Gegebenheiten angepasst.

### *9.1.3 Grafische Darstellung des Workflows mit BaSYS*

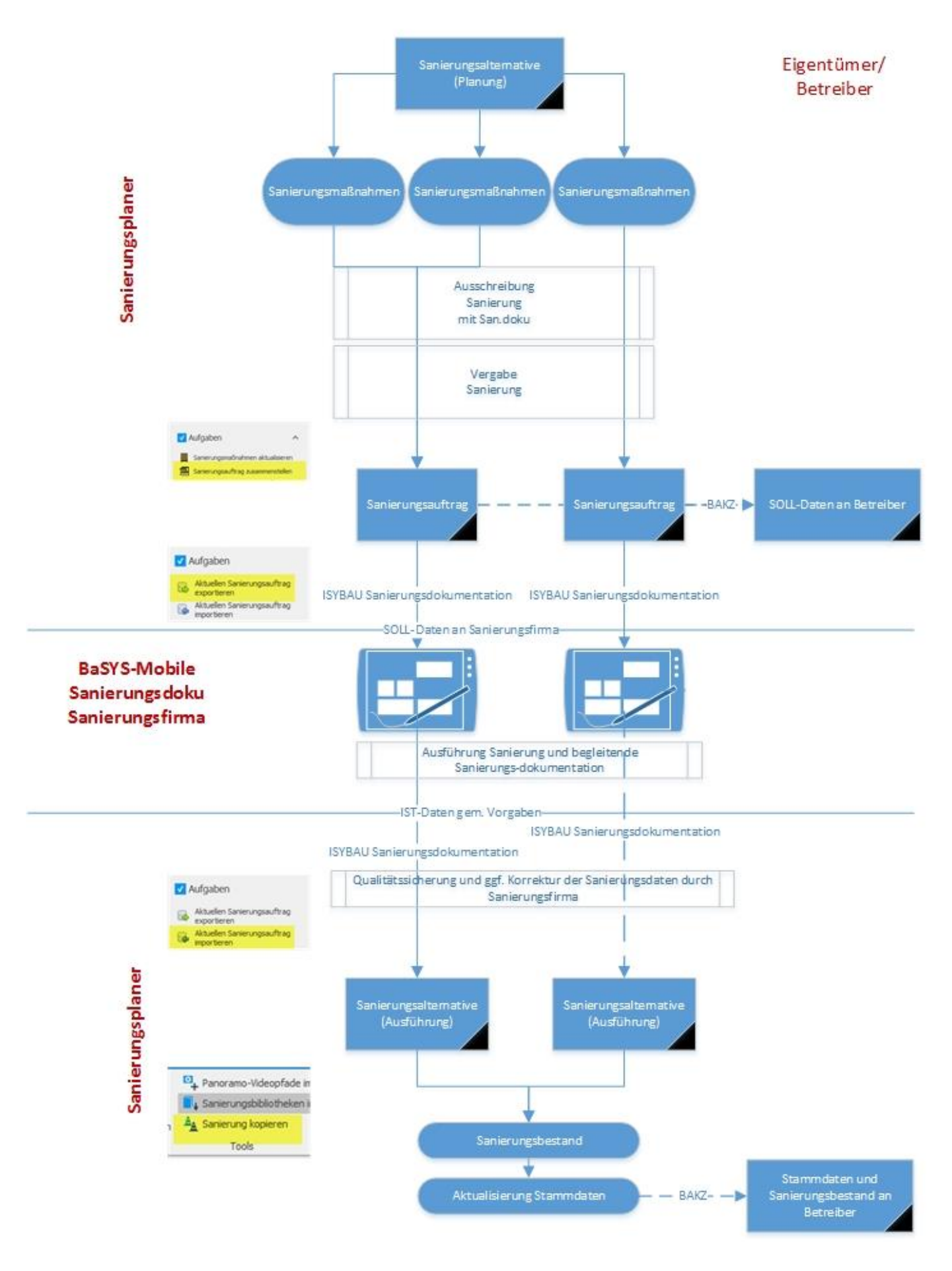

## **9.2 Einzelne Arbeitsschritte bei der Umsetzung mit BaSYS**

### *9.2.1 Vorbereiten der BaSYS-Datenbank*

### **9.2.1.1 Allgemeine Informationen**

Sämtliche in Folge beschriebenen Arbeitsschritte zur Vorbereitung der BaSYS-Datenbank sind im Softwarebaustein BaSYS-PISA der Infrastruktur-Software von Barthauer vorzunehmen.

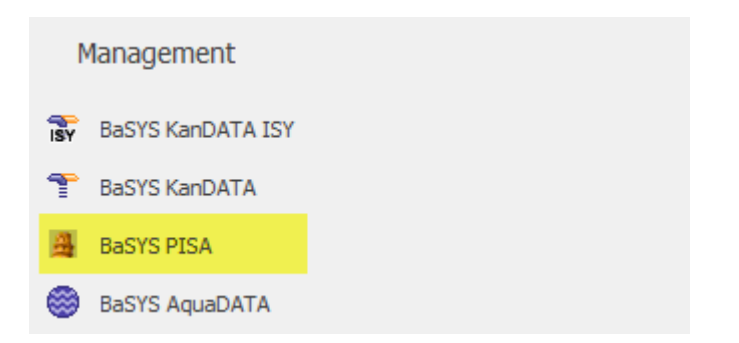

Um eine Sanierungsplanung nach LB-VI 004 machen zu können, sind die folgenden Schritte für die jeweils betroffene Datenbank einmal erforderlich. Die dafür benötigten Dateien, Abfragen und ASCII-Definitionen werden auf der [Homepage des Landes OÖ](http://www.land-oberoesterreich.gv.at/196355.htm) zum Download bereitgestellt.

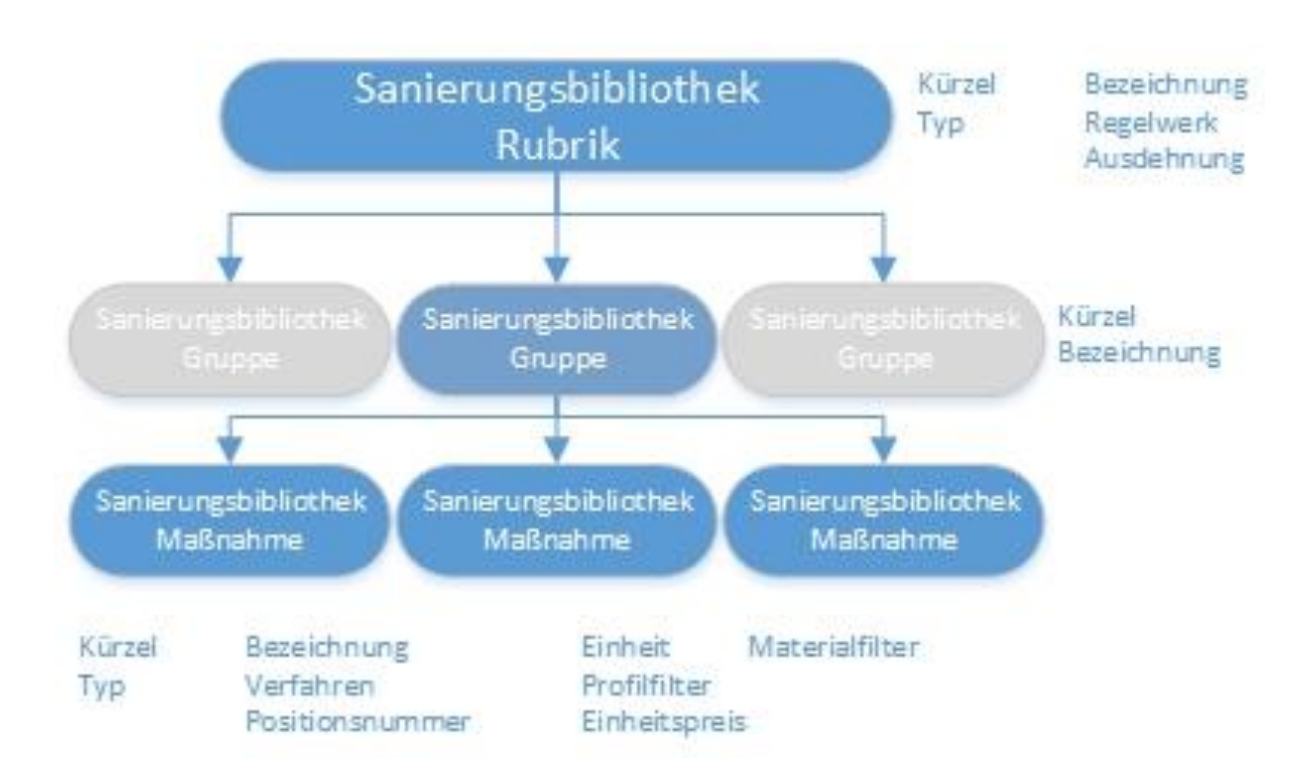

## **9.2.1.2 Aufbau der Sanierungsbibliothek im BaSYS**

Neben der Grafik stehen beschreibend jene Attribute, die in den einzelnen Ebenen verfügbar sind.

Die Sanierungsbibliothek ist hierarchisch aufgebaut. Eine Rubrik besteht aus einer oder mehreren Gruppen und eine Gruppe kann aus einer oder mehreren Maßnahmen bestehen. In der Datei "LB-VI 004 Sanierungsbibliothek.csv" ist die gesamte Sanierungsbibliothek des aktuellen MLB's enthalten und nach dem Import im BaSYS auch verfügbar.

In der Vorlagedatei enthalten und im Pflichtenheft beschrieben sind ausschließlich die Positionen des LB-VI 004 (Anm.: Ergebnis Arbeitskreis). Allfällig erforderliche Z-Positionen müssen vom Sanierungsplaner selbst ergänzt werden, wobei der Workflow der gleiche wie bei den Standardpositionen bleibt.

• Sanierungsbibliothek (LB-VI 004) importieren, falls noch nicht vorhanden

### **9.2.1.3 Sanierungsbibliothek importieren**

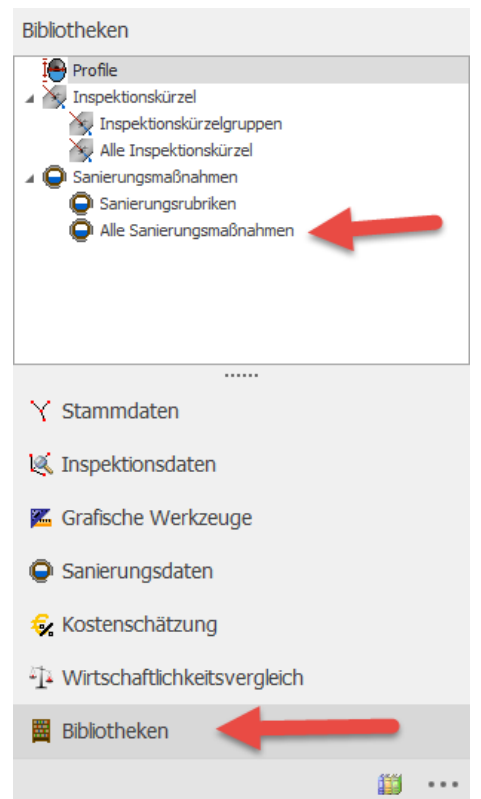

BaSYS-Pisa bietet die Möglichkeit, Sanierungsbibliotheken per CSV-Import zu importieren.

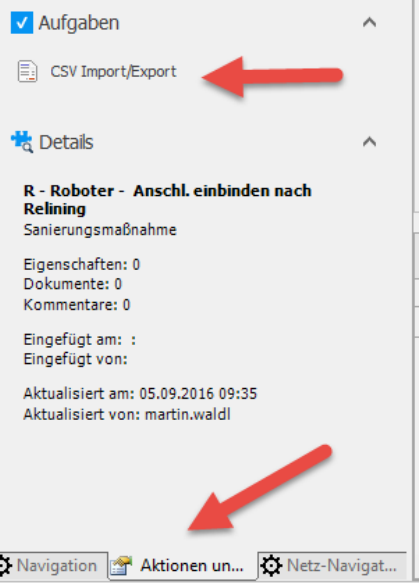

An dieser Stelle wird ein Assistent für den Import bzw. Export von Sanierungsbibliotheken gestartet.

ł

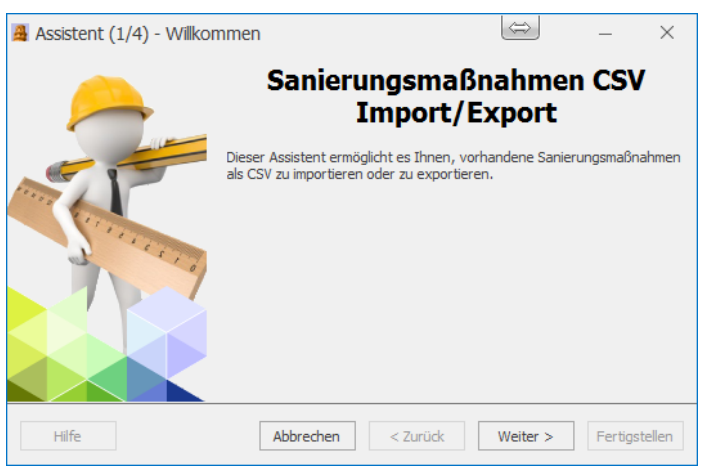

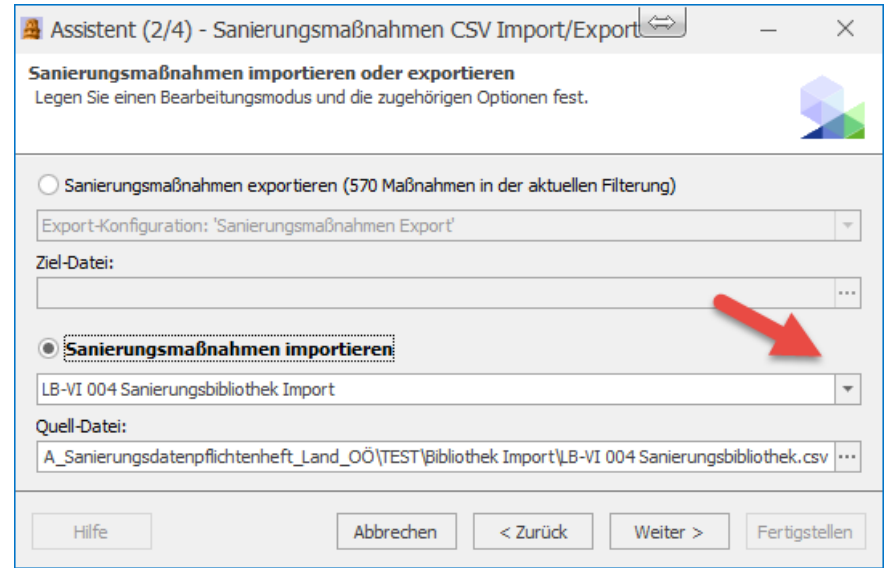

Hier wird der Barthauer Configuration Explorer gestartet (kurz BCE genannt), der es ermöglicht, ein gewünschtes Dokument auszuwählen. Für den Import der Sanierungsbibliothek wird an dieser Stelle das Dokument "LB-VI 004 Sanierungsbibliothek Import" durch einen Doppelklick übernommen.

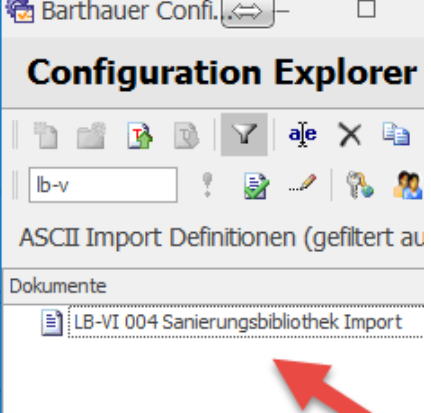

Sollte dieses Dokument lokal nicht verfügbar sein, so besteht die Möglichkeit, es von der [Homepage des](http://www.land-oberoesterreich.gv.at/196355.htm)  [Landes Oberösterreich](http://www.land-oberoesterreich.gv.at/196355.htm) herunter zu laden.

Datei zum Download: LB-VI 004 Sanierungsbibliothek Import.xml

Durch Klicken mit der rechten Maustaste auf ein Verzeichnis, kann man mit dem Befehl "Dokument importieren", die gewählte ASCII-Vorlagedatei importieren.

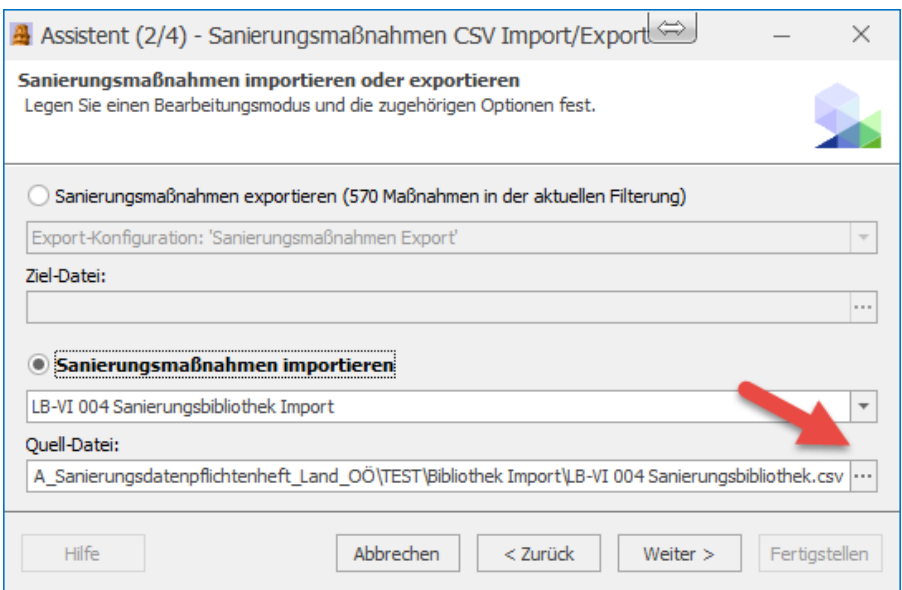

Unter Quell-Datei nun noch die CSV-Datei "LB-VI 004 Sanierungsbibliothek.csv" auswählen, welche für den Fall, dass sie nicht lokal verfügbar ist, ebenso auf der [Homepage des Landes Oberösterreich](http://www.land-oberoesterreich.gv.at/196355.htm) zum Download bereit steht.

**Herausgeber der LB-VI: Forschungsgesellschaft Straße ● Schiene ● Verkehr Karlsgasse 5, A-1040 WIEN**

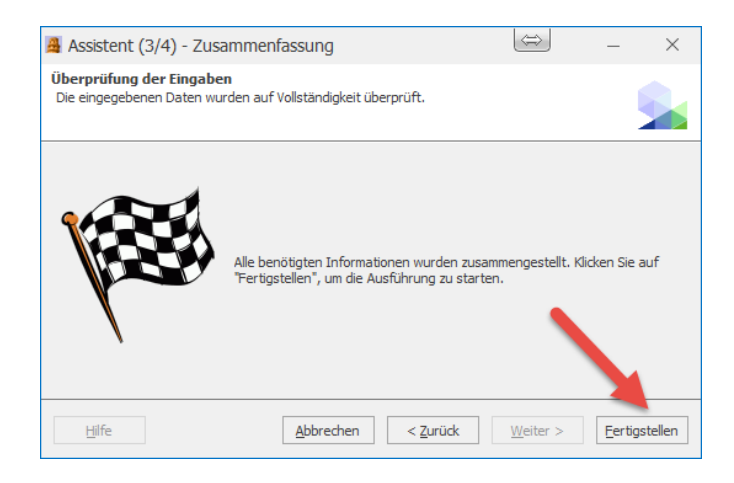

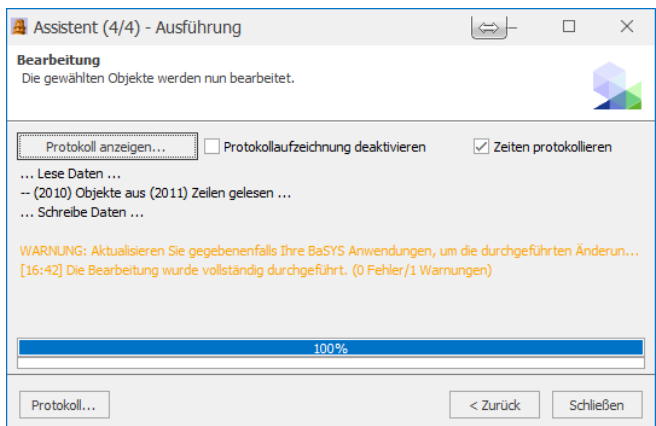

Nach erfolgreichem Import der Sanierungsbibliothek (Warnungen können ignoriert werden), sollte das Formular noch einmal geöffnet werden, damit diese (Sanierungsbibliothek gem. LB-VI 004) auch verfügbar ist.

Als Bezeichnung für das Regelwerk wird der Name "LB-VI 004" vergeben.

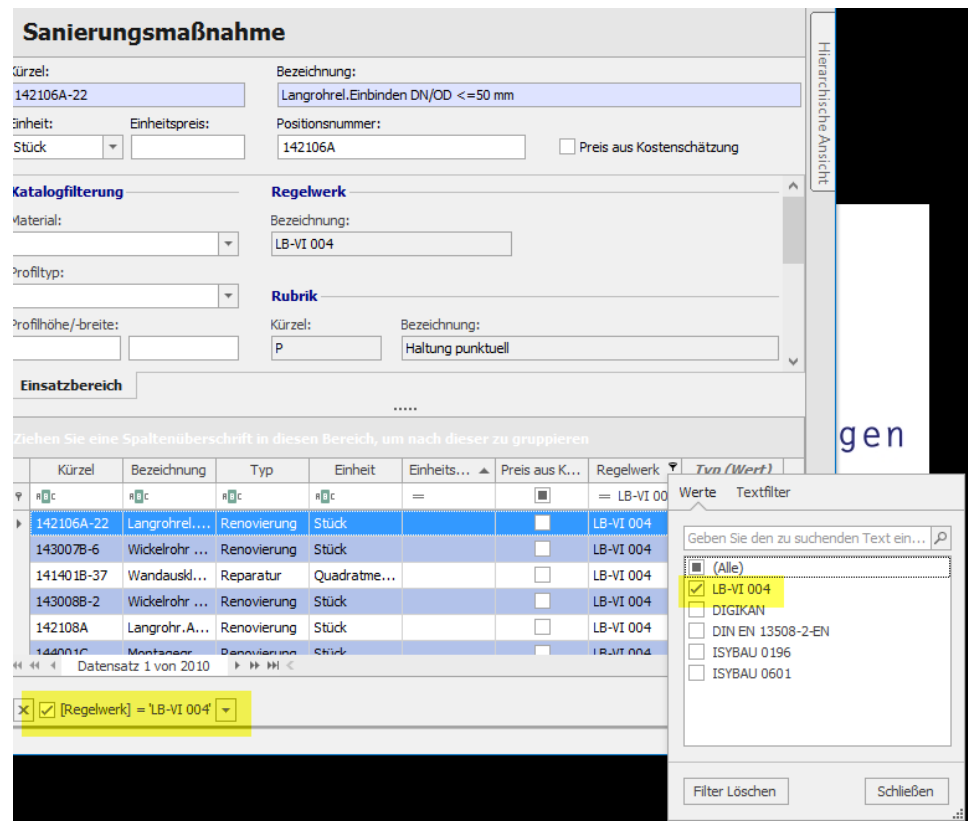

Der weitere Schritt ist dann die Sanierungsplanung im BaSYS-PISA. Es muss die Sanierungsplanung im PISA vorhanden sein, um den nächsten Schritt machen zu können.

## *9.2.2 Sanierungsauftrag exportieren*

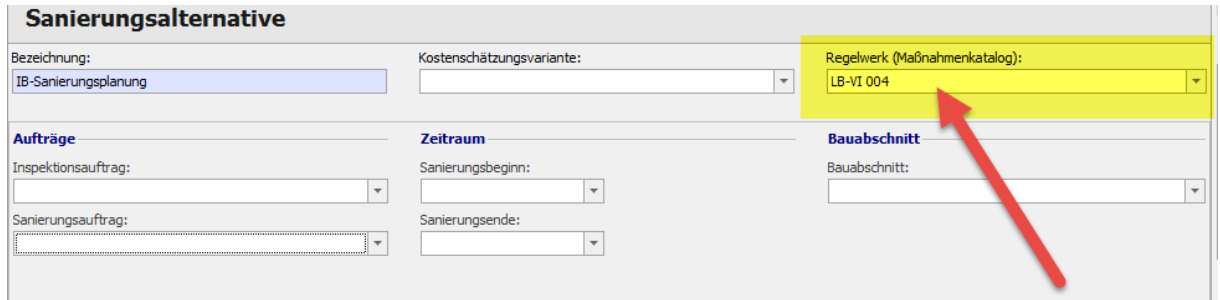

Die Grundlage für einen Sanierungsauftrag bilden Sanierungsmaßnahmen, die zu einer Sanierungsalternative zusammengefasst werden. Um mehrere, verschiedene Sanierungstrupps für ein und das gleiche Sanierungsprojekt verwalten zu können, ist es möglich, Sanierungsalternativen in verschiedene Sanierungsaufträge aufzuteilen.

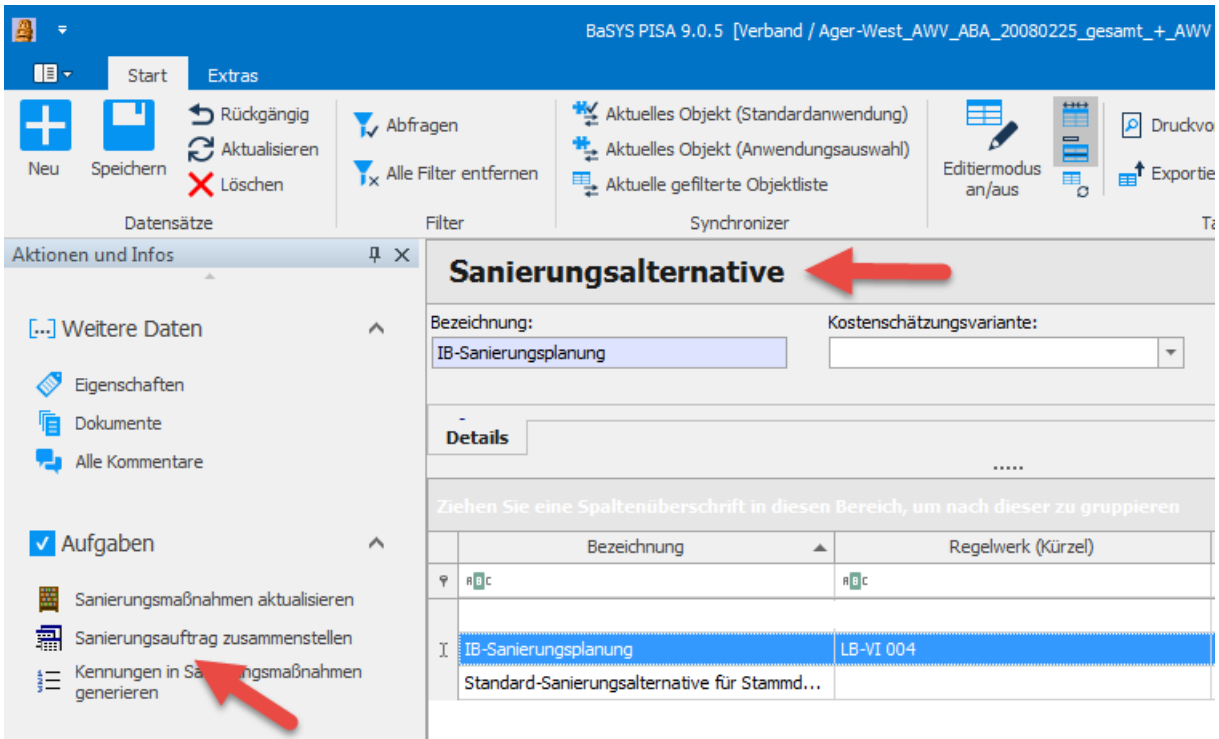

Die Sanierungsalternativen sind unter der Kategorie "Sanierungsdaten" zu finden. Dort gibt es im Bereich der Aufgaben den Unterpunkt "Sanierungsauftrag zusammenstellen".

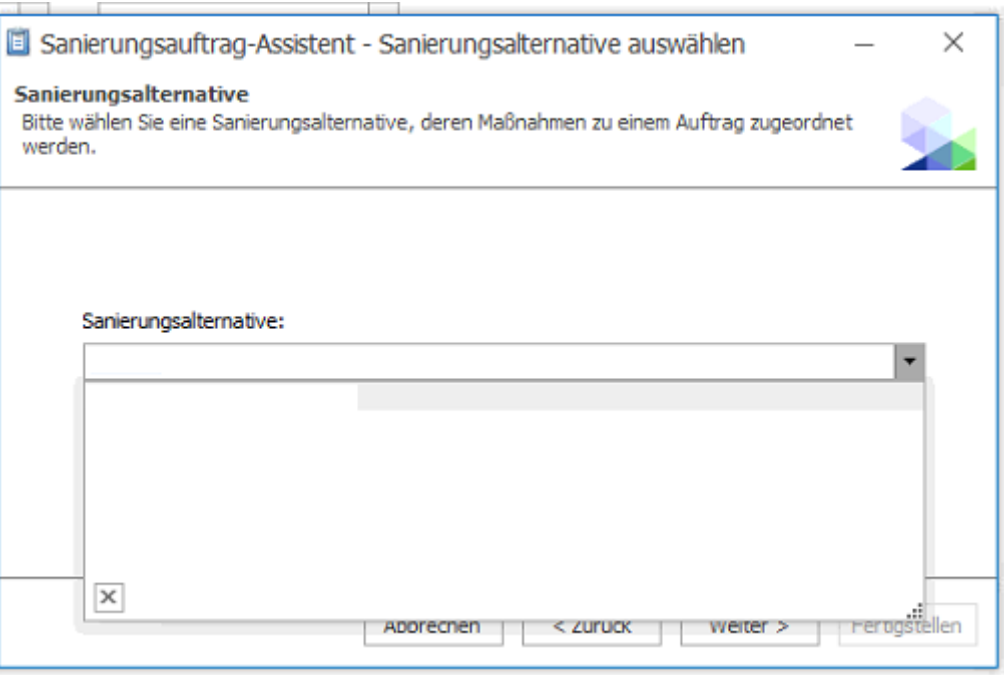

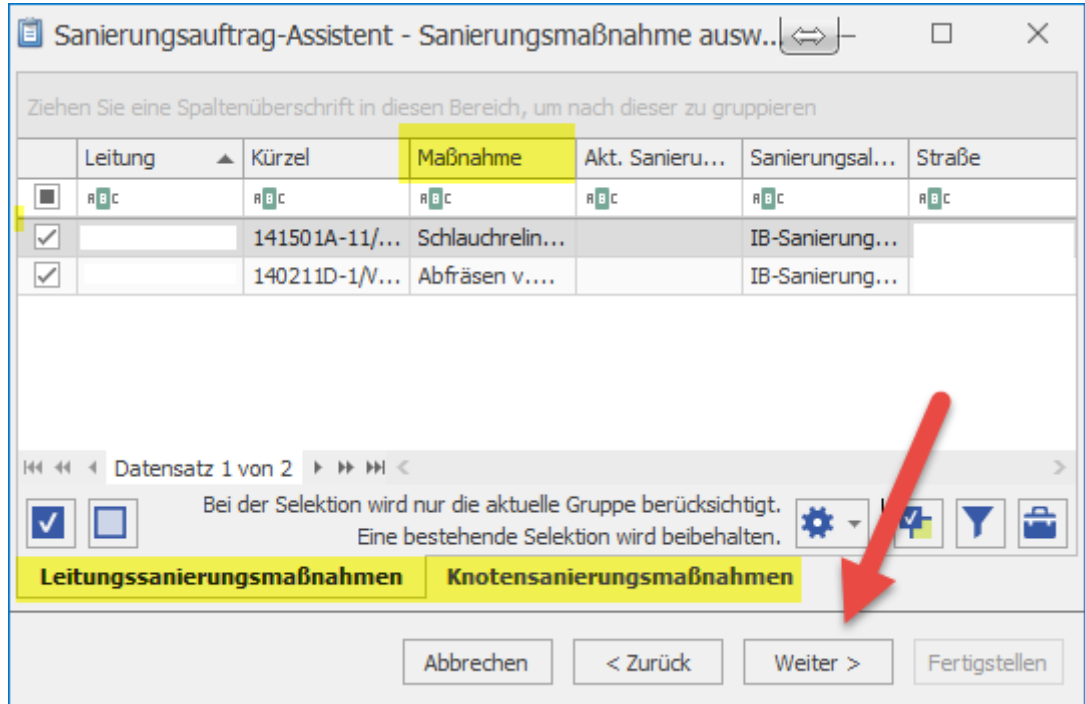

Bei diesem "Sanierungsauftrags-Assistenten" muss zuerst jene Sanierungsalternative ausgewählt werden, die zu einem Sanierungsauftrag zusammengefasst wird. Im nächsten Schritte die erforderlichen Sanierungsmaßnahmen auswählen.

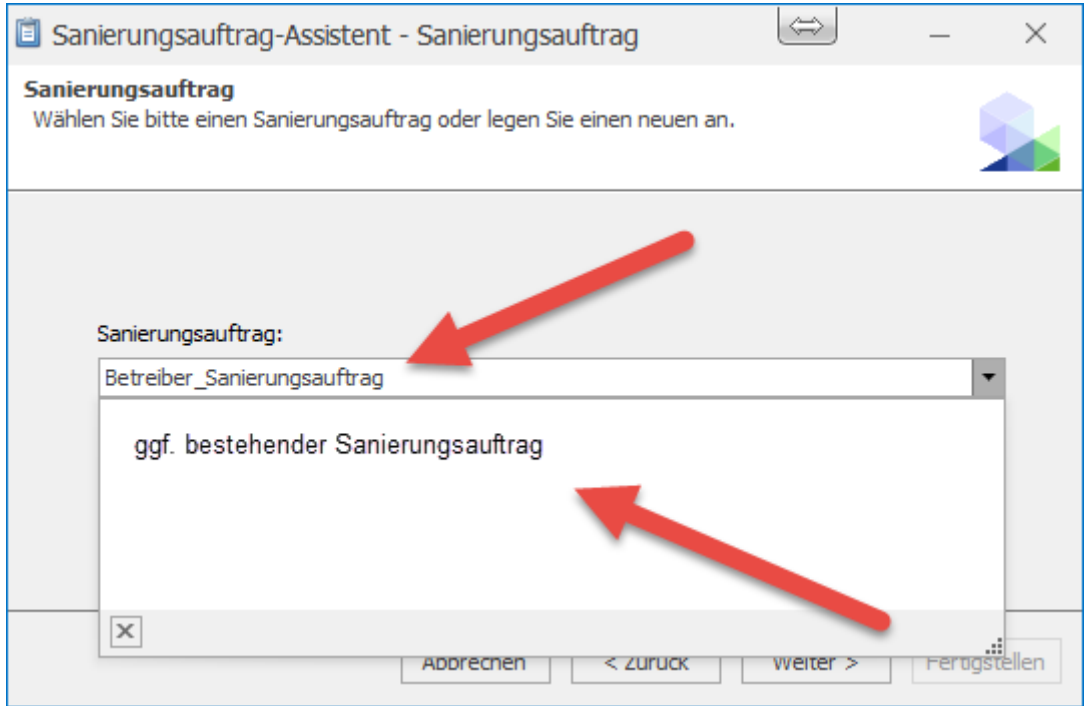

Danach ist die Bezeichnung des neuen Sanierungsauftrags einzugeben oder ein bereits bestehender Auftrag auswählen, um diesem die zuvor ausgewählten Sanierungsmaßnahmen hinzuzufügen.

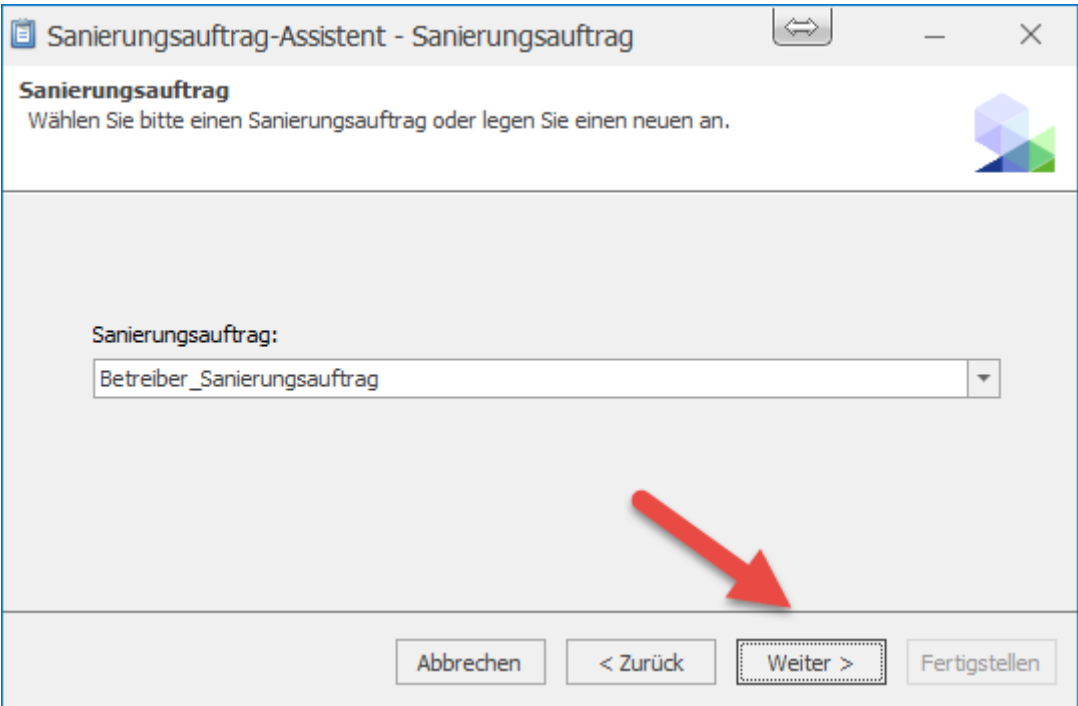

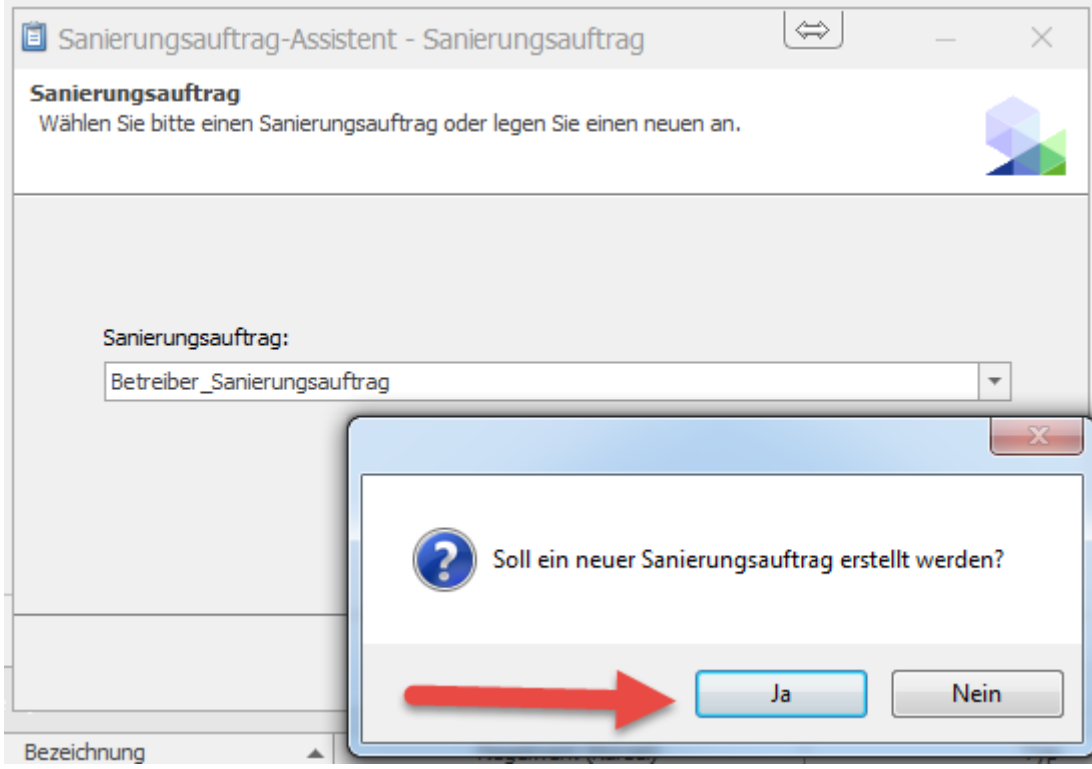

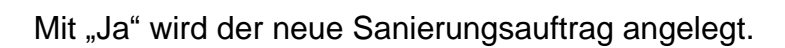

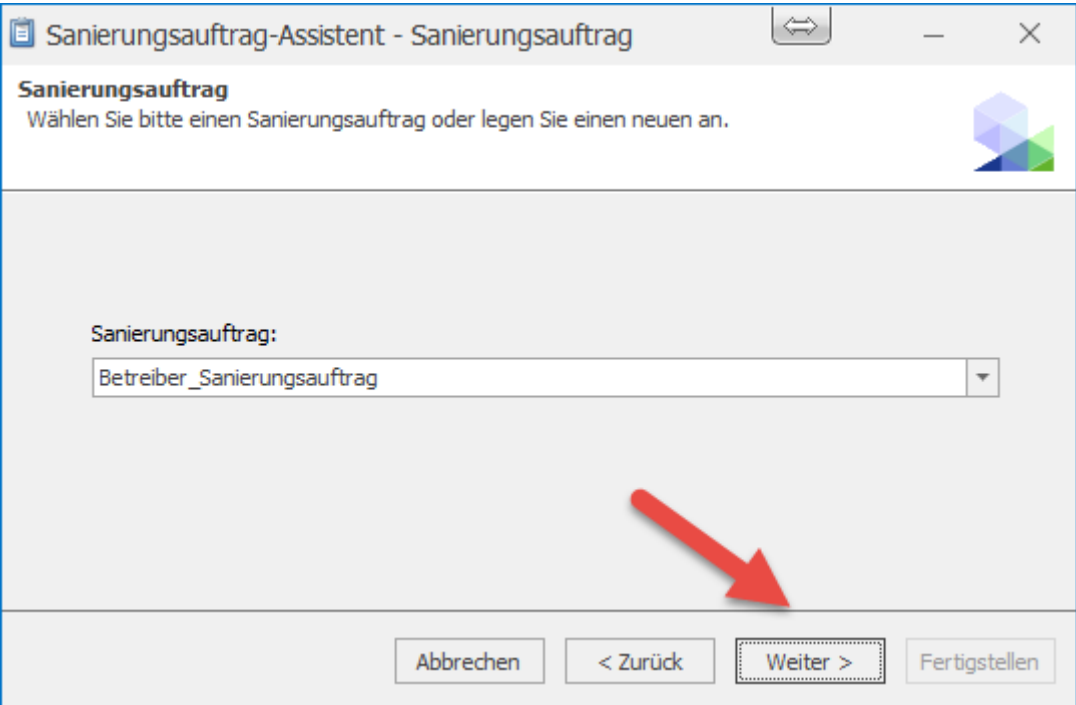

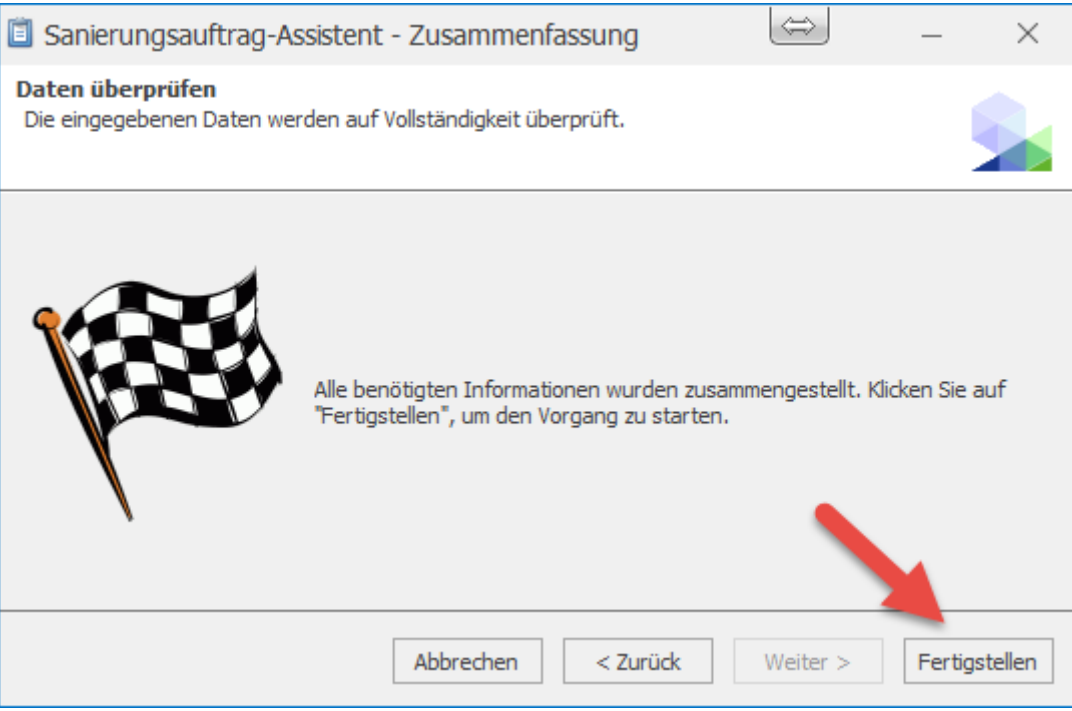

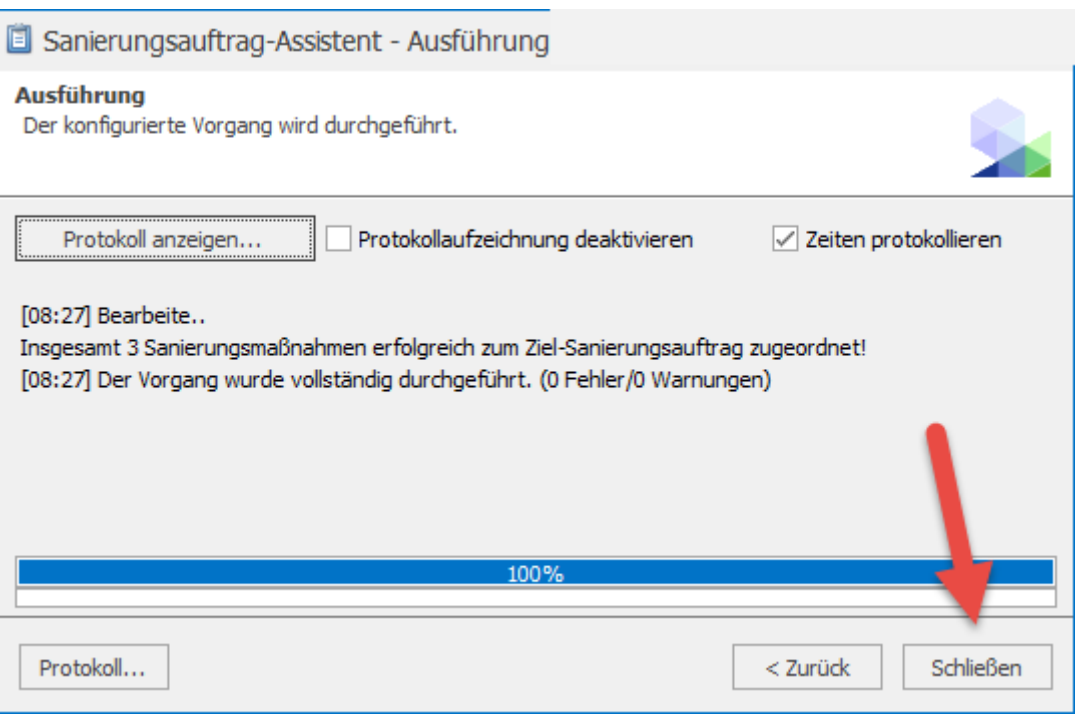

Der Sanierungsauftrag, in dem die zugewiesenen Sanierungsmaßnahmen zusammengefasst wurden, ist hiermit fertig erstellt und bereit für den Export.

Durch Wiederholen der vorangegangenen Arbeitsschritte können weitere Sanierungsmaßnahmen auch im Nachhinein einem bestehenden Auftrag zugewiesen oder in einem weiteren Auftrag mit neuer Bezeichnung zusammengefasst werden.

Der Export des zuvor erstellten Sanierungsauftrages erfolgt, um die dort für die Ausführung vorgesehenen Sanierungsmaßnahmen an das BaSYS-Mobile zu übertragen, welches auf einem Tablet-PC als Werkzeug zur Sanierungsdokumentation auf der Baustelle dient.

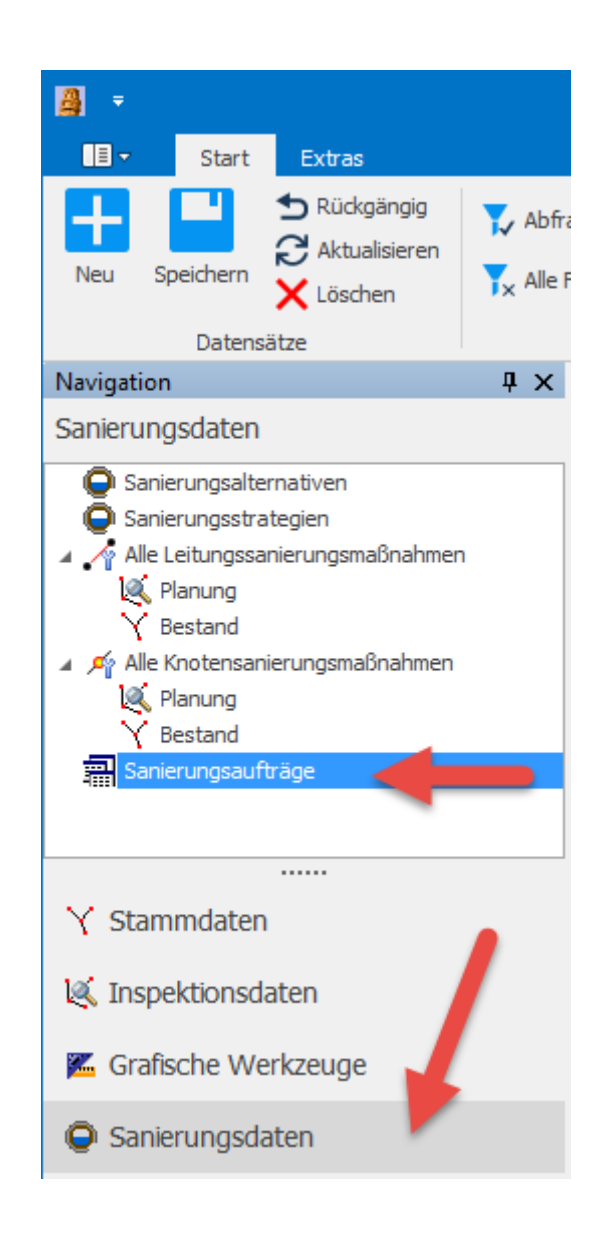

Sowohl den Datenexport als auch den Datenimport findet man im Formular "Sanierungsaufträge" in der Rubrik "Sanierungsdaten".

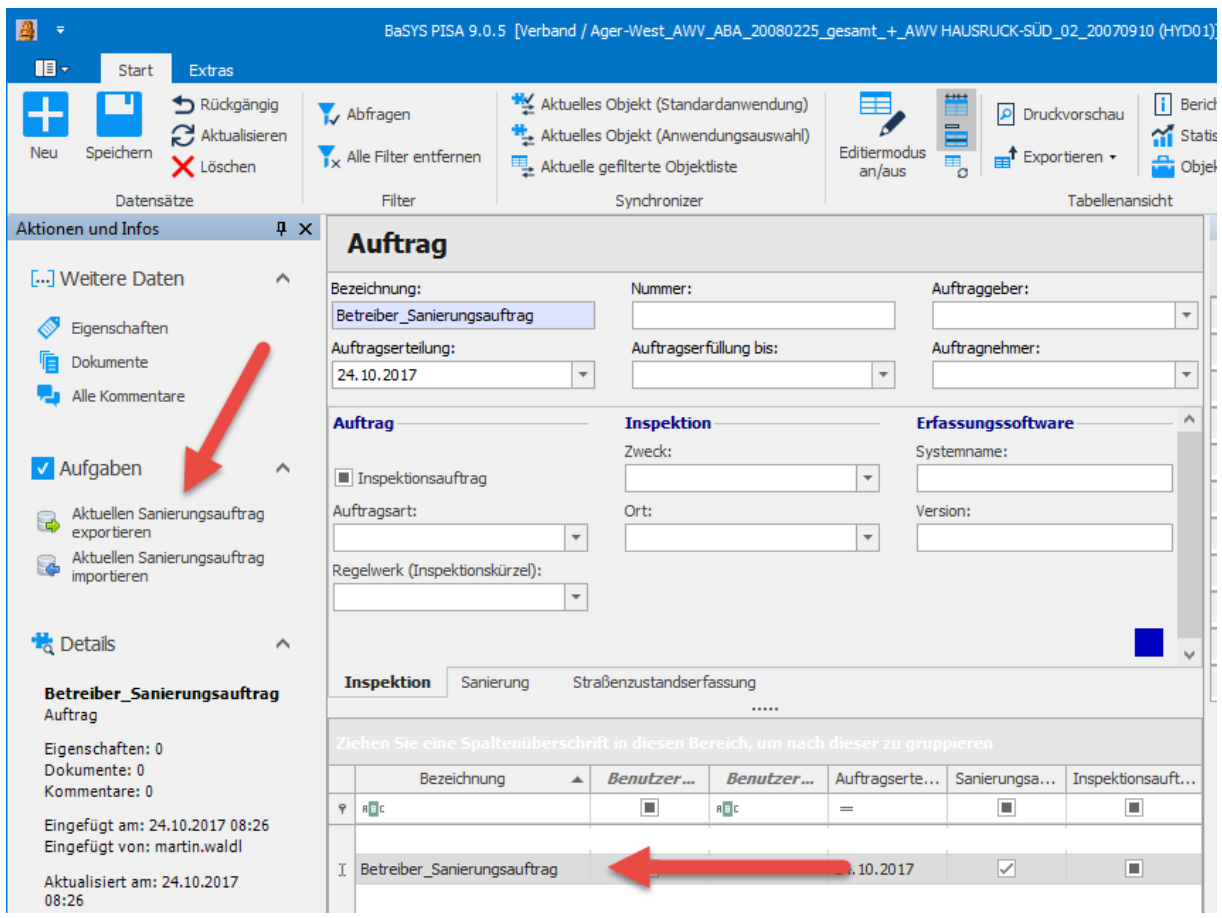

Nach Auswahl des gewünschten Sanierungsauftrags ist mit dem Befehl "Aktuellen Sanierungsauftrag exportieren" der Exportvorgang zu starten.

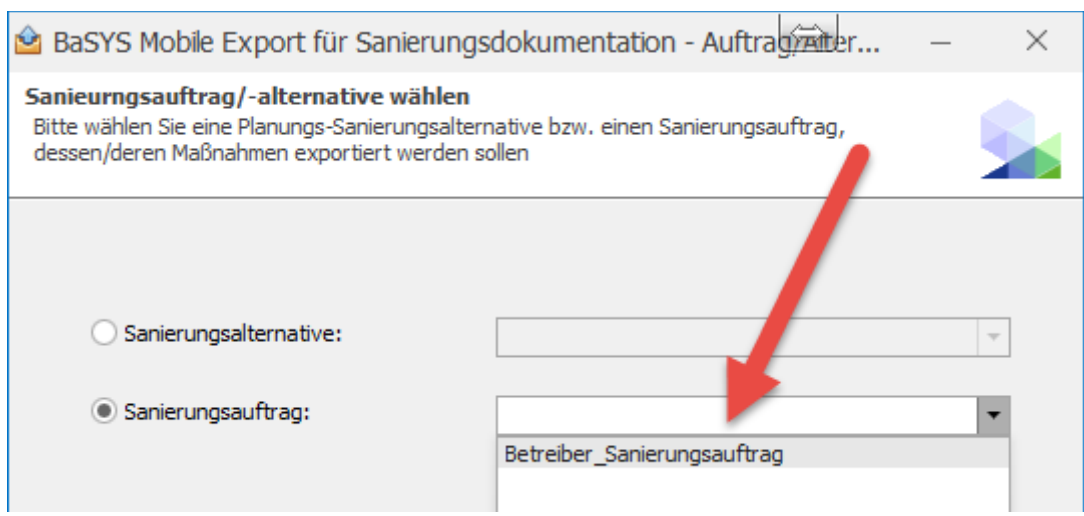

Auswahl des gewünschten Sanierungsauftrags.
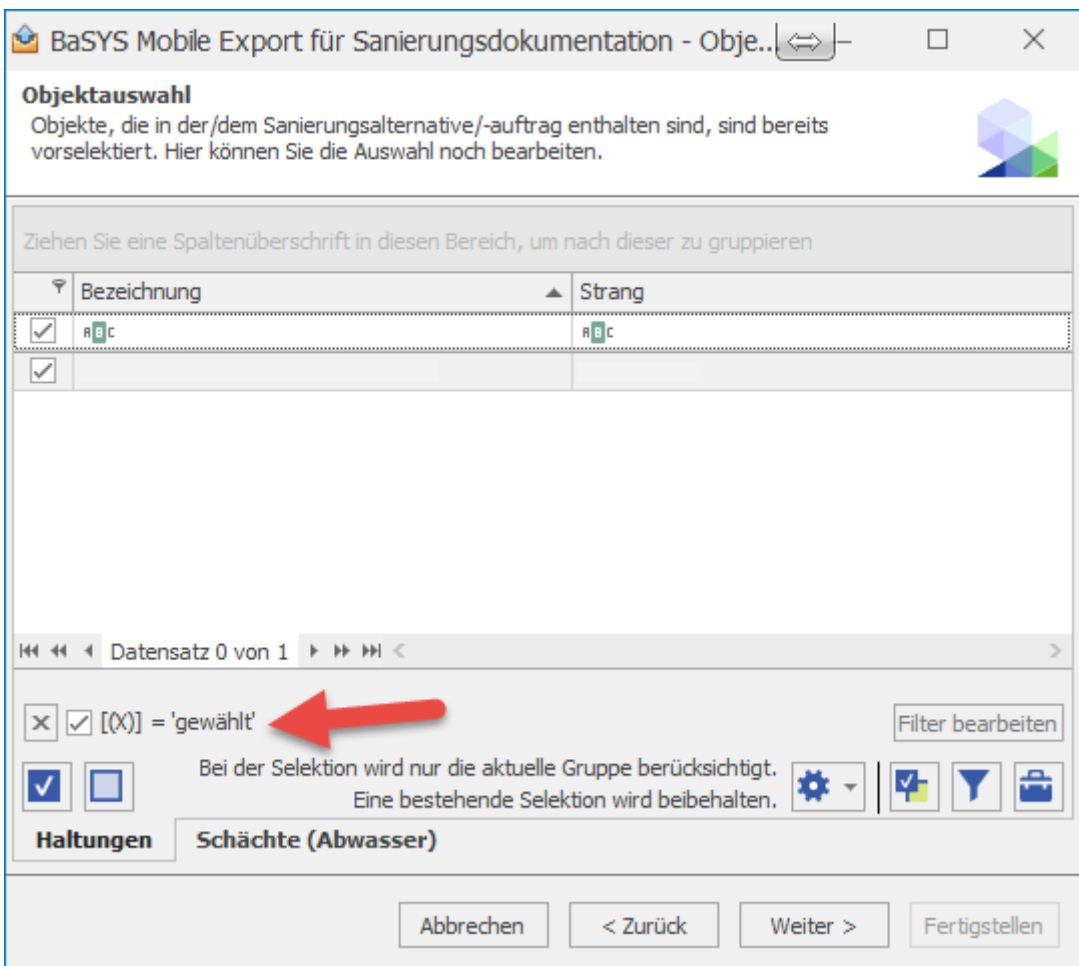

Im nächsten Arbeitsschritt besteht nochmal die Möglichkeit der Objektauswahl, wobei standardmäßig immer jene Haltungen bzw. Schächte vorausgewählt sind, die im aktuellen Sanierungsauftrag enthalten sind.

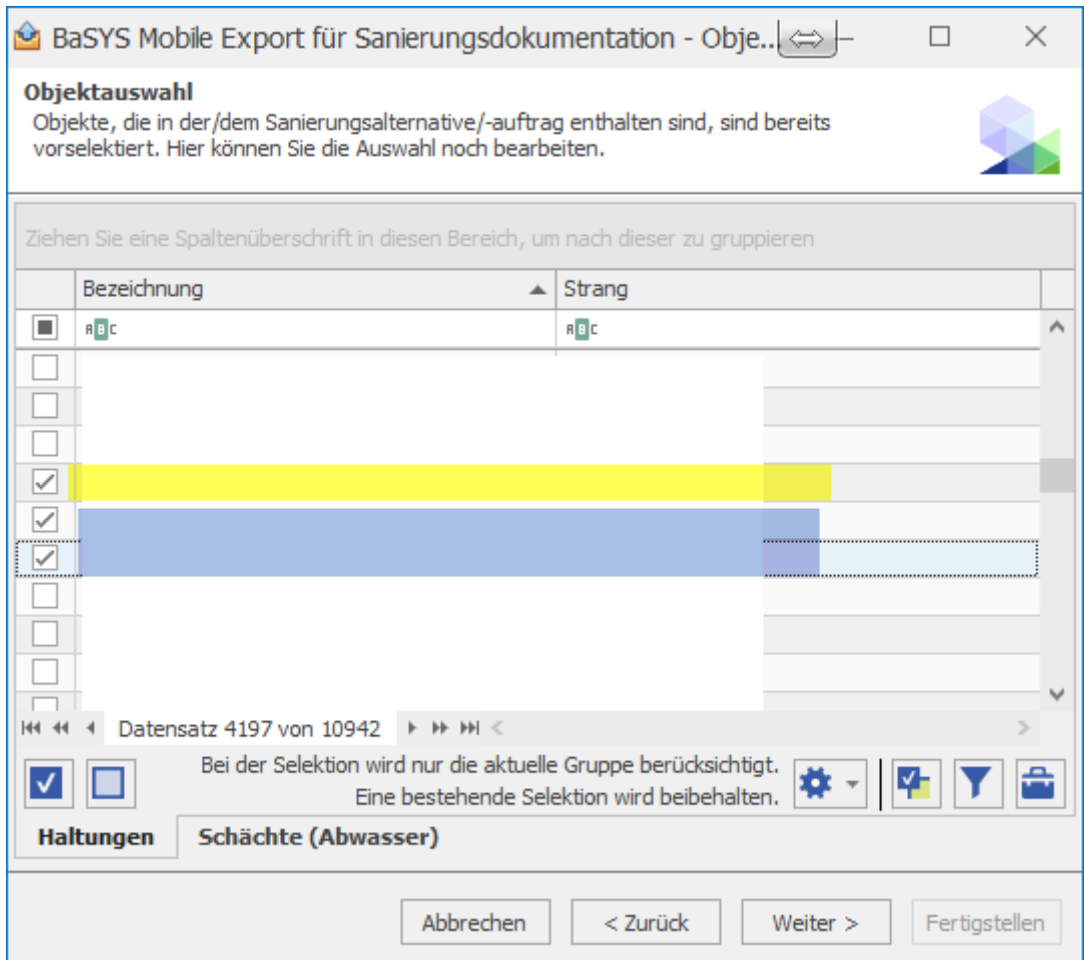

Sollten es die Umstände erfordern, dass über die im Sanierungsauftrag enthaltenen Objekte hinaus zusätzliche Schächte oder Haltungen ausgewählt und dem Export hinzugefügt werden sollten, so ist dies durch Entfernen des aktiven Filters "gewählt" möglich. Durch das Deaktivieren des Filters werden sämtliche Objekte gelistet und es können so einzelne ausgewählt und dem Export hinzugefügt werden.

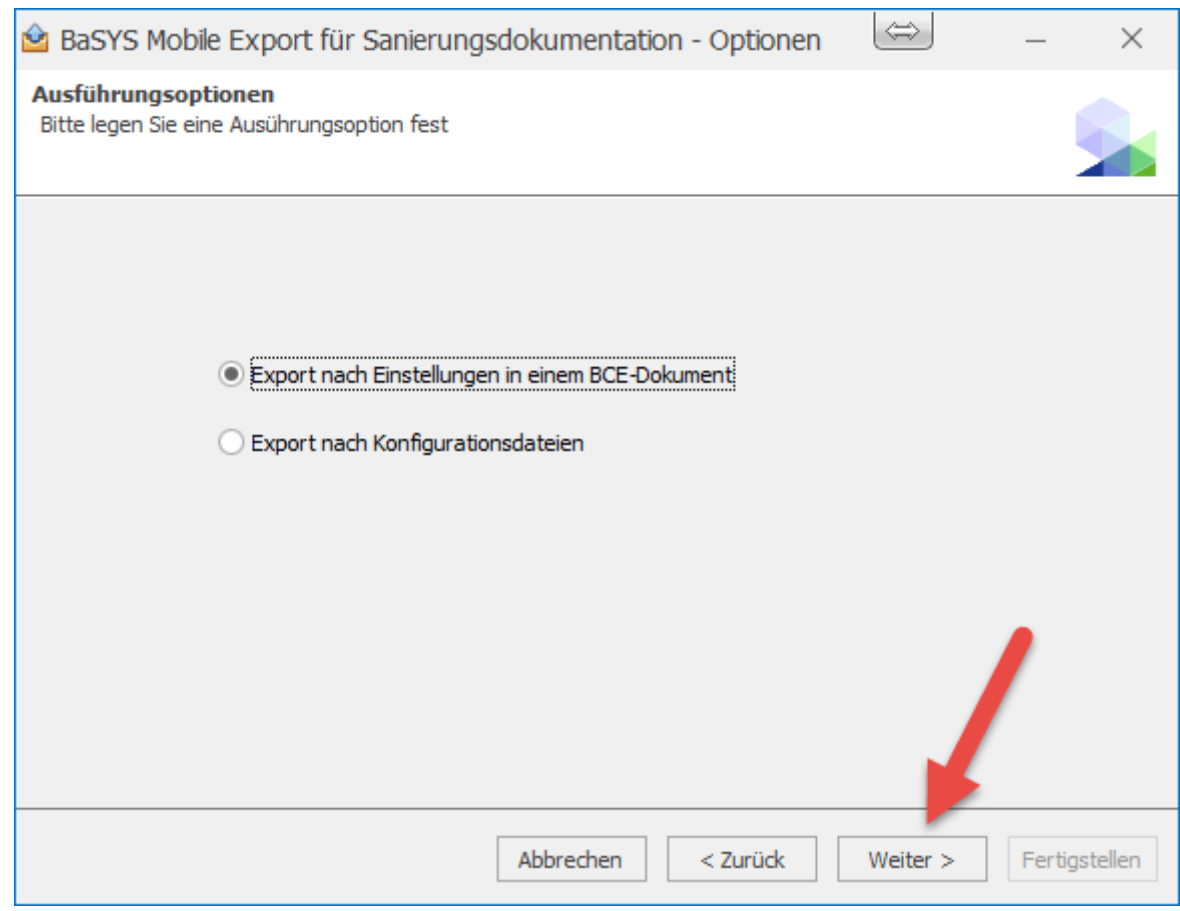

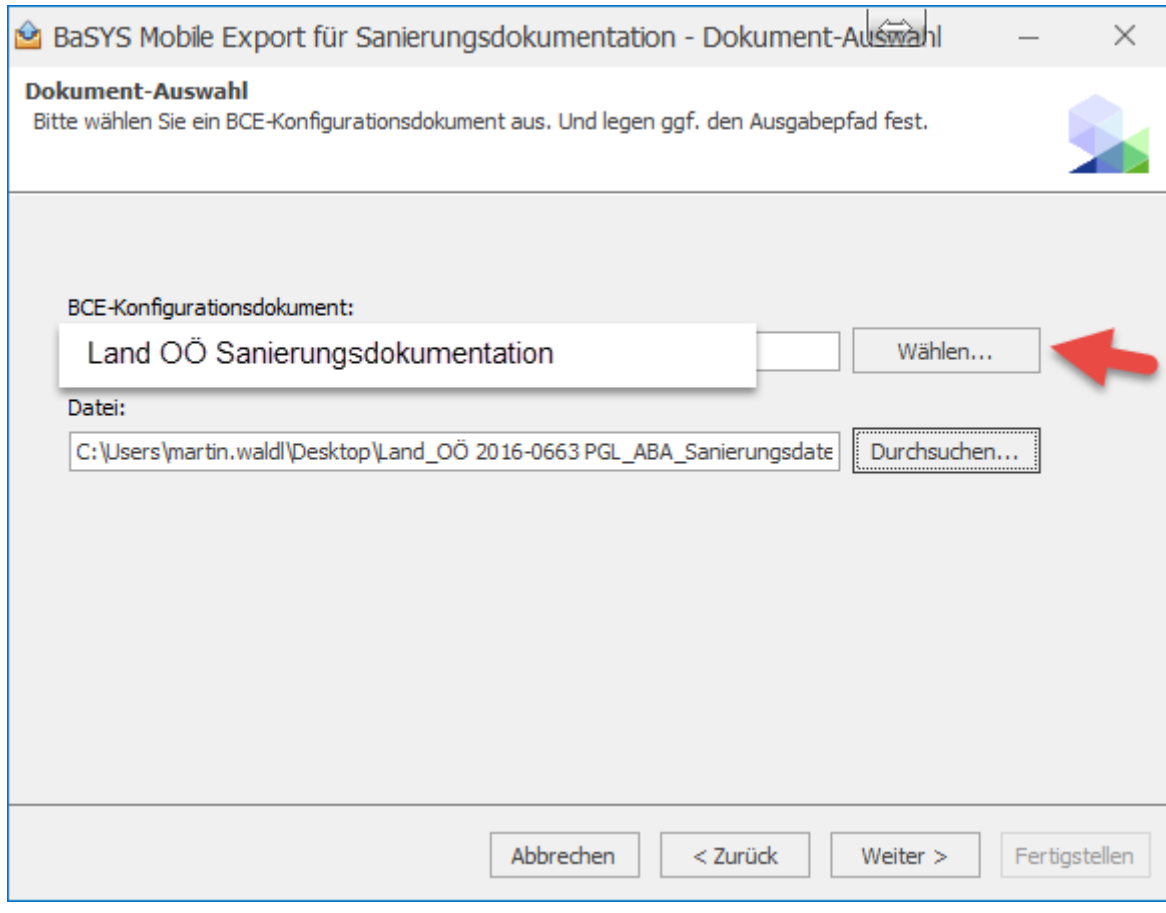

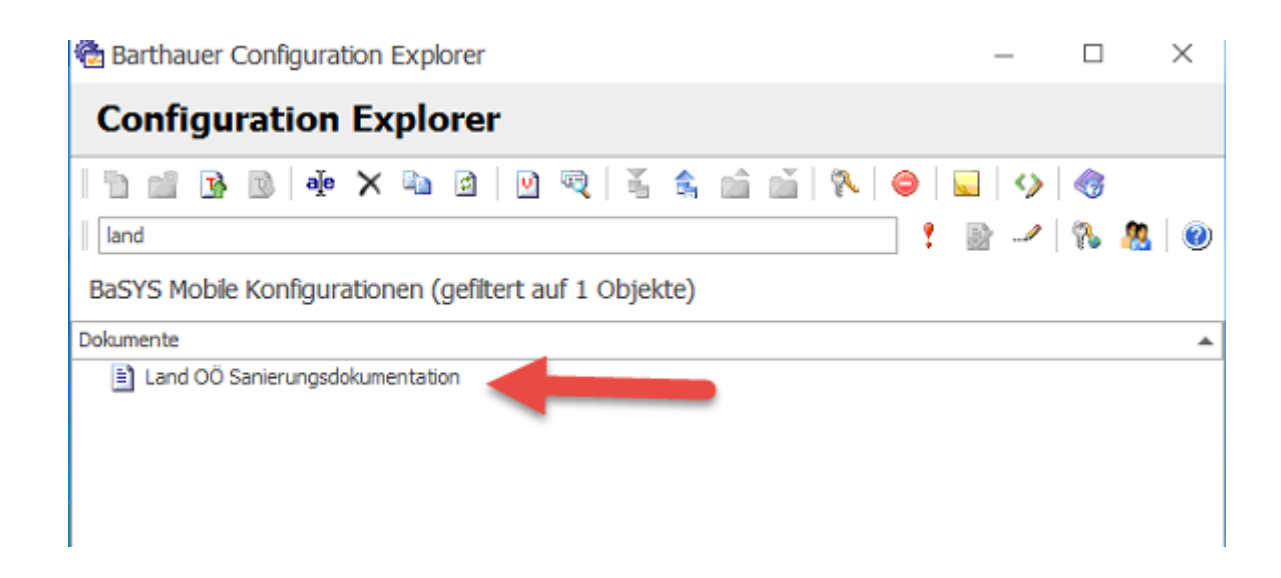

Im Laufe des Exports öffnet sich der Configuration Explorer, um eine Konfiguration abzufragen, welche für die Sanierungsdokumentation mit der Auswahl des Dokuments "Land OÖ Sanierungsdokumentation" zu quittieren ist.

Eine Konfiguration ist erforderlich, um jene Datei zu definieren, welche die Menüs bzw. Masken des Programmmoduls "BaSYS-Mobile Sanierungsdokumentation" steuert.

Sollte dieses Dokument lokal nicht verfügbar sein, so steht es auf der [Homepage](http://www.land-oberoesterreich.gv.at/196355.htm) des [Landes Oberösterreich](http://www.land-oberoesterreich.gv.at/196355.htm) zum Download bereit.

Datei zum Download: Land OÖ Sanierungsdokumentation.bce

Durch Klicken mit der rechten Maustaste auf ein Verzeichnis, kann man mit dem Befehl "Dokument importieren" die gewählte Konfiguration importieren.

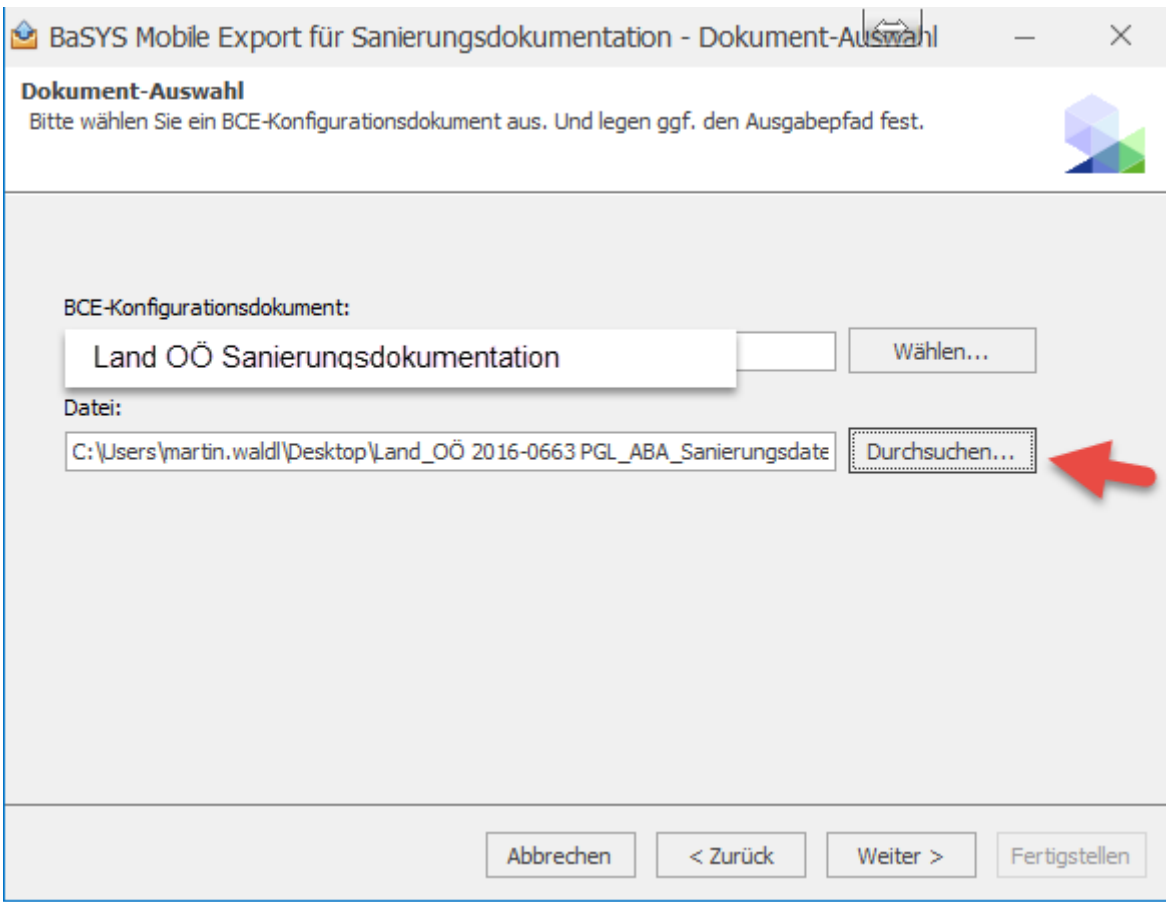

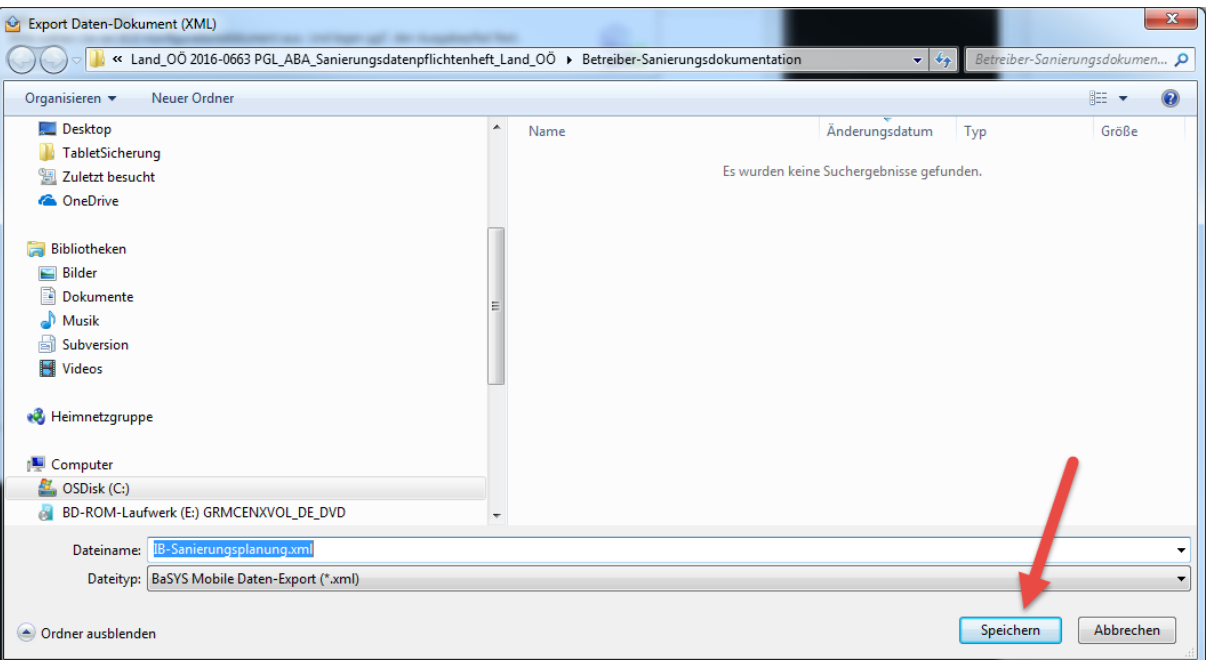

Es wird empfohlen, ein Verzeichnis zu erstellen, in dem all jene Dateien verwaltet werden, die für die Sanierungsdokumentation mit BaSYS-Mobile erforderlich sind.

Da diese Dateien grundsätzlich auftragsbezogen sind, empfehlen wir, das Verzeichnis nach dem Auftragsnamen zu benennen.

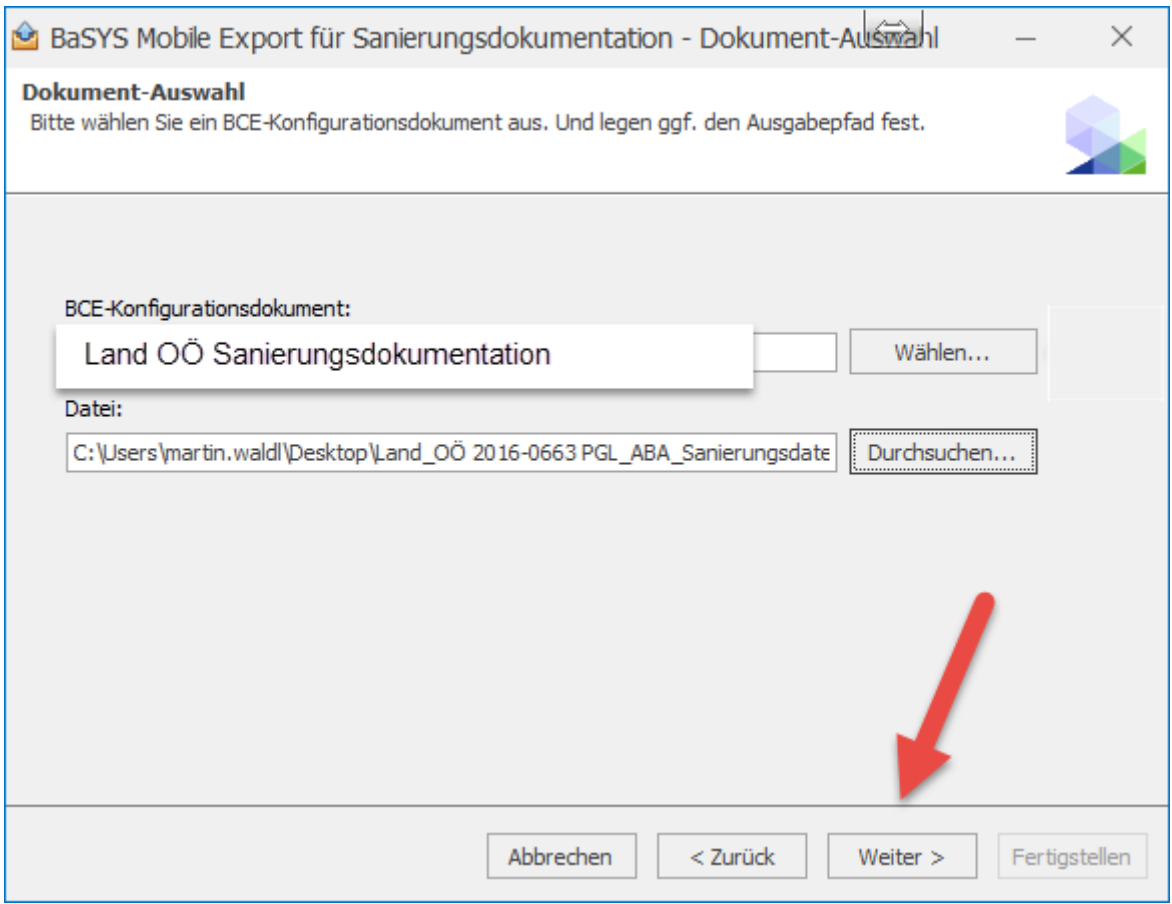

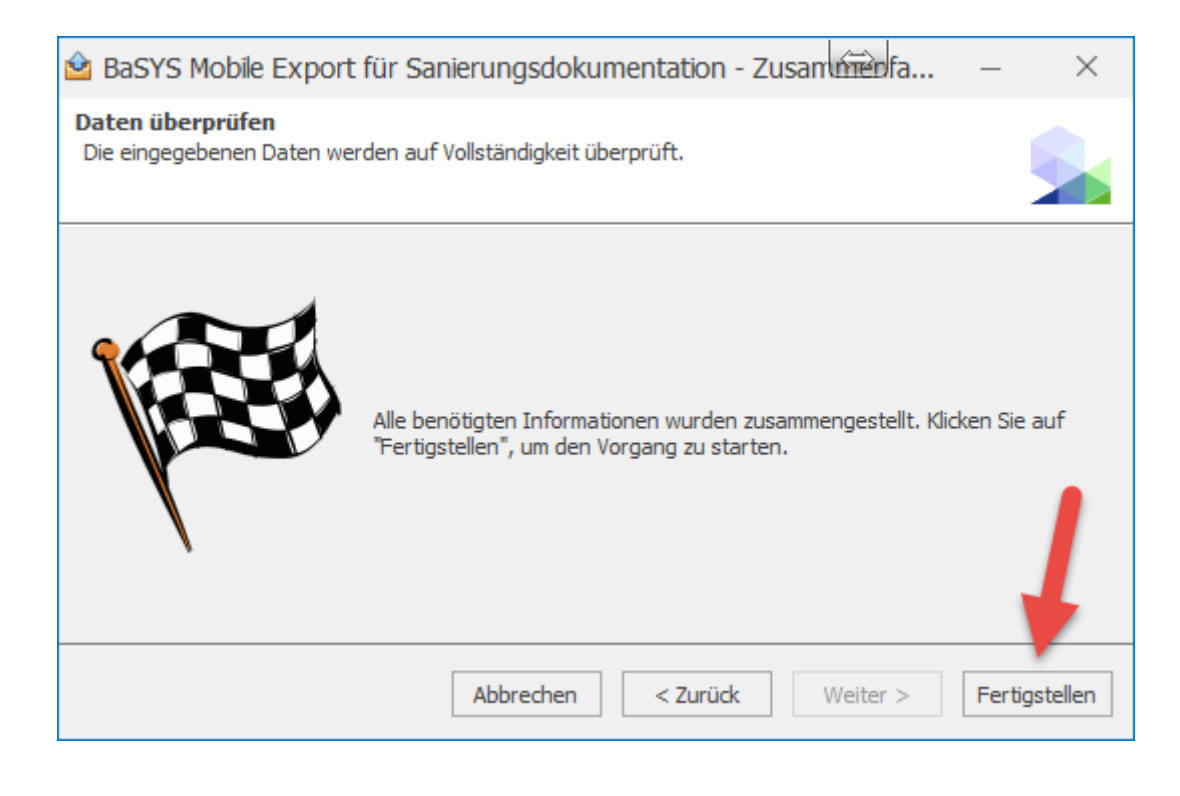

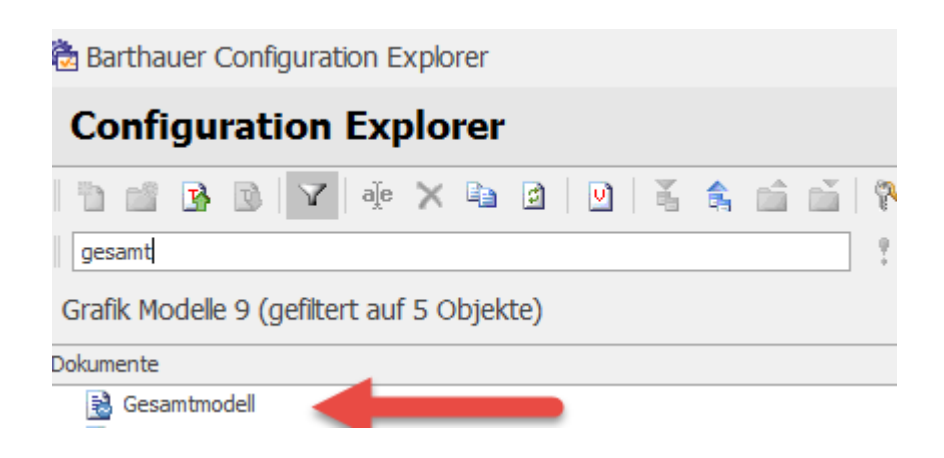

Um das Kanalnetz darstellen zu können, ist es in weiterer Folge erforderlich, eine Konfiguration zu definieren, welche im Zuge des Exports durch die Abfrage von Modell bzw. der Karte erfolgt.

In jedem Fall funktioniert das Gesamtmodell, welches im Lieferumfang der Firma Barthauer enthalten ist. Zielführend ist im Vorfeld die Kontrolle, ob die Textpositionen generiert wurden.

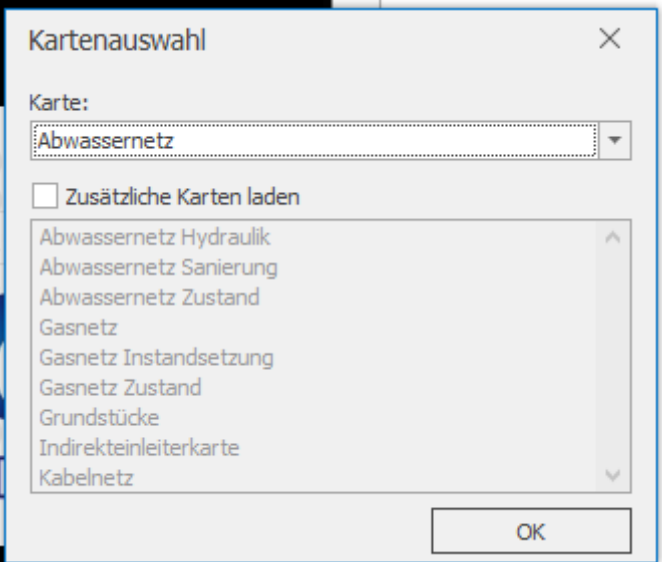

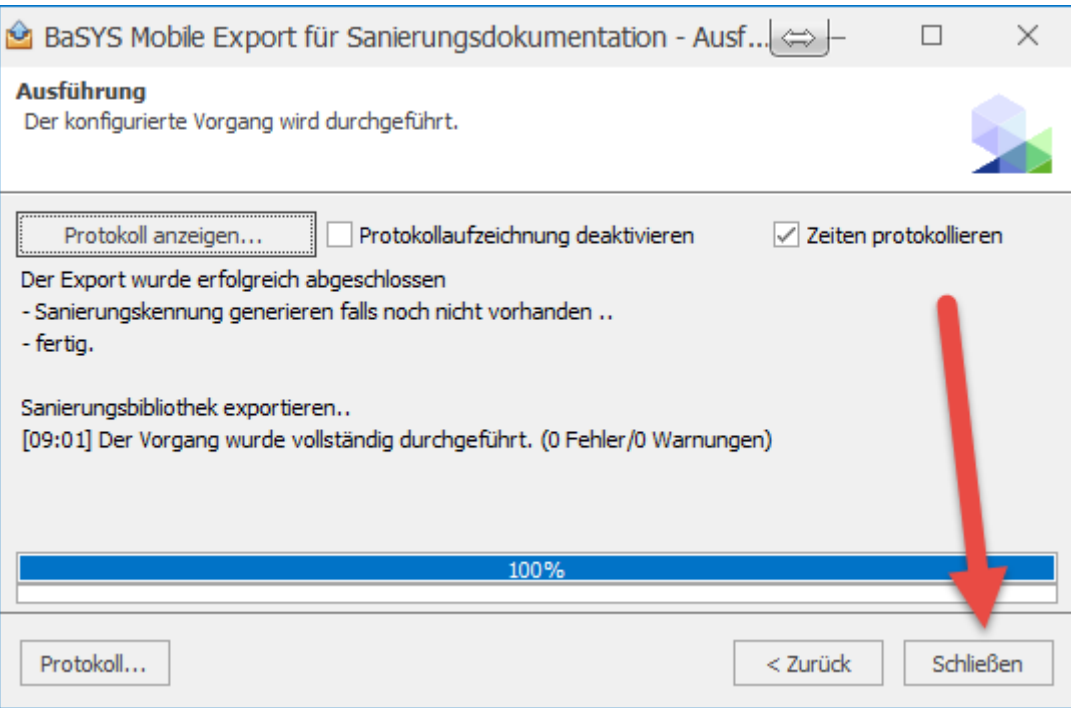

#### **Das Ergebnis dieses Exports ist eine XML-Datei mit folgendem Inhalt:**

- Stammdaten der exportierten Objekte (nicht editierbar)
- Leitungsnetz (Darstellung gem. Modell/Karte)
- Sanierungsauftrag
- dazugehörige Sanierungsmaßnahmen (Planung)
- Sanierungsbibliothek

#### **Was wäre noch zu organisieren?**

• DKM Nutzungsflächen des Gebiets ins Verzeichnis Shapes kopieren (Nfl.shp)

## *9.2.3 Mobile Sanierungsdokumentation*

Unter der mobilen Sanierungsdokumentation verstehen wir die digitale Erfassung durchgeführter Sanierungsmaßnahmen durch die Sanierungsfirma, vor Ort auf der Baustelle mittels Tablet-PC und dem Software-Modul "BaSYS Mobile Sanierungsdokumentation" der Fa. Barthauer.

Wir starten diese Erfassung nach der Übernahme sämtlicher Daten ins BaSYS-Mobile und dem Laden des Projektes, wobei nach dem Laden das Leitungsnetz verfügbar ist und die zu sanierenden Objekte in Rot dargestellt werden.

### **9.2.3.1 Symbolleiste Hauptmenü**

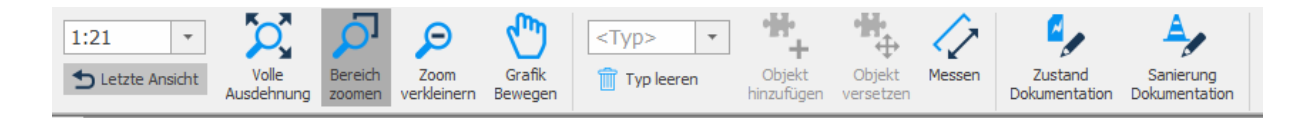

### **9.2.3.2 Objekt auswählen und Sanierungsdokumentationsformular öffnen**

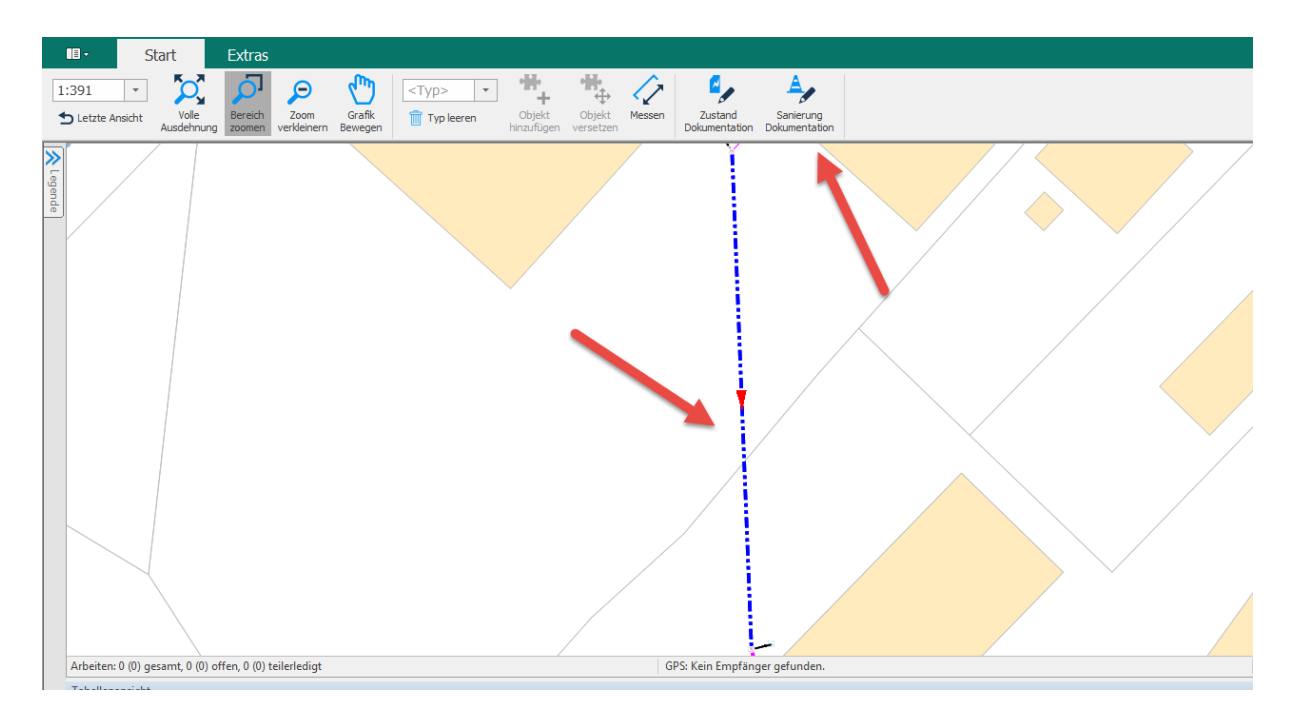

Objekt selektieren und den Button "Sanierung Dokumentation" durch Drücken wählen. Dabei öffnet sich die Maske mit dargestellter Sanierungsplanung zur Bearbeitung. Wird ein Objekt ohne Sanierungsplanung selektiert, so können auch für dieses durchgeführte Sanierungsmaßnahmen (ohne Sanierungsvorschlag) dokumentiert werden.

## **9.2.3.3 Sanierungsdokumentationsformular**

#### **Haltung/Leitung**

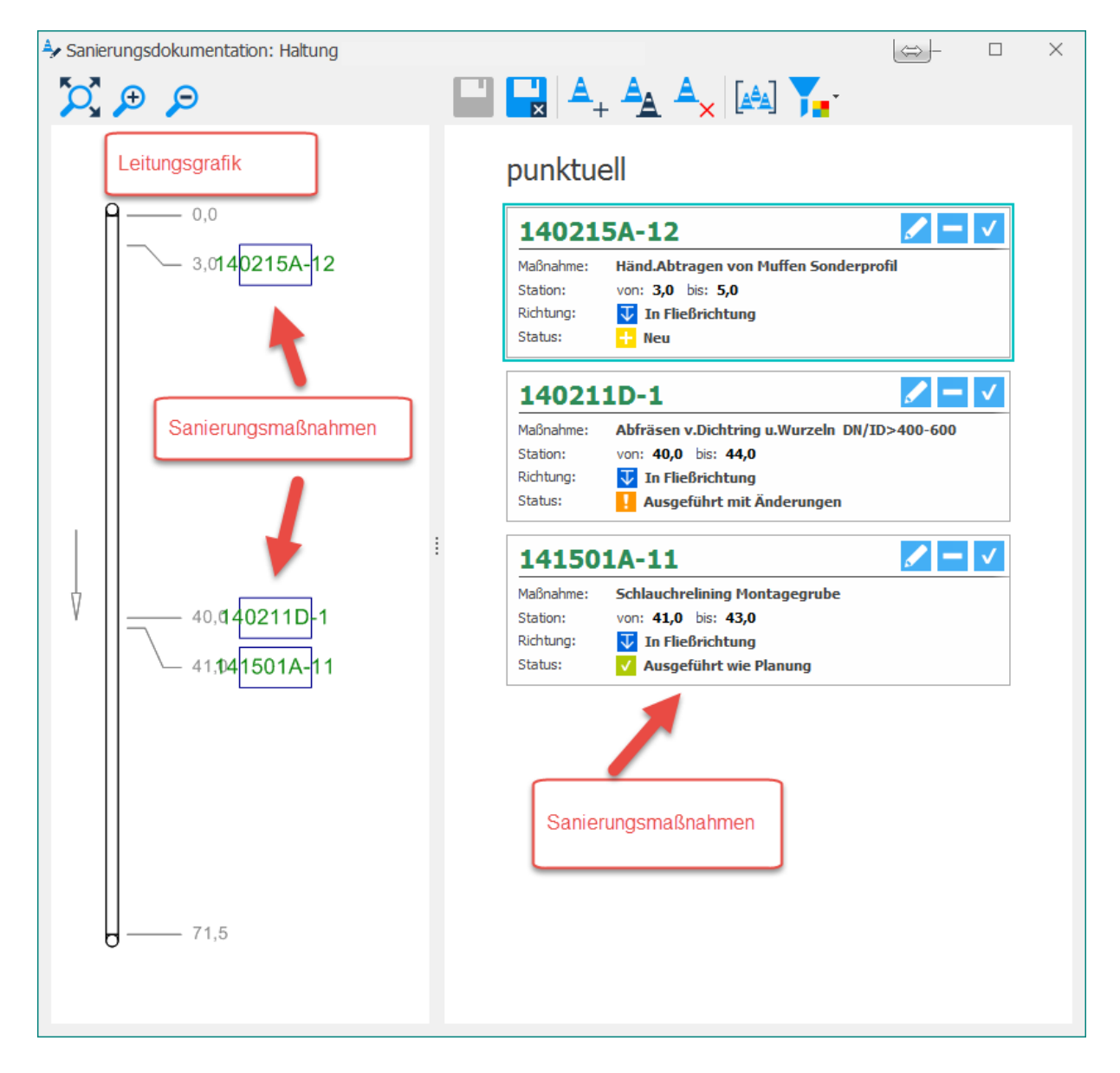

### **Schacht**

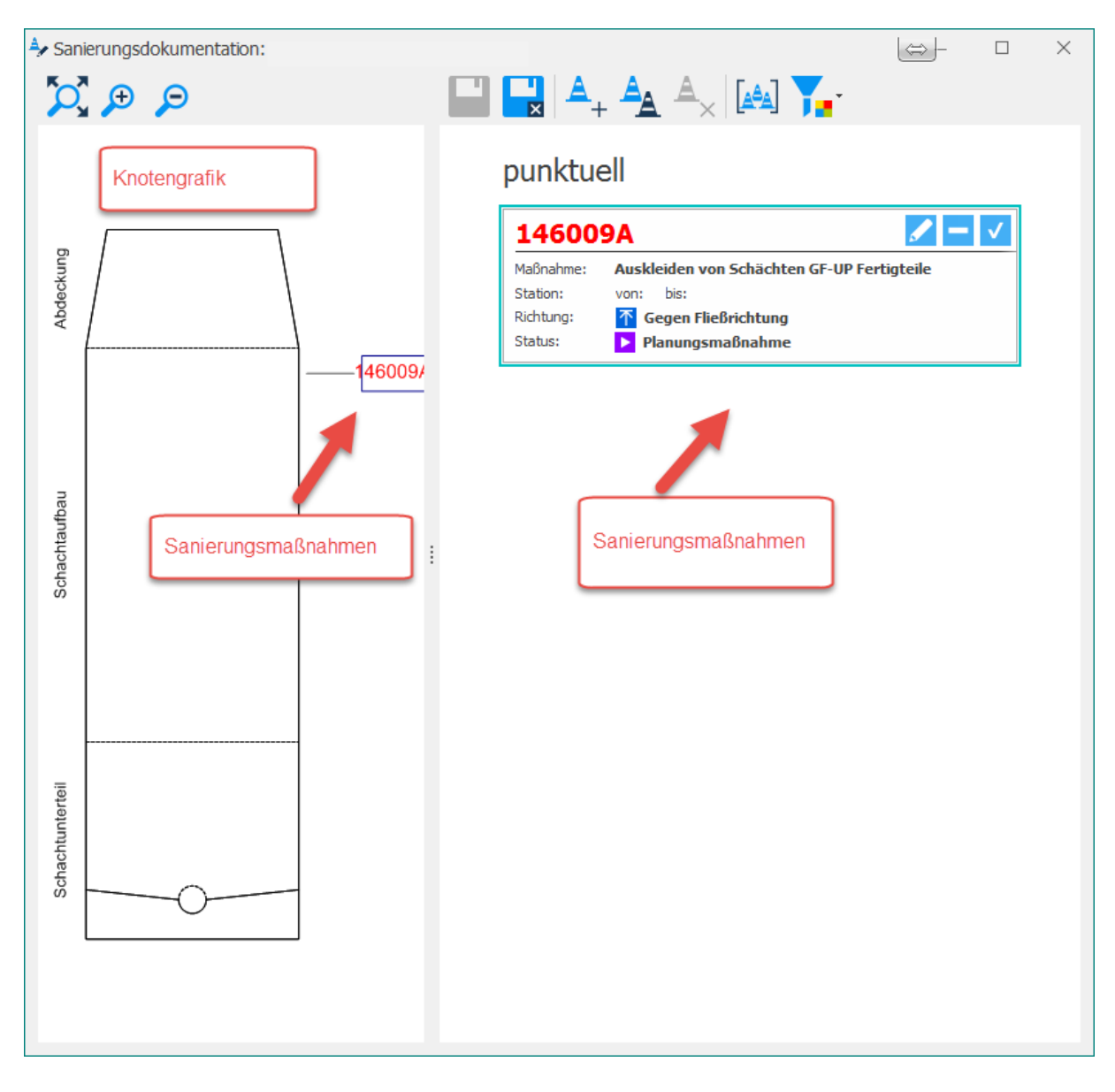

## 9.2.3.4 Beschreibung der Symbolleiste "Maßnahmen"

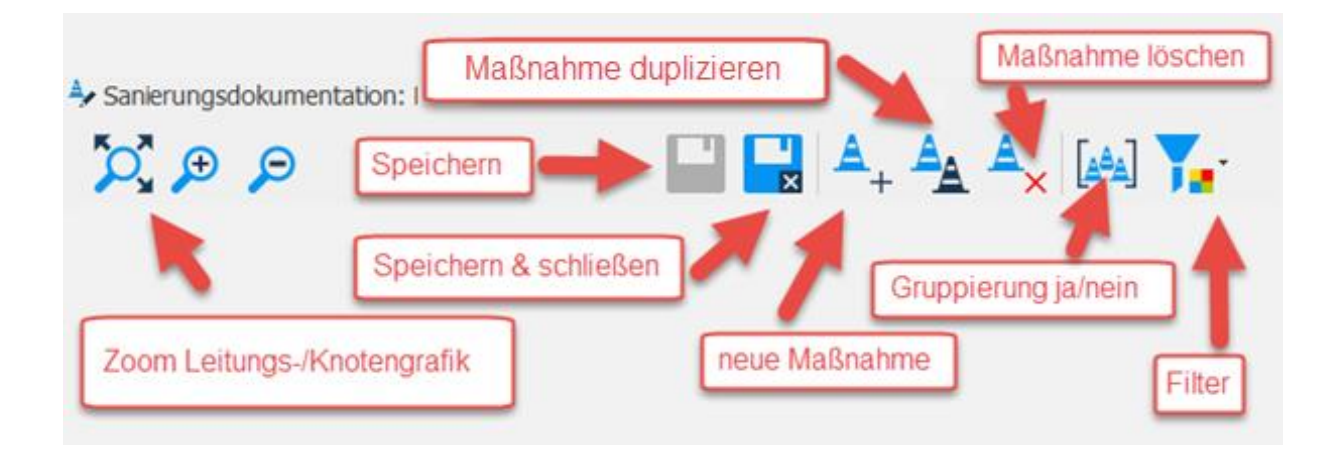

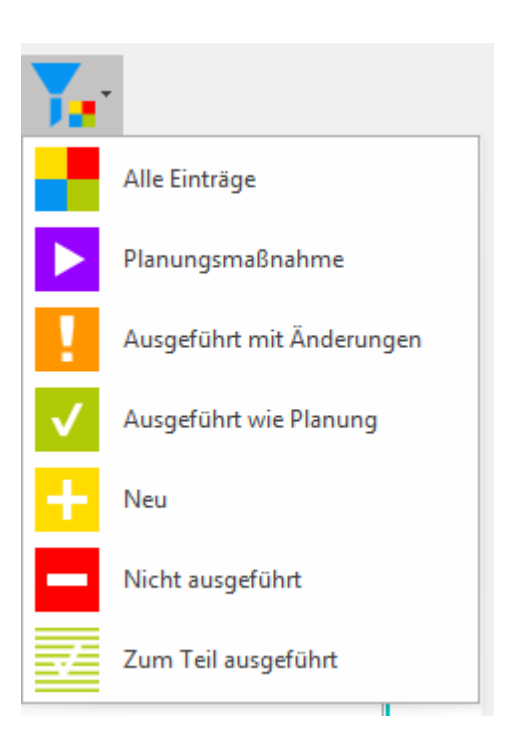

Die Filter-Möglichkeiten zur Anzeige der Maßnahmen nach deren Ausführungsstatus sind weitgehend selbsterklärend.

## **9.2.3.5 Sanierungsmaßnahme (Übersicht)**

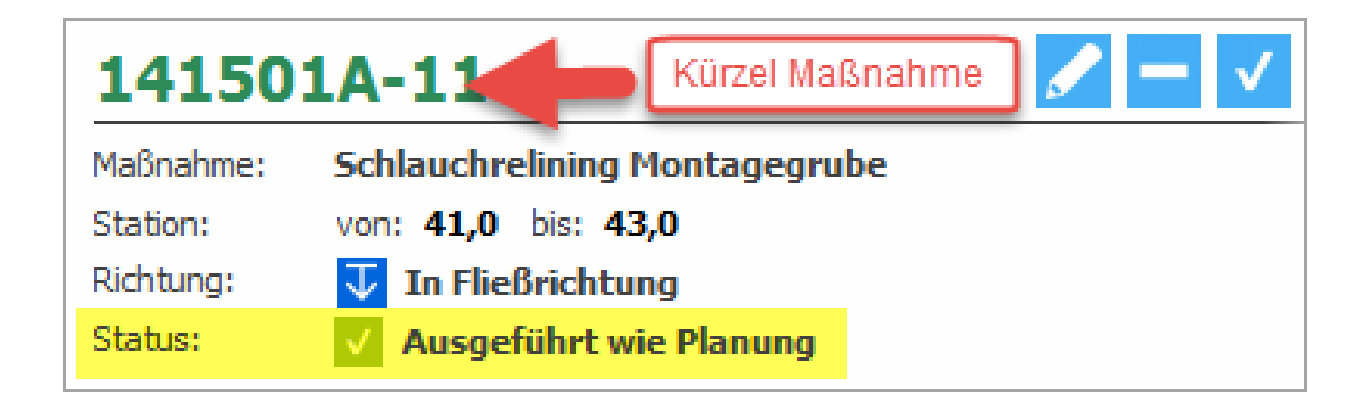

#### **Beschreibung der Dokumentationsmöglichkeiten:**

Zum einen besteht die Möglichkeit, die Art der Durchführung der Sanierungsmaßnahme durch Änderung des Status in Bezug auf die Planung zu dokumentieren und zum anderen können von der Planung abweichende Maßnahmen durch Editieren geplanter oder durch Hinzufügen neuer Maßnahmen dokumentiert werden.

Grundsätzlich aber wird jeder Maßnahme, egal ob diese planungsgemäß ausgeführt, geändert, zusätzlich, nicht oder nur teilweise ausgeführt wurde, der entsprechende Status zugeordnet.

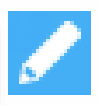

Sanierungsmaßnahme editieren: Es wird das Detailformular geöffnet. Bekommt den Status: H Ausgeführt mit Änderungen Bearbeitung ist abgeschlossen.

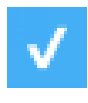

Sanierungsmaßnahme wurde wie Planung ausgeführt. Bekommt den Status: V Ausgeführt wie Planung Bearbeitung ist abgeschlossen.

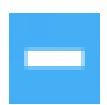

Sanierungsmaßnahme wurde nicht ausgeführt. Bekommt den Status: Nicht ausgeführt Bearbeitung ist abgeschlossen.

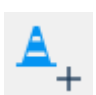

Neue Sanierungsmaßnahme Bekommt den Status: + Neu

Manuell kann auch im Detailformular der Status Zum Teil ausgeführt vergeben werden.

Maßnahmen, die noch nicht bearbeitet wurden, haben den Status: Planungsmaßnahme

## **9.2.3.6 Sanierungsmaßnahme Detailformulare**

Das Formular ist in Gruppen eingeteilt.

## **Detailformular Gruppe Maßnahme**

Position im Detail und Kosten der Sanierungsmaßnahmen

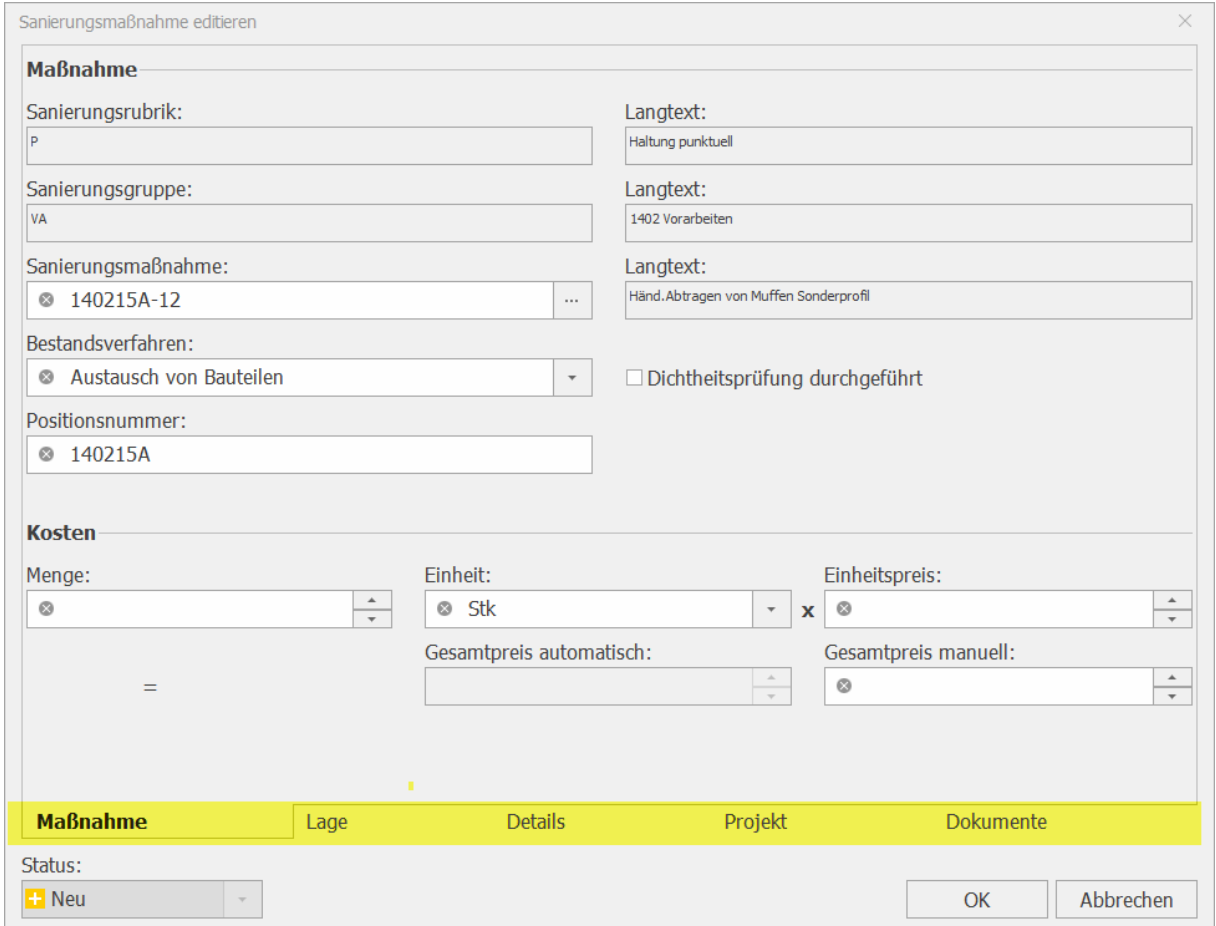

## **Detailformular Gruppe Lage**

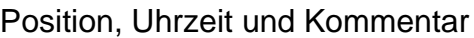

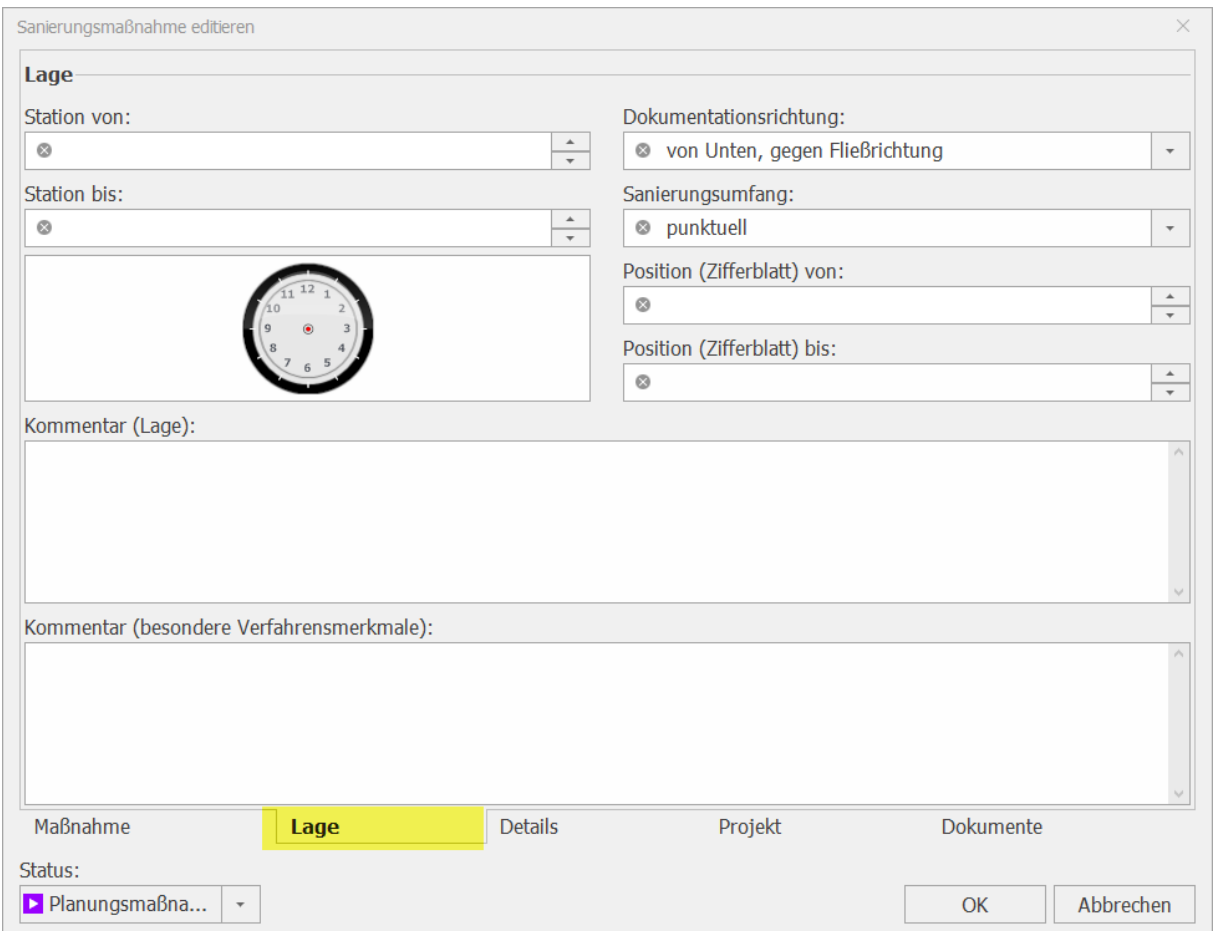

### **Detailformular** "Details"

Hier werden die Detailattribute der Sanierungsmaßnahme eingetragen.

Je nach gewählter Sanierungsmaßnahme werden die geforderten Attribute aktiviert bzw. nicht erforderliche Attribute deaktiviert.

In der XLS-Datei "Attributmatrix.xls" ist eine Übersicht der geforderten Attribute je Maßnahme.

# **Detailformular Gruppe Projekt**

## Auftragsdaten

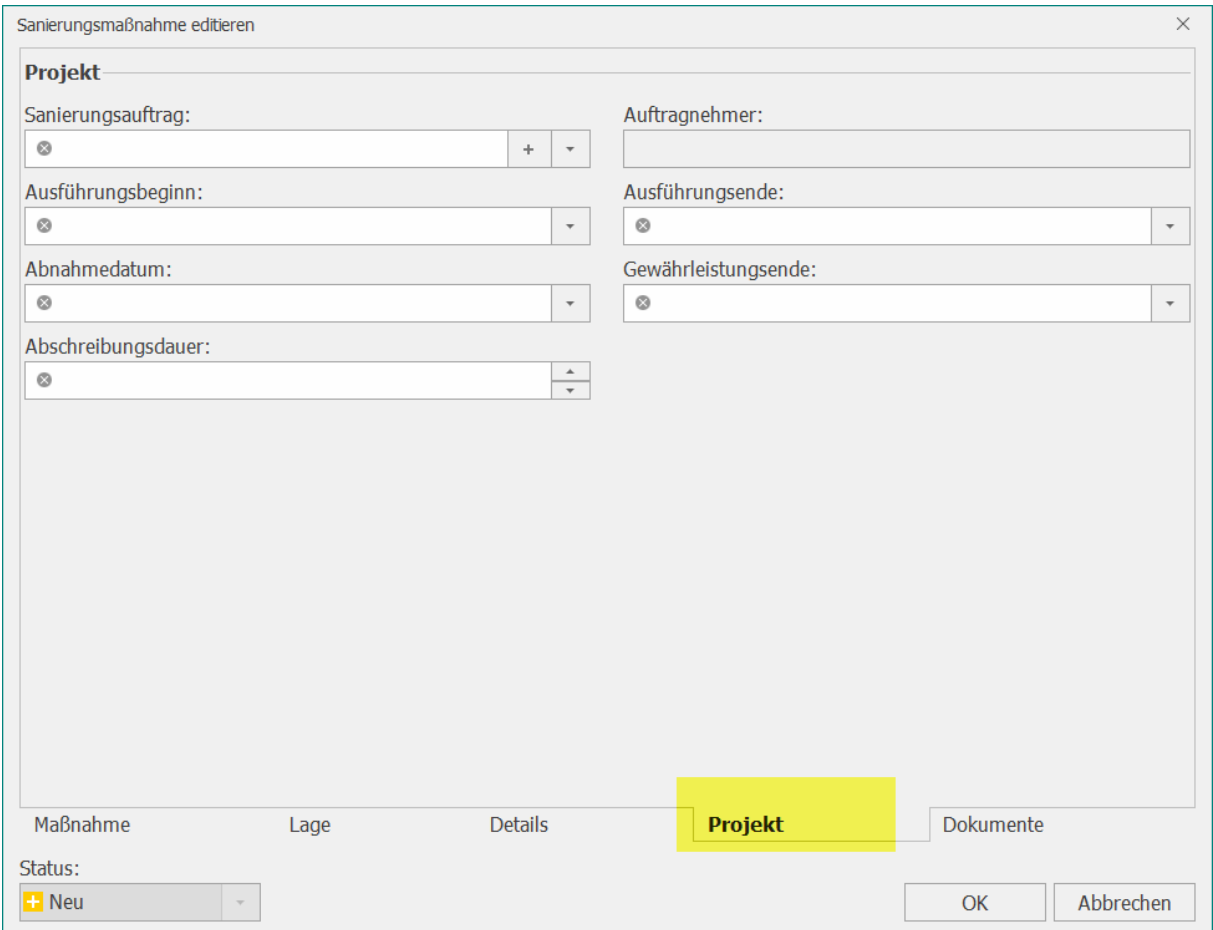

# **Detailformular Gruppe Dokument**

#### Auftragsdaten

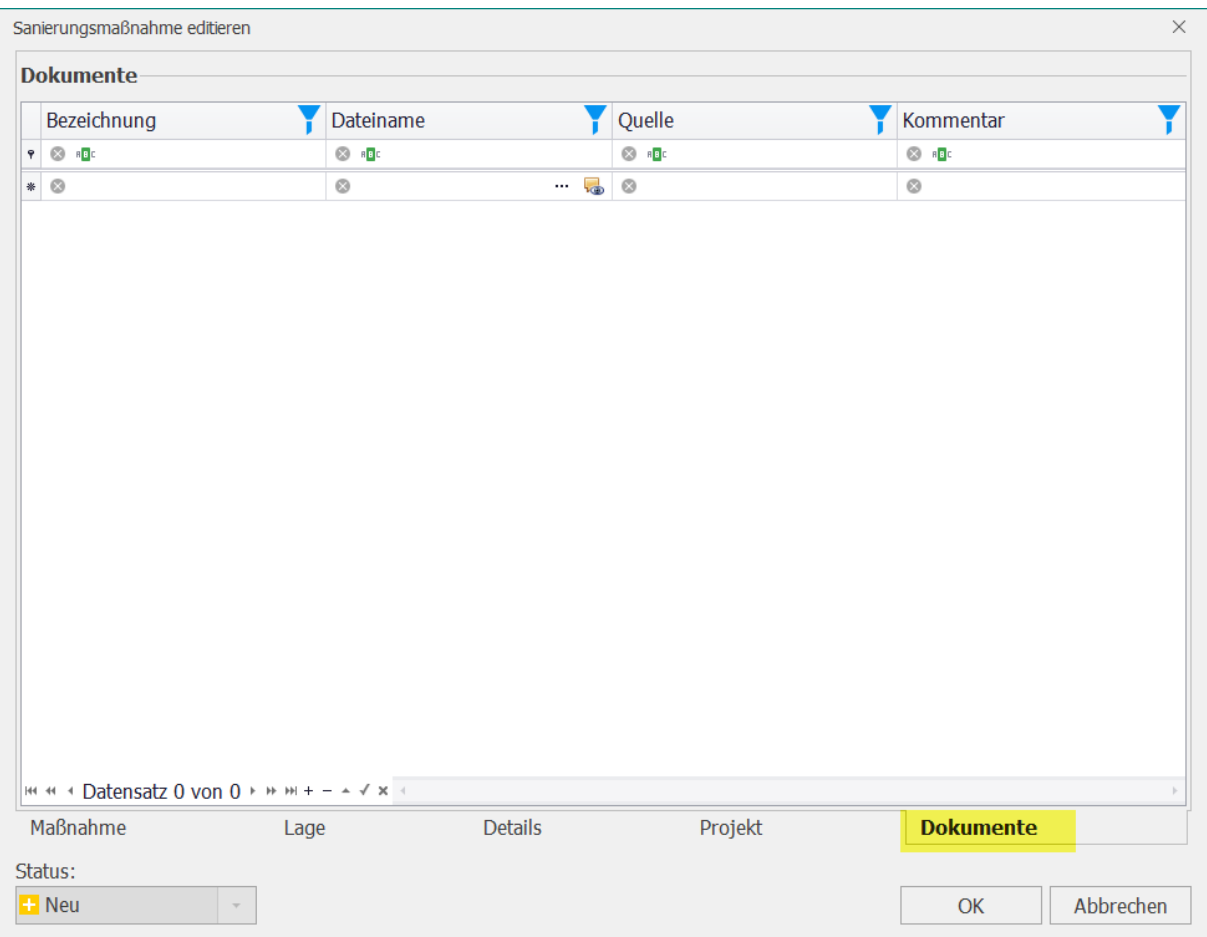

### **9.2.3.7 Sanierungsmaßnahme editieren**

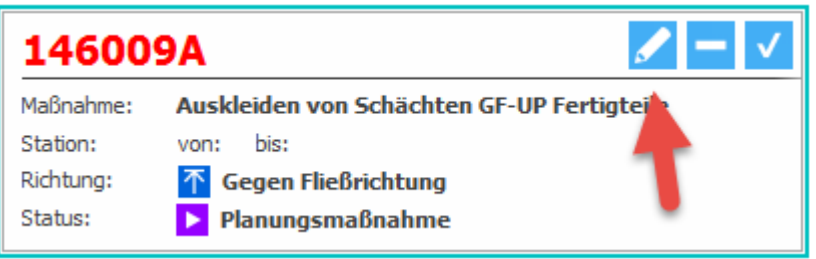

Durch Drücken des Buttons "Editieren" bei der gewünschten Sanierungsmaßnahme öffnet sich das Detailformular, in welchem die Parameter der geplanten Sanierungsmaßnahme so geändert werden, dass sie der tatsächlichen Ausführung entsprechen.

In der Karteikarte "Maßnahme" Attribute korrigieren (falls erforderlich).

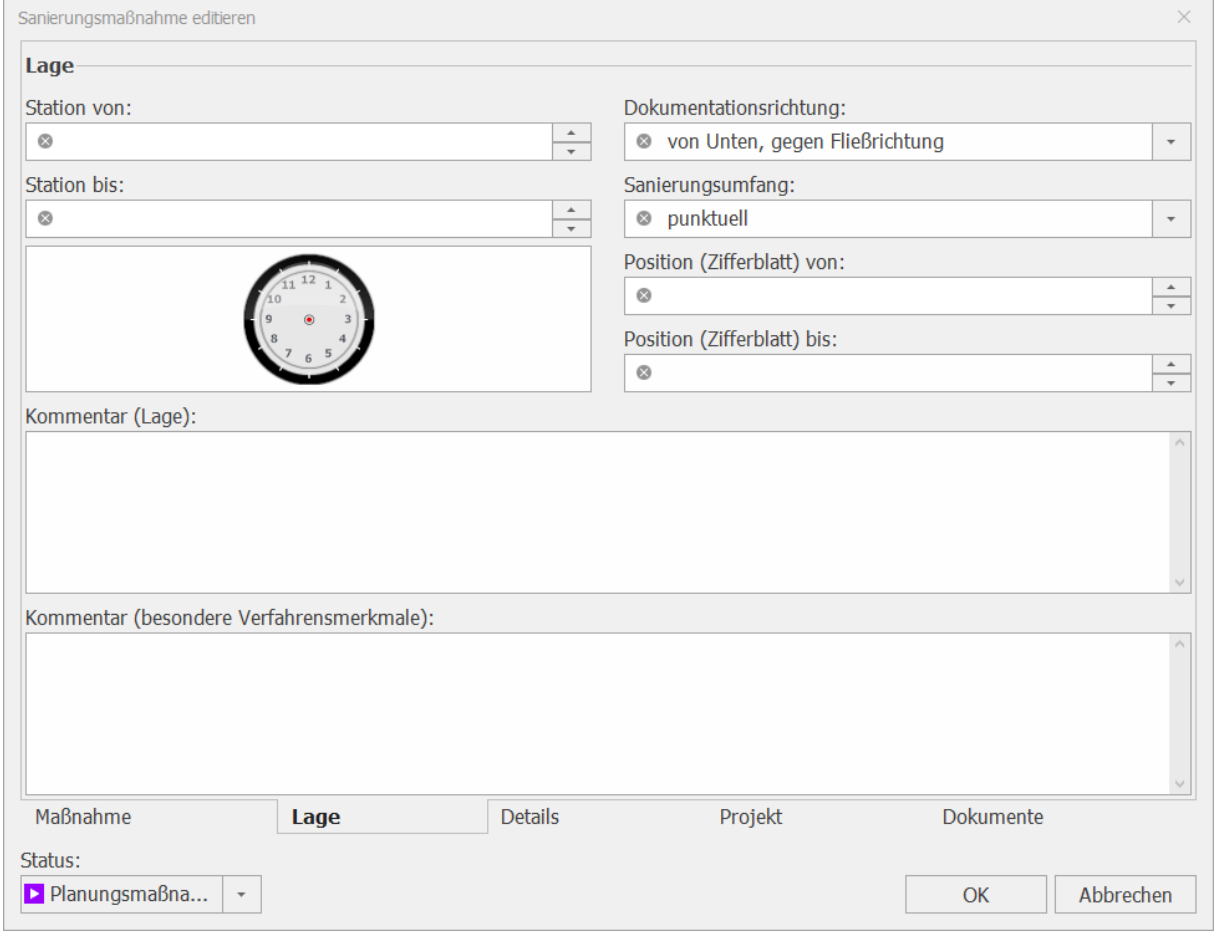

Eintragen der tatsächlichen Lage der durchgeführten Sanierungsmaßnahme.

In den restlichen Karteireitern wie Maßnahme, Details etc. sind die Attribute gemäß Attributmatrix.xls noch zu erfassen.

Abschließen der Bearbeitung und Speichern durch Drücken des OK-Buttons.

### **9.2.3.8 Neue Sanierungsmaßnahme anlegen**

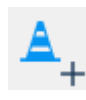

Durch Drücken des Buttons "Neue Sanierungsmaßnahme" öffnet sich das Detailformular, in welchem die entsprechenden Parameter der neu gewählten Sanierungsmaßnahme einzugeben sind.

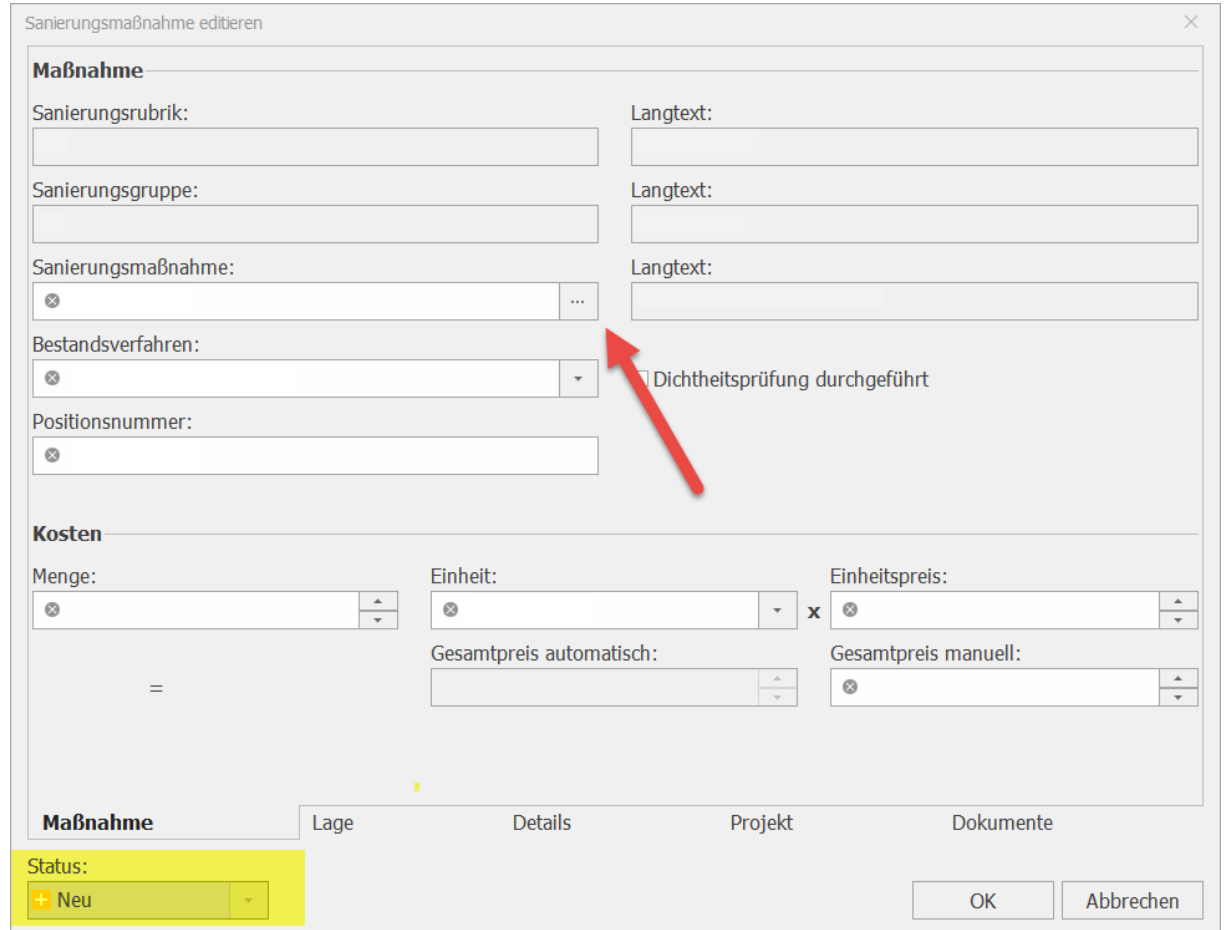

Die durchgeführte Sanierungsmaßnahme kann im Formular unter "Sanierungsmaßnahme" durch Öffnen einer Auswahlliste unter "..." im Detail ausgewählt werden.

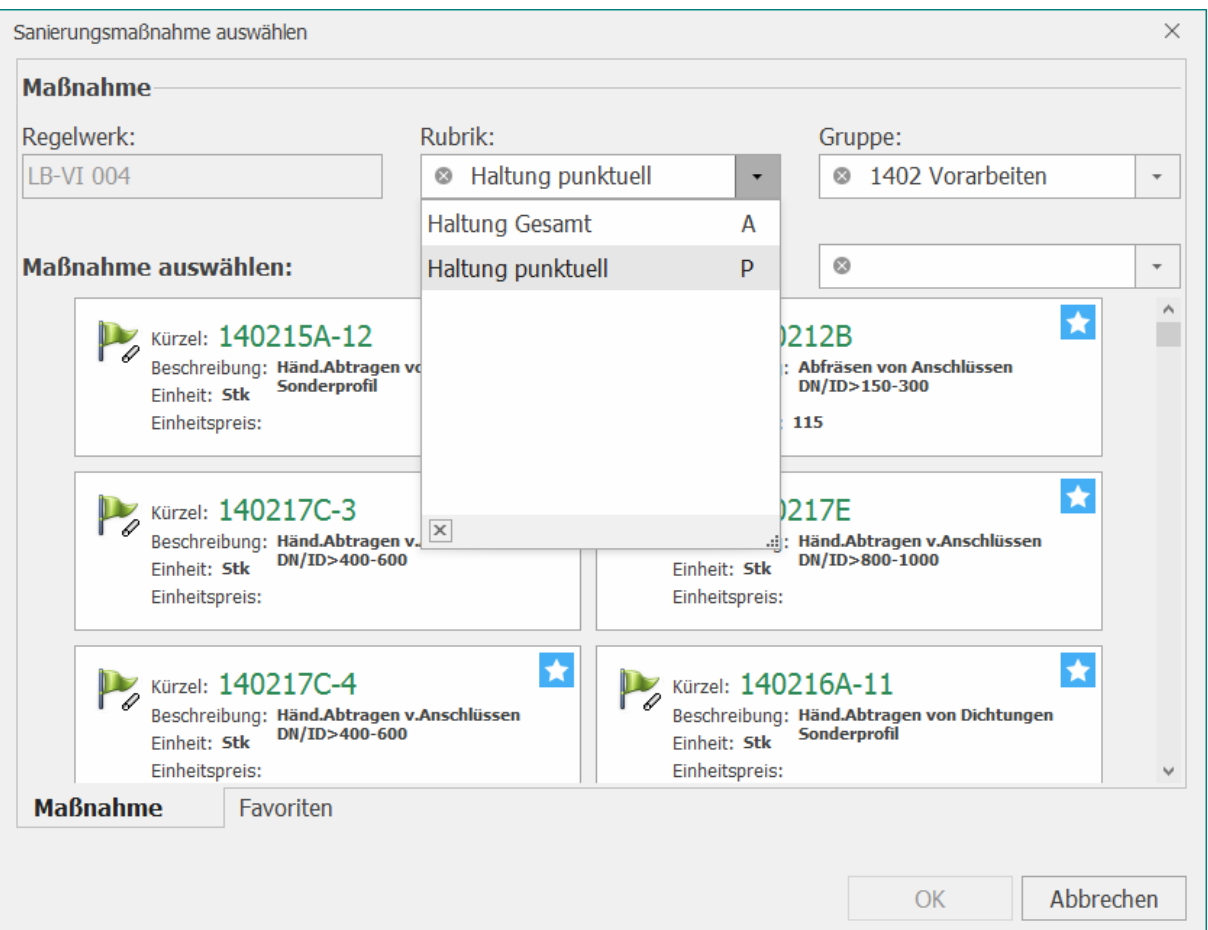

In diesem Formular muss die durchgeführte Sanierungsmaßnahme ausgewählt werden.

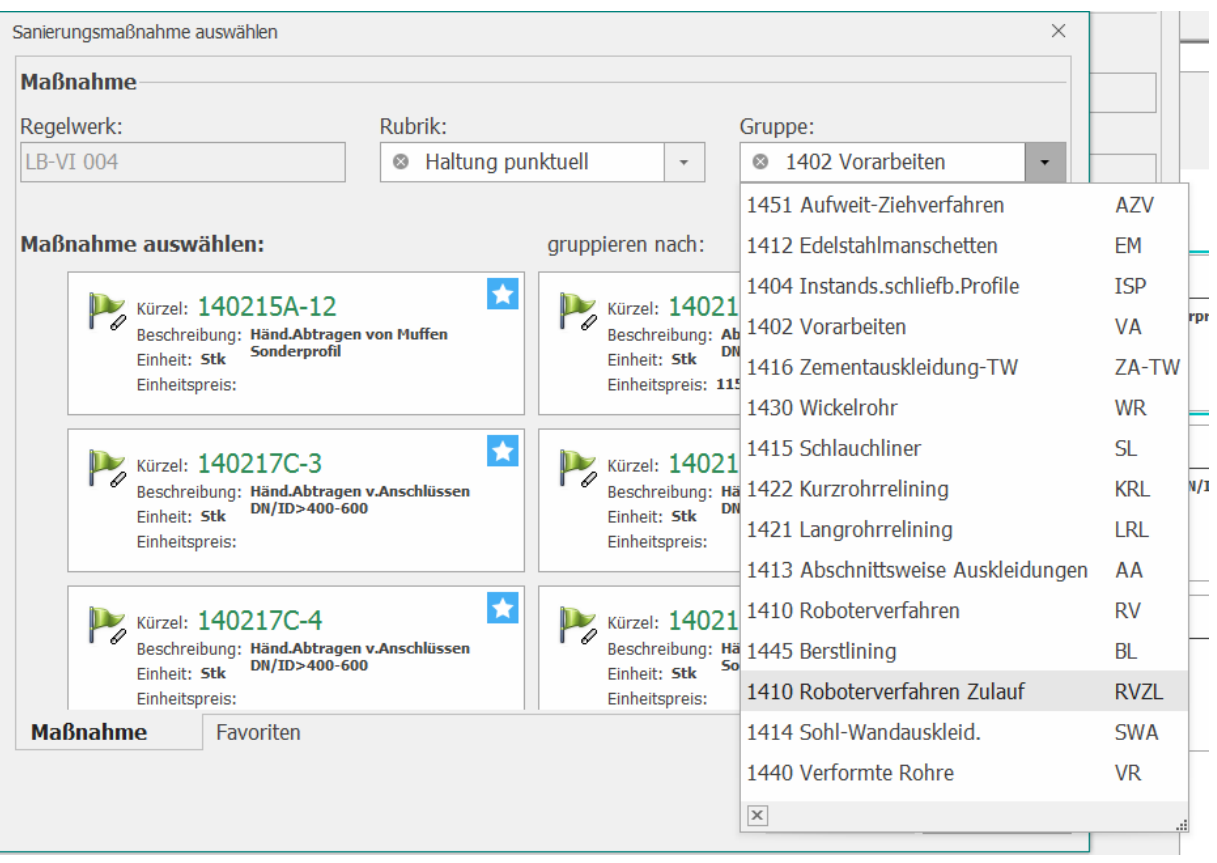

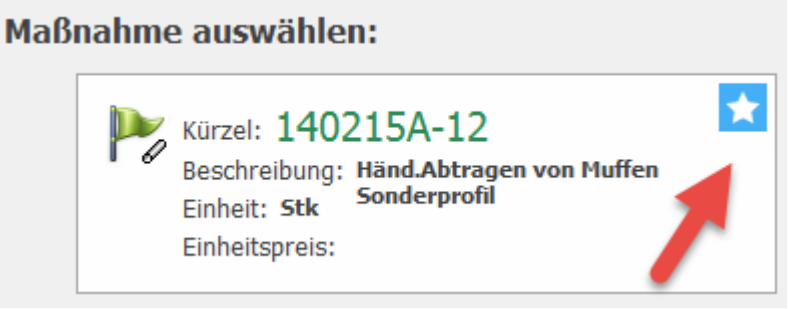

Um häufig verwendete Maßnahmen nicht ständig in einer Auswahlliste suchen zu müssen und um einen schnelleren Zugriff auf diese zu ermöglichen, kann man diese durch Kennzeichnung der Karteikarte "Favoriten" hinzufügen.

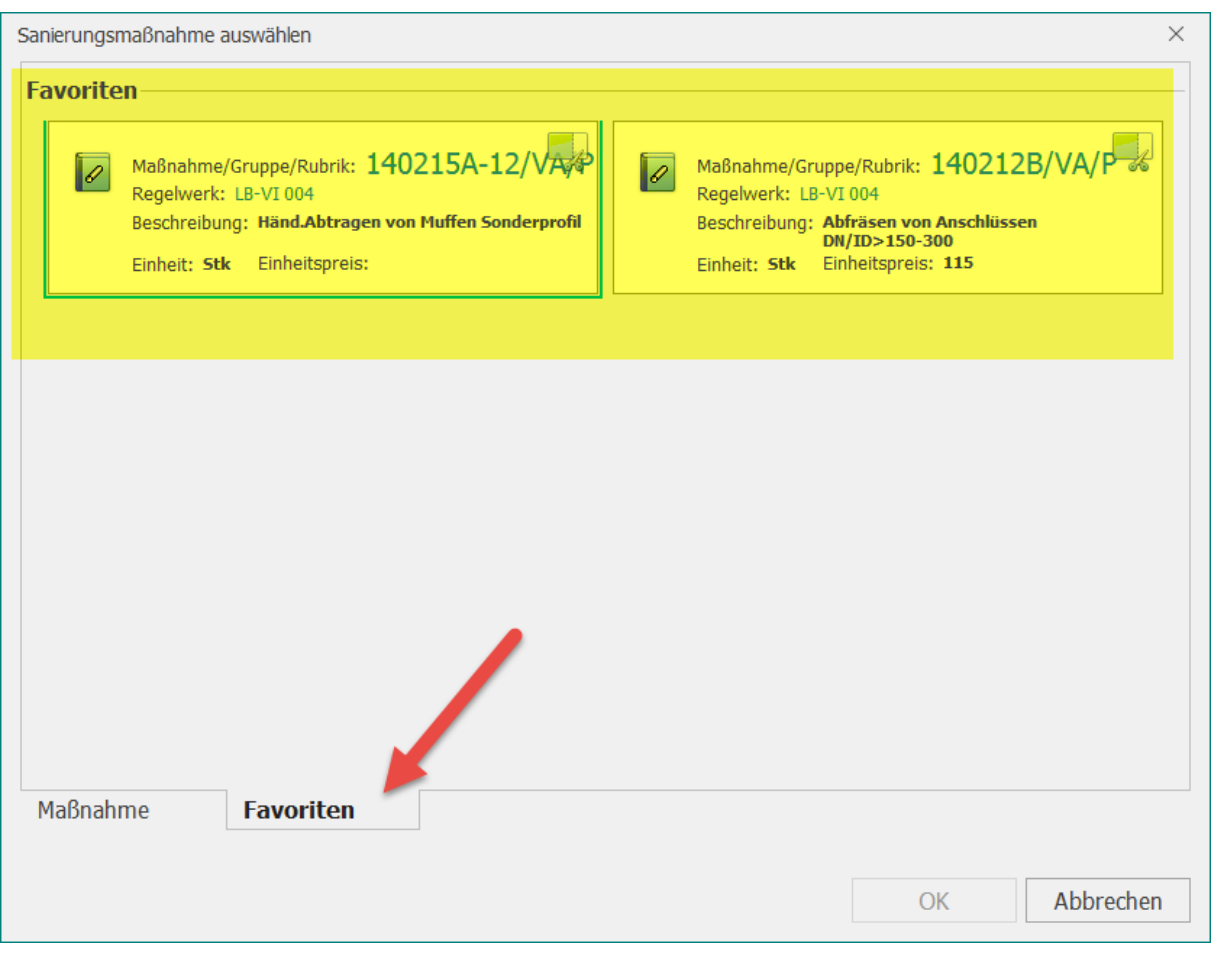

Auswahl der Maßnahme mit OK-Button bestätigen und die maßnahmenspezifischen Attribute anschließend erfassen.

# *9.2.4 Sanierungsauftrag importieren*

Beim Import eines Sanierungsauftags in die BaSYS-Datenbank gibt es die Möglichkeit, eine fertige Sanierungsdokumentation zu übernehmen, um das Projekt abzuschließen oder eine teilfertige Dokumentation zu übernehmen, um einen Zwischenstand visualisieren zu können.

Für eine Übernahme der Sanierungsdokumentation vom BaSYS-Mobile in die BaSYS-Datenbank sind folgende Schritte erforderlich:

Das Mobile-Sanierungsdokumentationsprojekt muss auf einem Laufwerk/Verzeichnis liegen, auf welches BaSYS Zugriff hat.

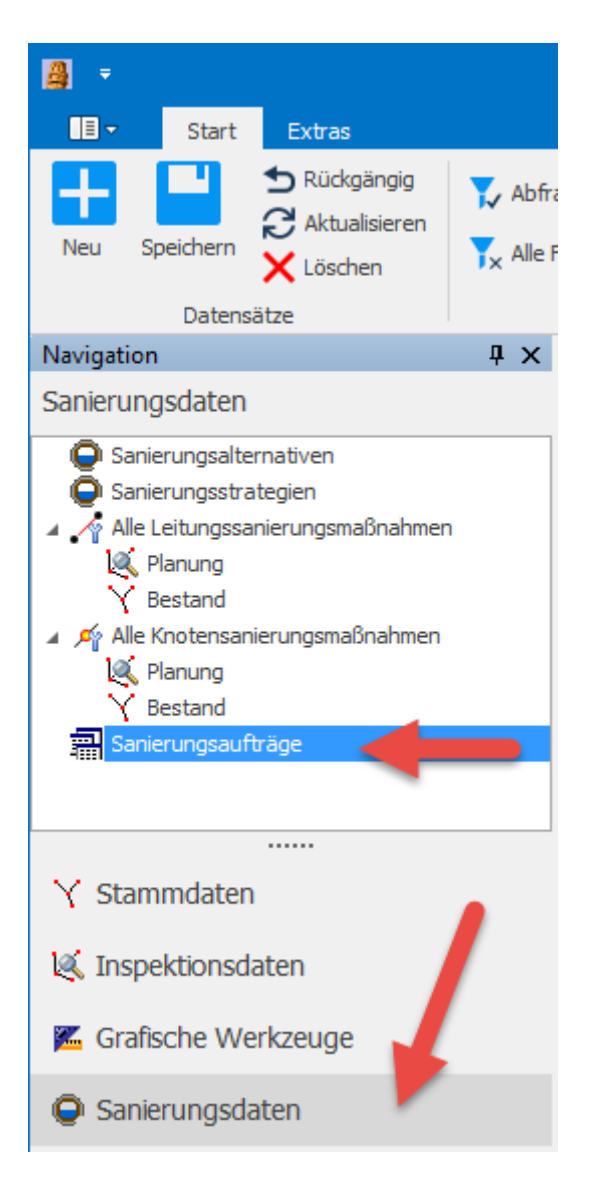

Der Datenimport wie auch der Datenexport ist aus dem Formular "Sanierungsaufträge" in der Rubrik "Sanierungsdaten" durchzuführen.

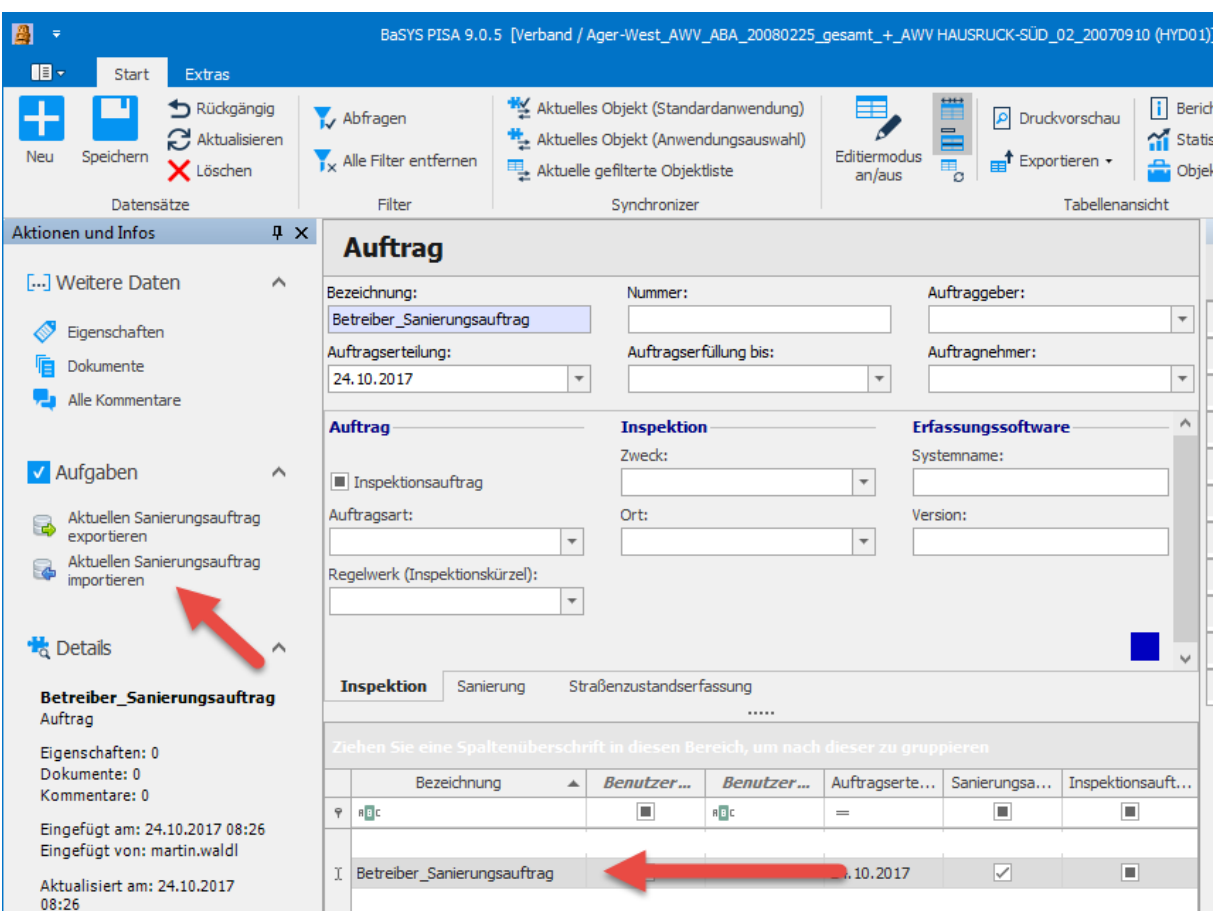

Nach Auswahl des gewünschten Sanierungsauftrags ist mit dem Befehl "Aktuellen Sanierungsauftrag importieren" der Importvorgang zu starten.

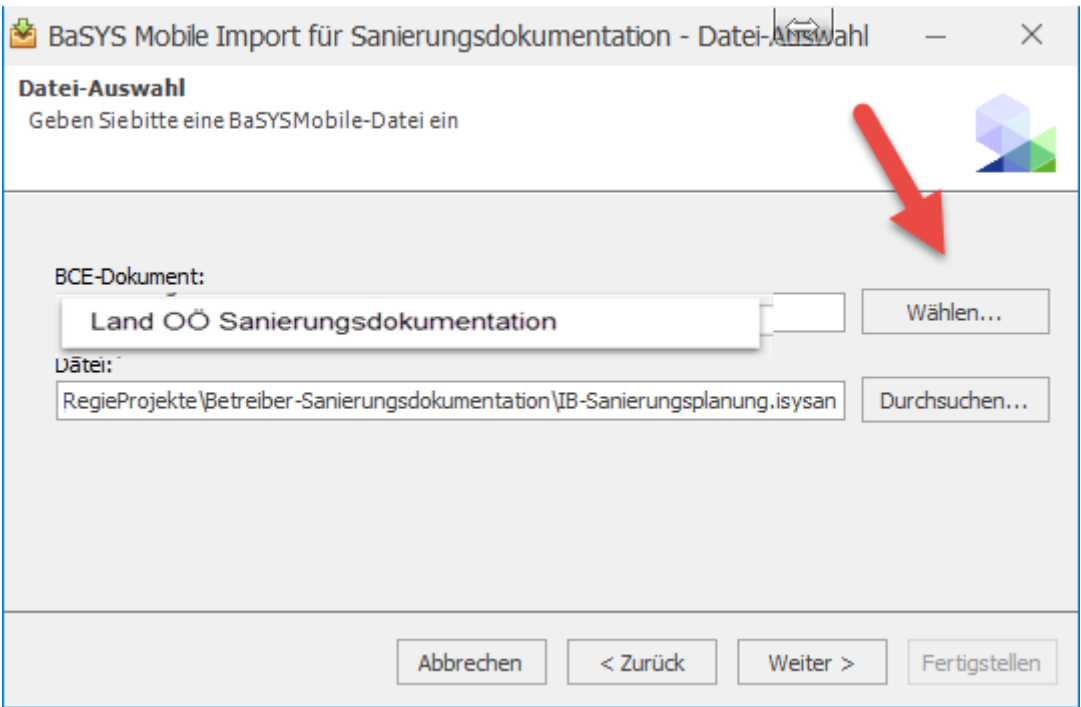

Im Laufe des Imports öffnet sich der Configuration Explorer, um eine Konfiguration abzufragen, welche für die Sanierungsdokumentation mit der Auswahl des Dokuments "Land OÖ Sanierungsdokumentation" zu quittieren ist. In den meisten Fällen ist dieses Dokument bereits ausgewählt.

Eine Konfiguration ist erforderlich, um die Daten wieder eindeutig definiert importieren zu können.

Sollte dieses Dokument lokal nicht verfügbar sein, so steht es auf der [Homepage](http://www.land-oberoesterreich.gv.at/196355.htm) des [Landes Oberösterreich](http://www.land-oberoesterreich.gv.at/196355.htm) zum Download bereit.

Datei zum Download: Land OÖ Sanierungsdokumentation.bce

Durch Klicken mit der rechten Maustaste auf ein Verzeichnis kann man mit dem Befehl "Dokument importieren" die gewählte Konfiguration importieren.

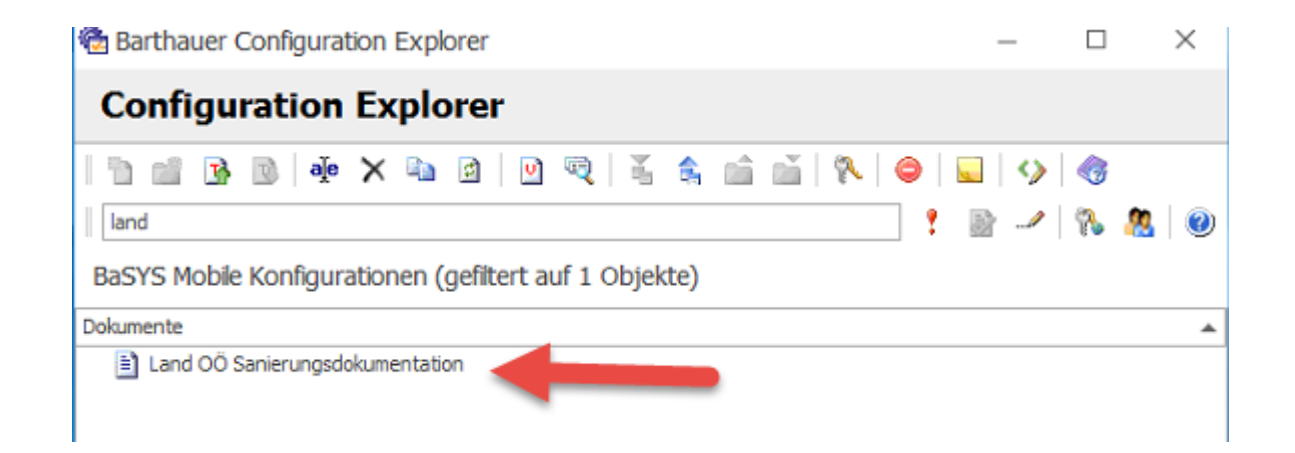

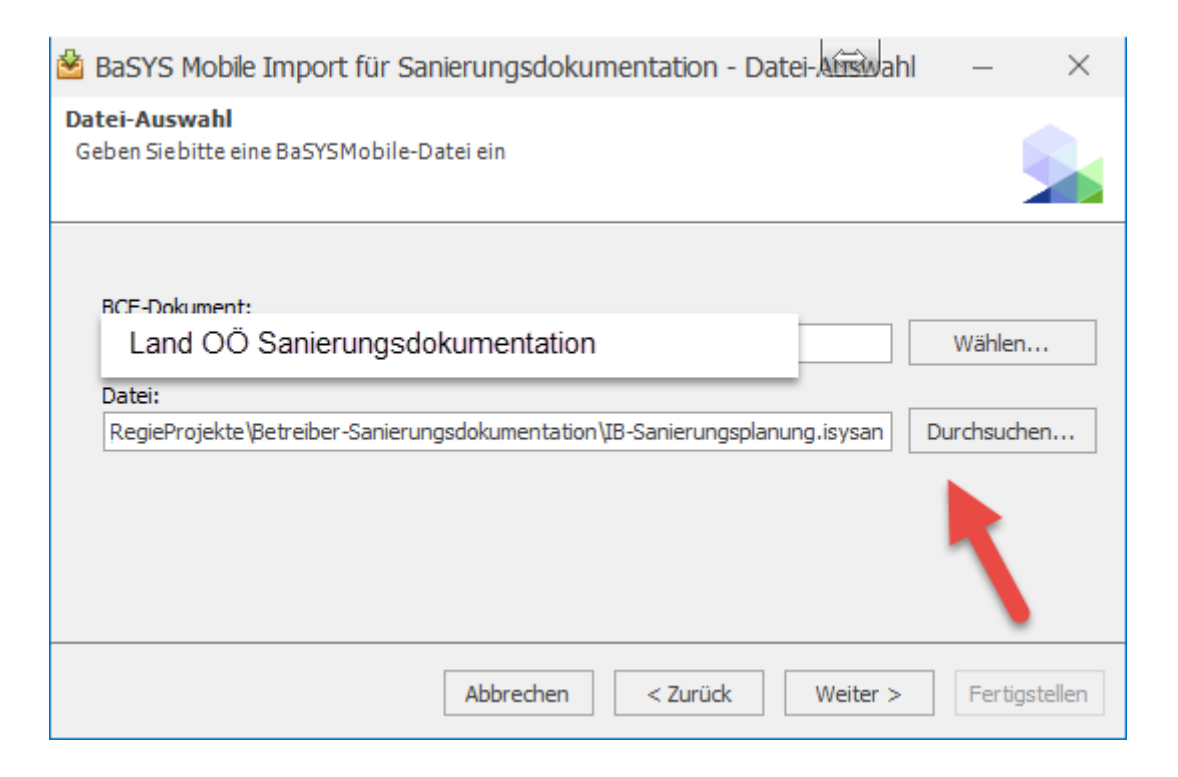

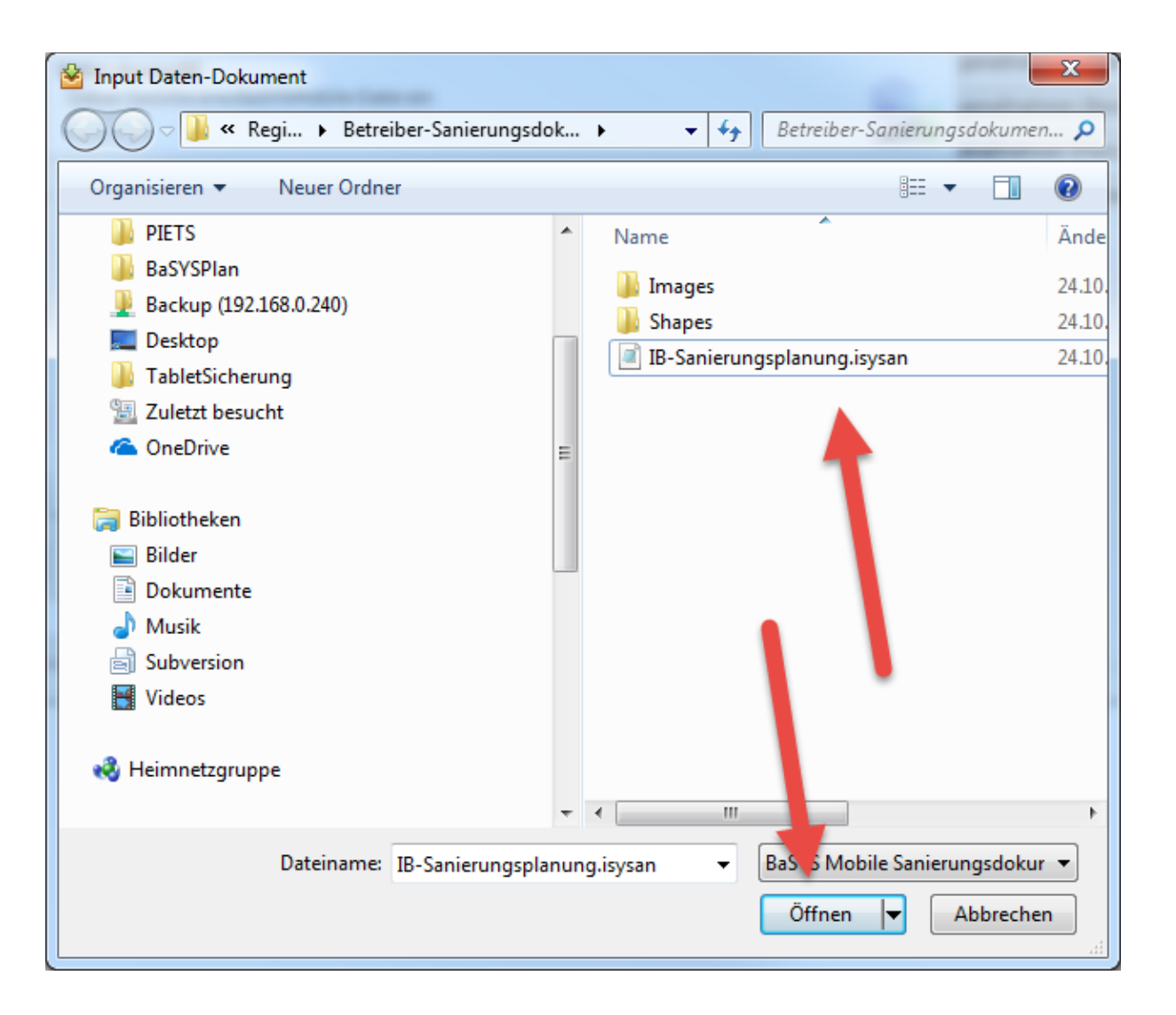

An dieser Stelle ist die Datei "\_\_\_\_\_\_ .isysan" im Projektverzeichnis auszuwählen, in welcher die Sanierungsdokumentation verspeichert ist.

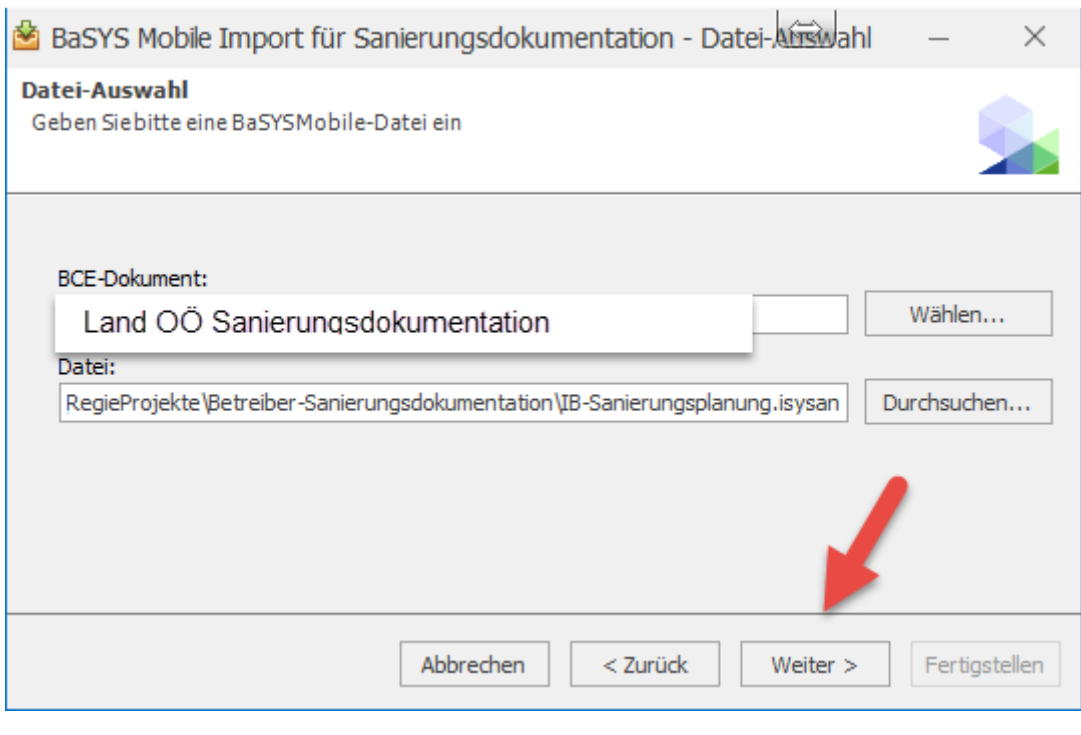

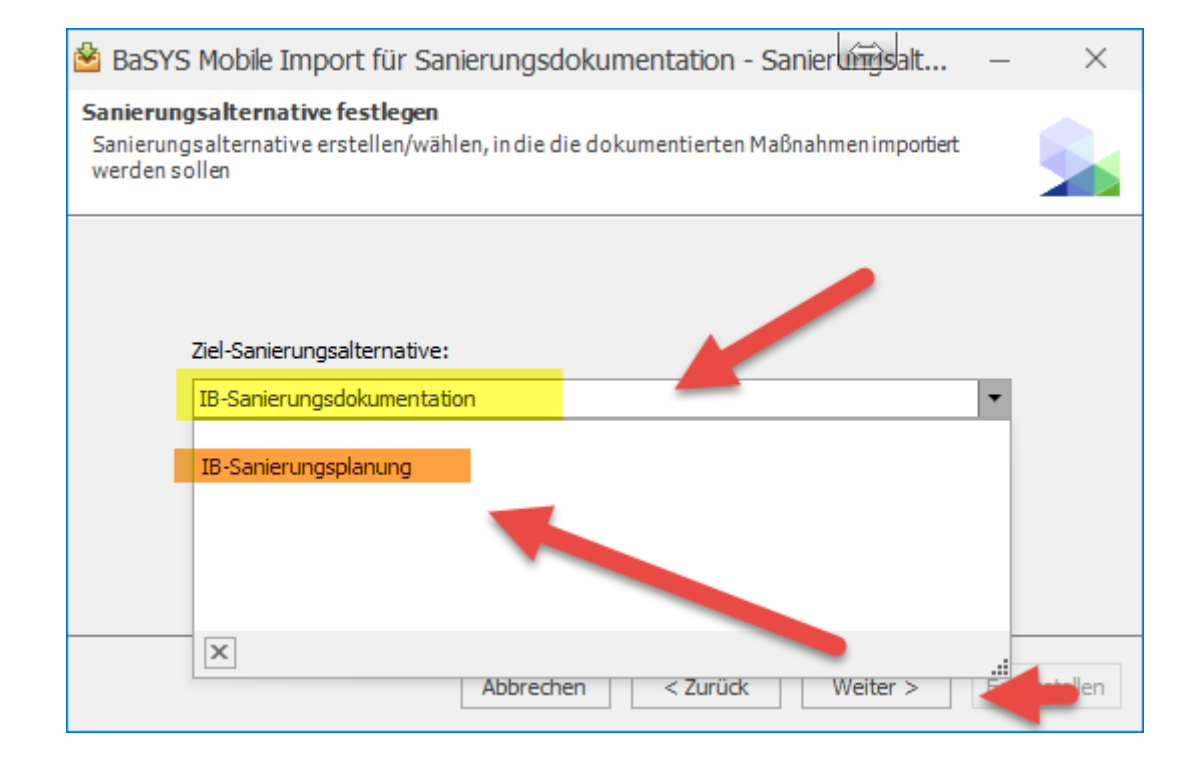

Um bei diesem Arbeitsschritt die vorhandene, vormals exportierte Sanierungsalternative nicht zu überschreiben, ist es empfehlenswert, an dieser Stelle eine neue Sanierungsalternative anzulegen. Dies bewahrt für einen späteren Zeitpunkt die Möglichkeit, bei Bedarf einen Soll-Ist-Vergleich erstellen zu können.

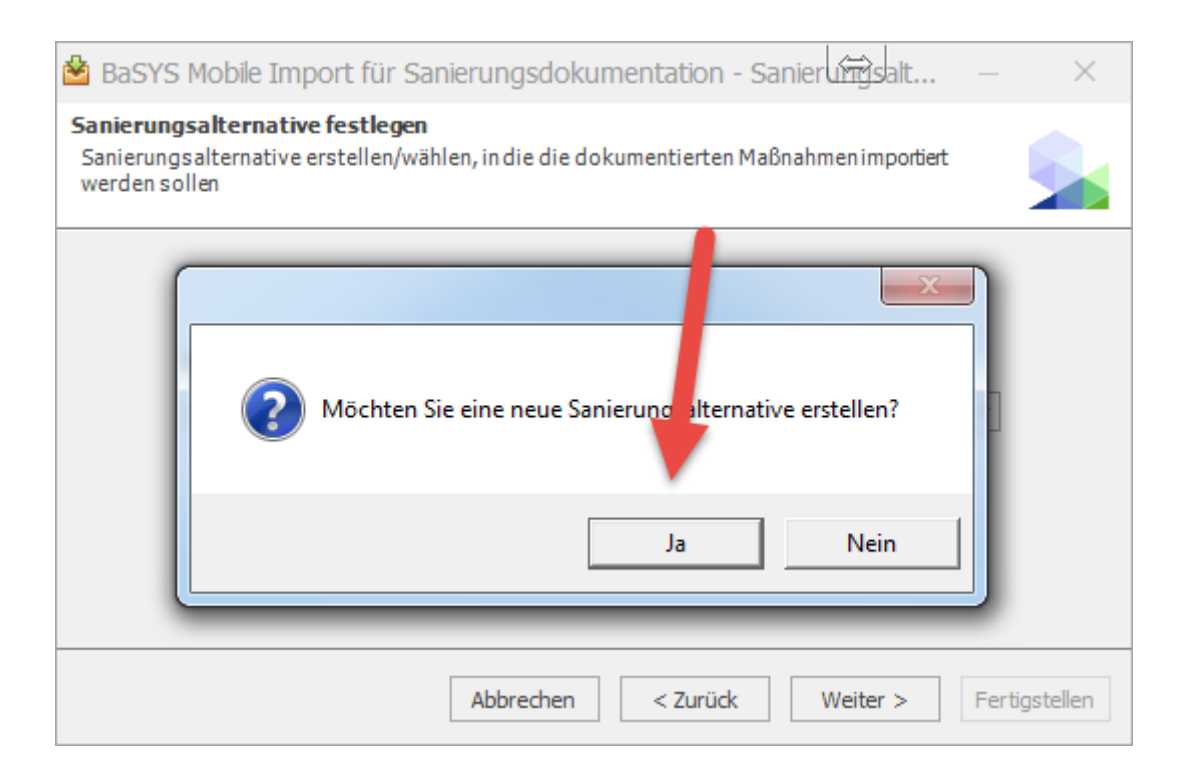

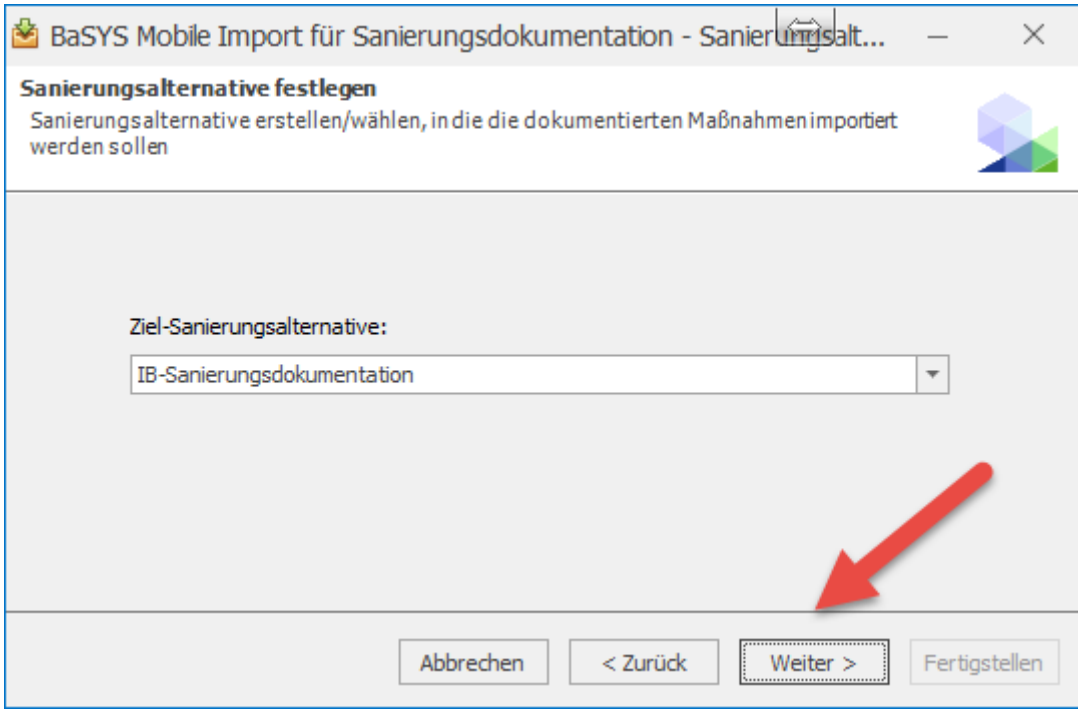

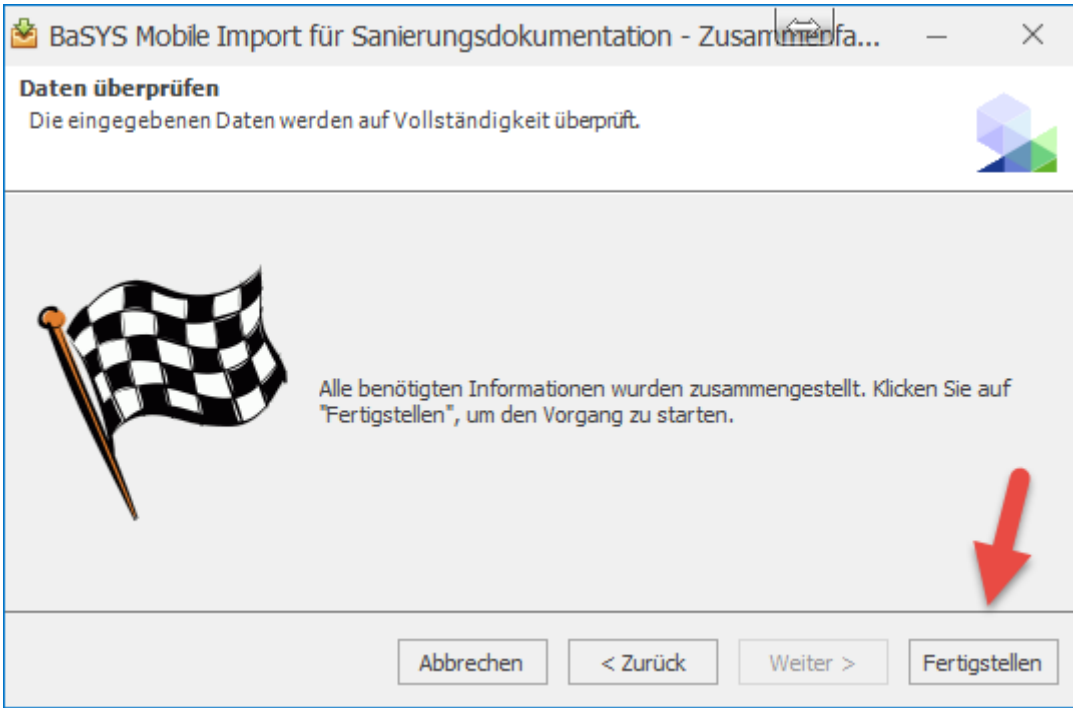

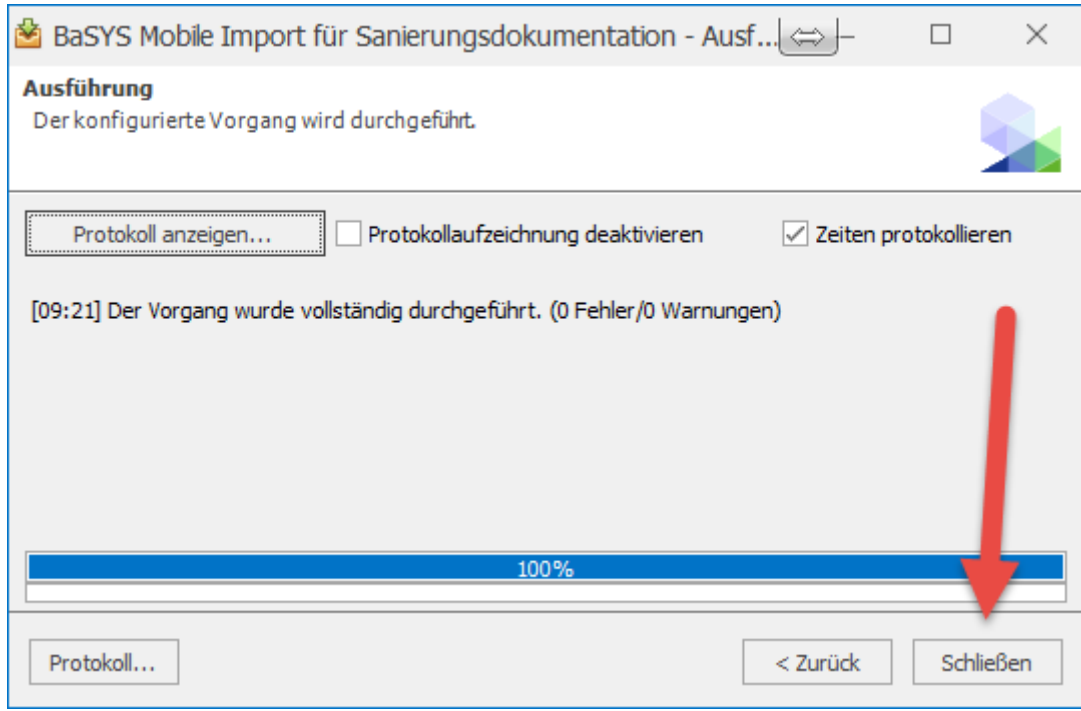

Die Sanierungsdokumentation ist nun im System unter dem Namen der neuen Sanierungsalternative verfügbar.

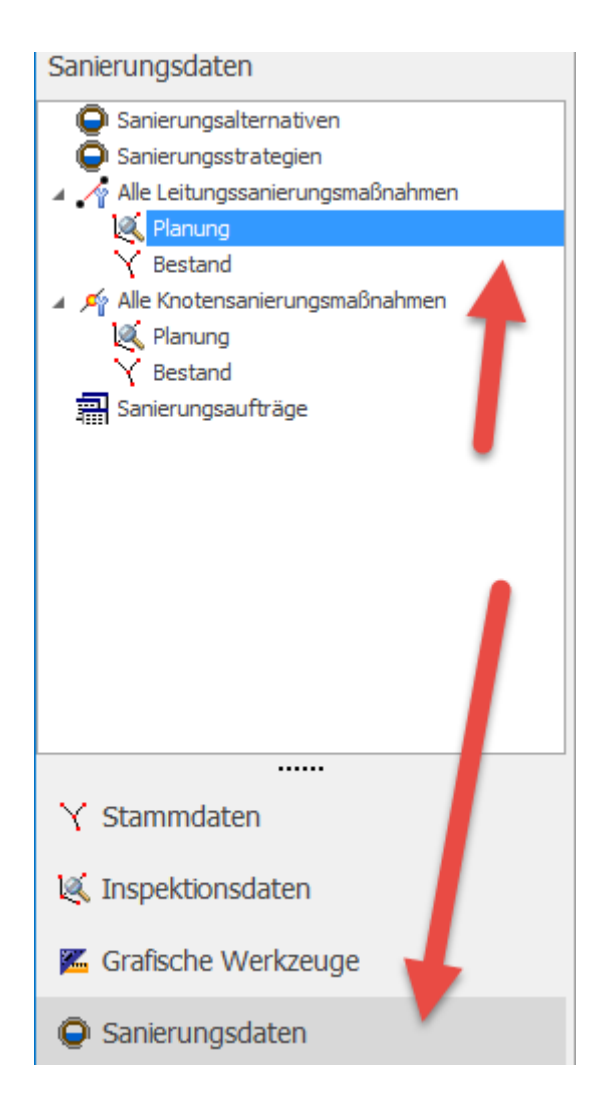

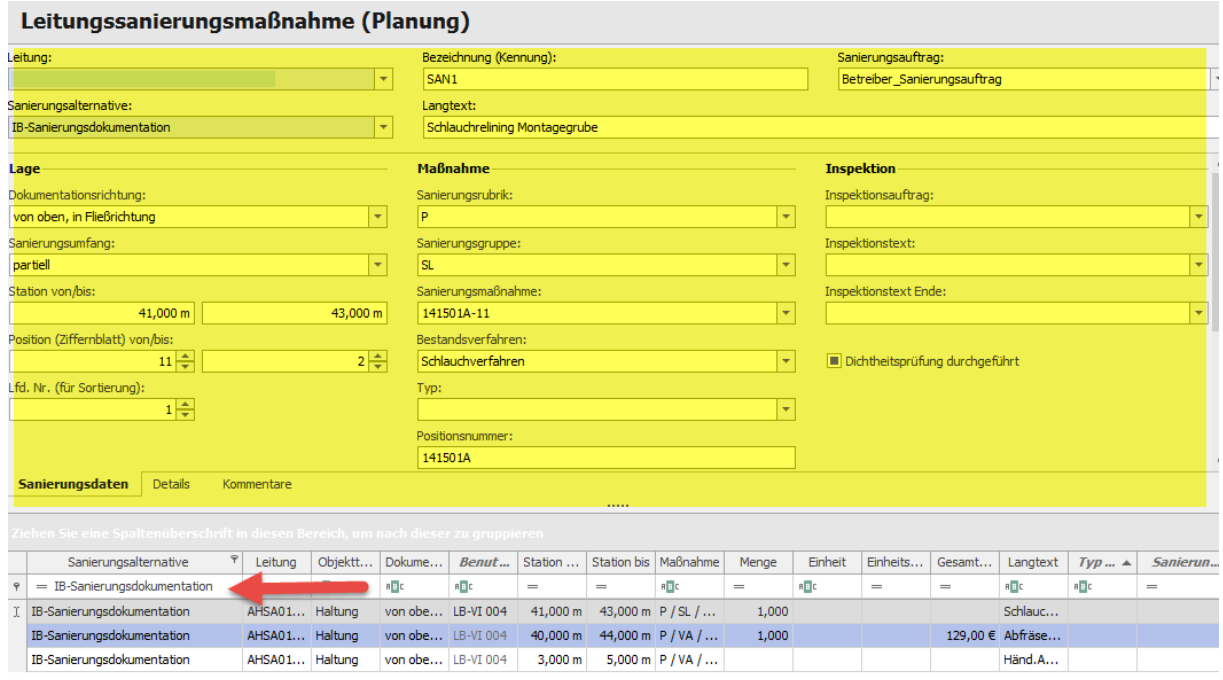

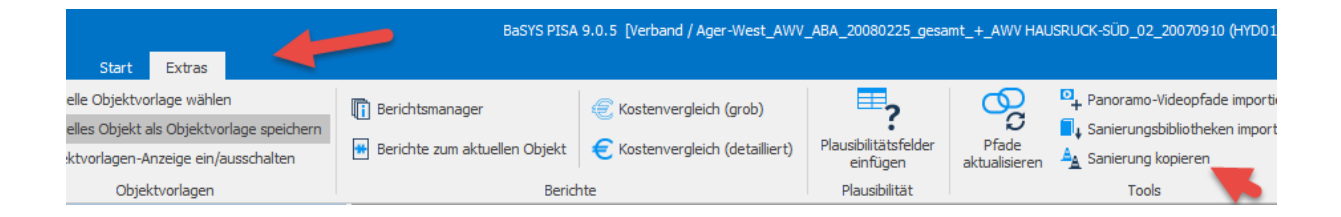

Aus Datensicherheitsgründen wird die Sanierungsdokumentation nicht sofort in den Sanierungsbestand übernommen. Mit dem SanCopy-Assistent ist dieser Schritt nun in kontrollierter Form möglich.

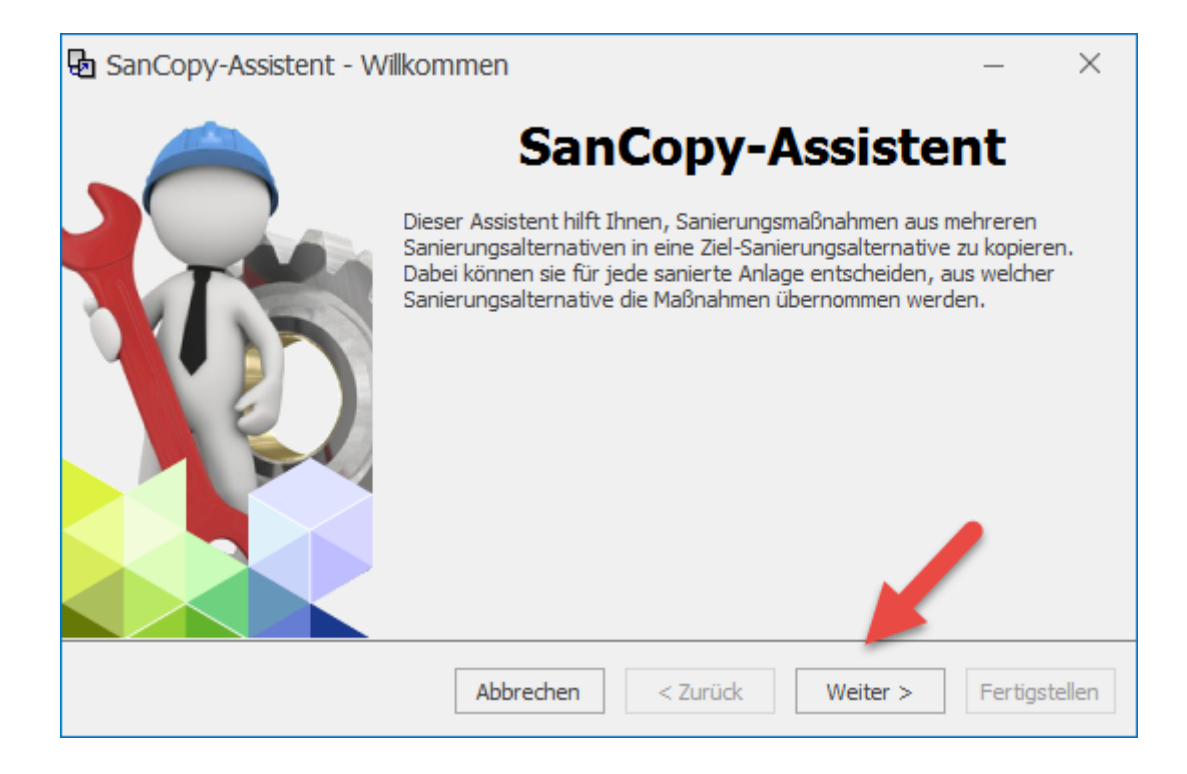

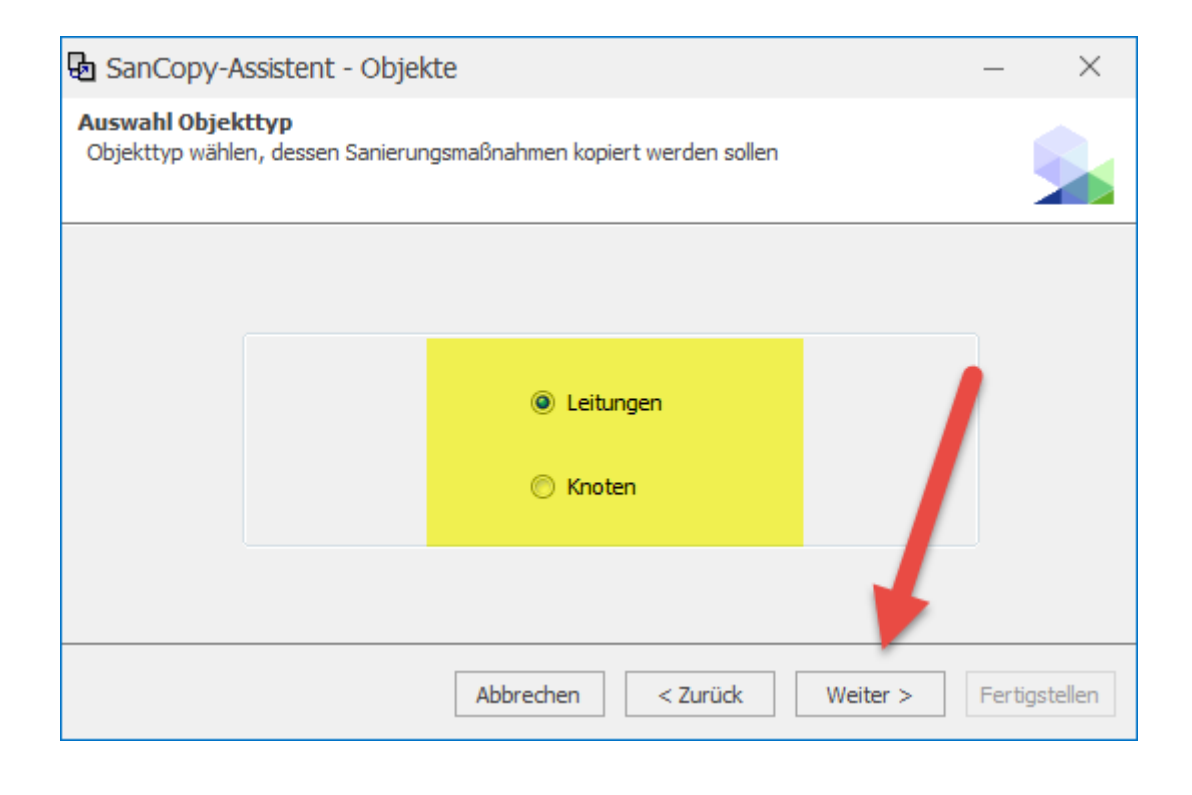

Die Übernahme wird für Leitungen und Knoten gesondert ausgeführt.

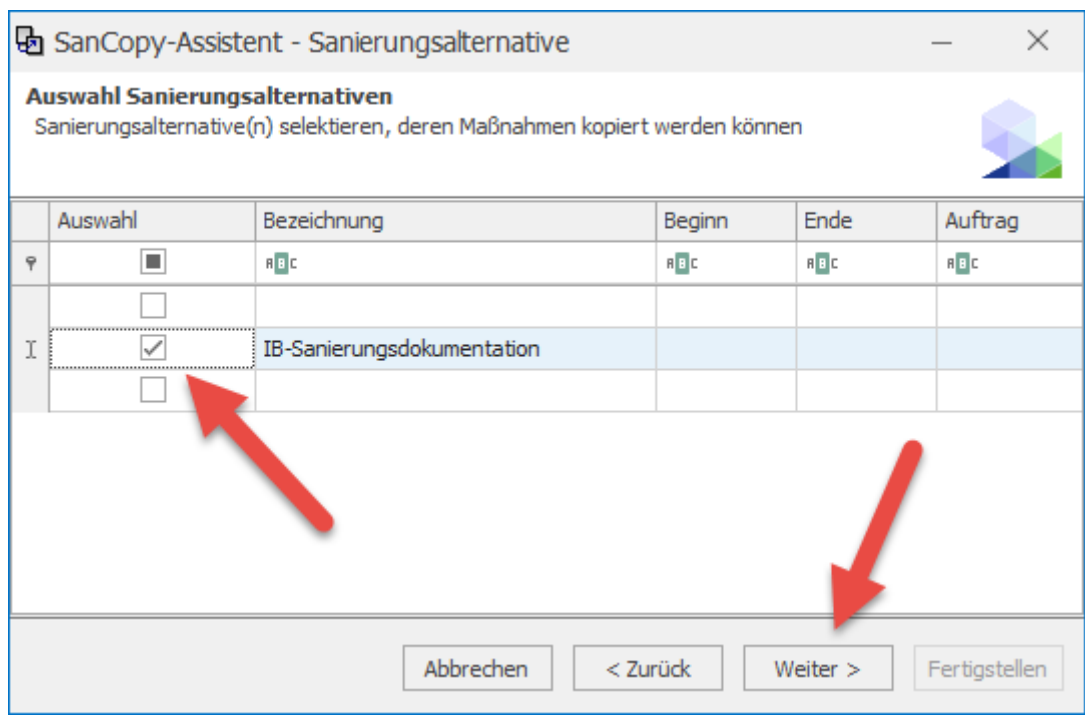

#### Auswahl der neu angelegten Sanierungsalternative

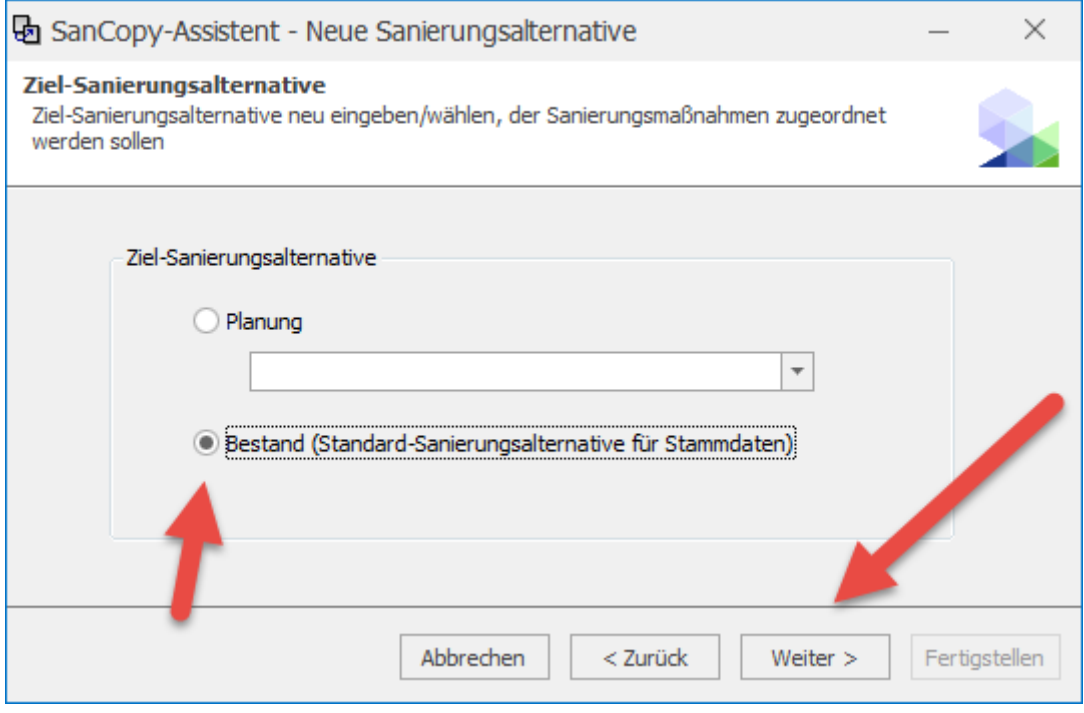

Nur wenn an dieser Stelle "Bestand" ausgewählt wird, werden die Daten nicht in eine weitere Sanierungsalternative, sondern wie geplant in den Sanierungsbestand kopiert.

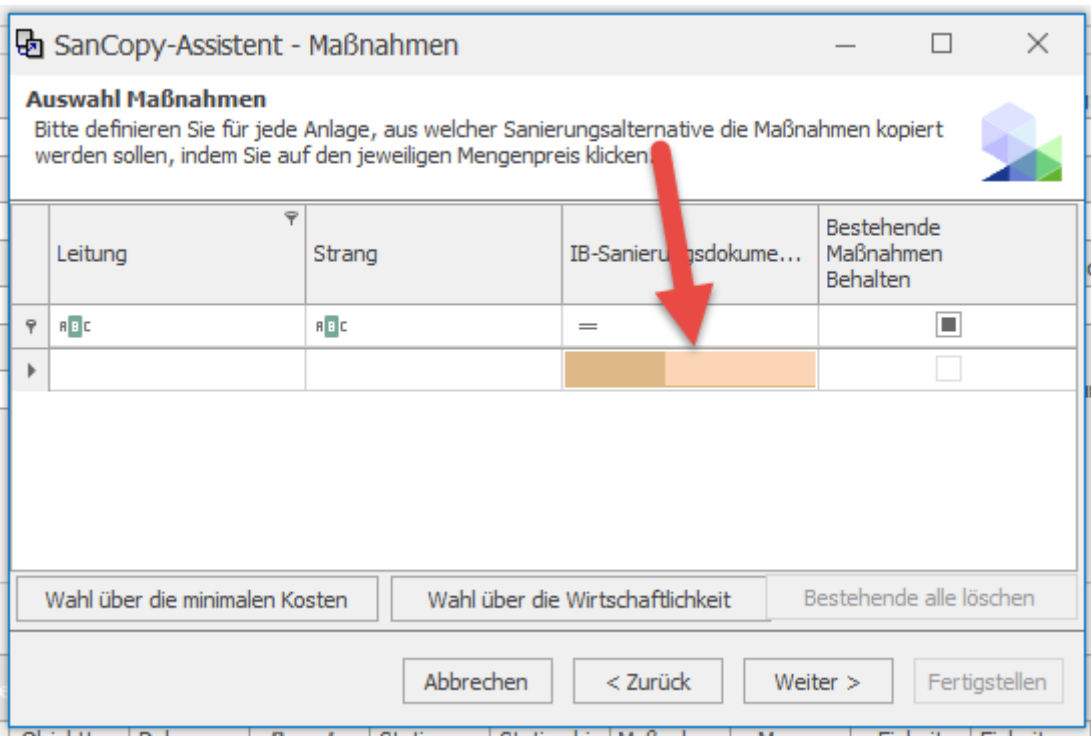

An dieser Stelle noch die Sanierungsmaßnahmen auswählen (am besten alle)

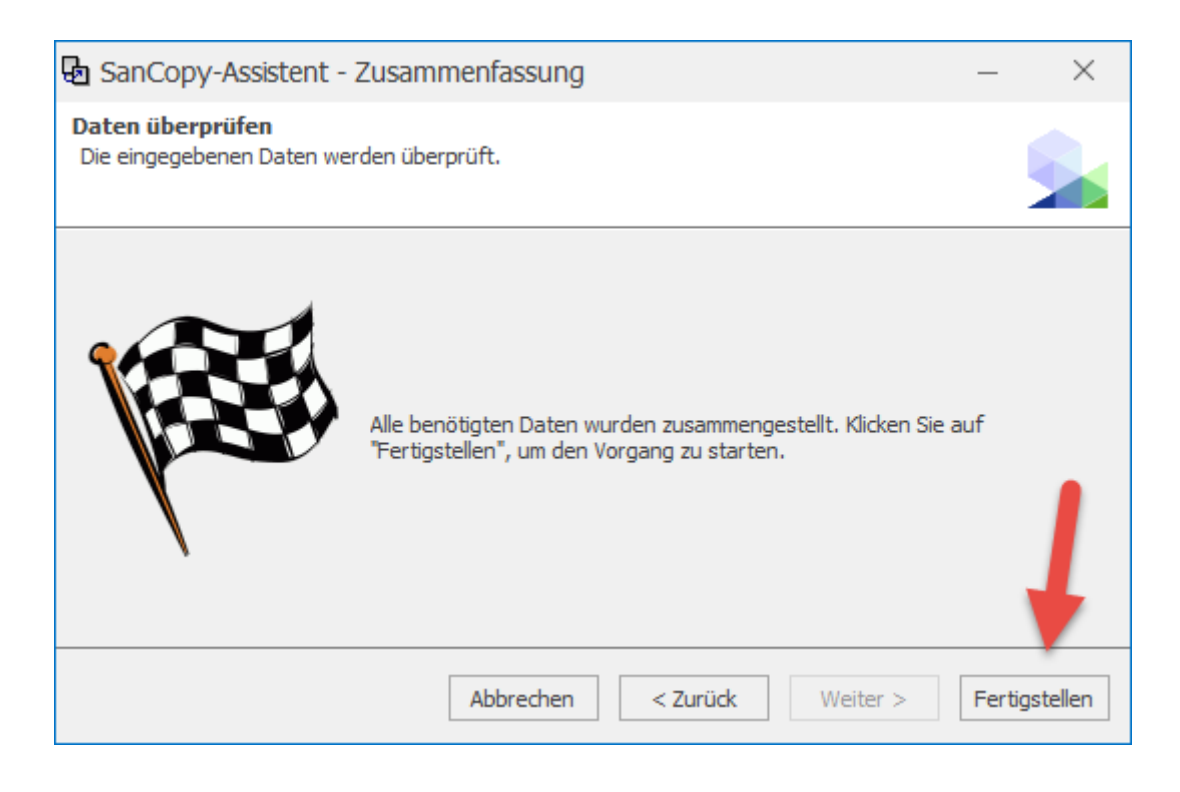

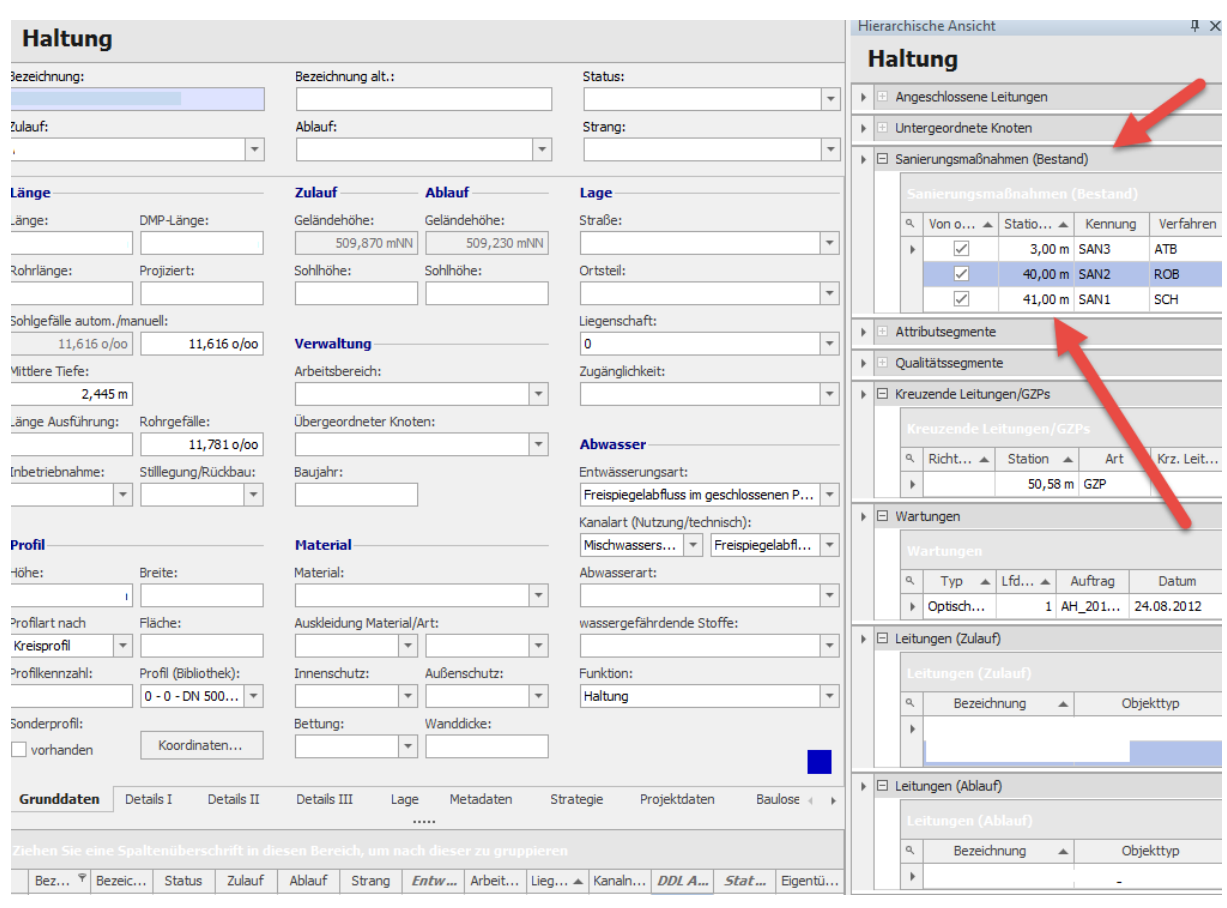

Nun sollte man sich noch davon überzeugen, dass die Sanierungsdokumentation auch tatsächlich in den Bestand übernommen wurde und in weiterer Folge damit beginnen, die Stammdaten entsprechend der durchgeführten Sanierung anzupassen!

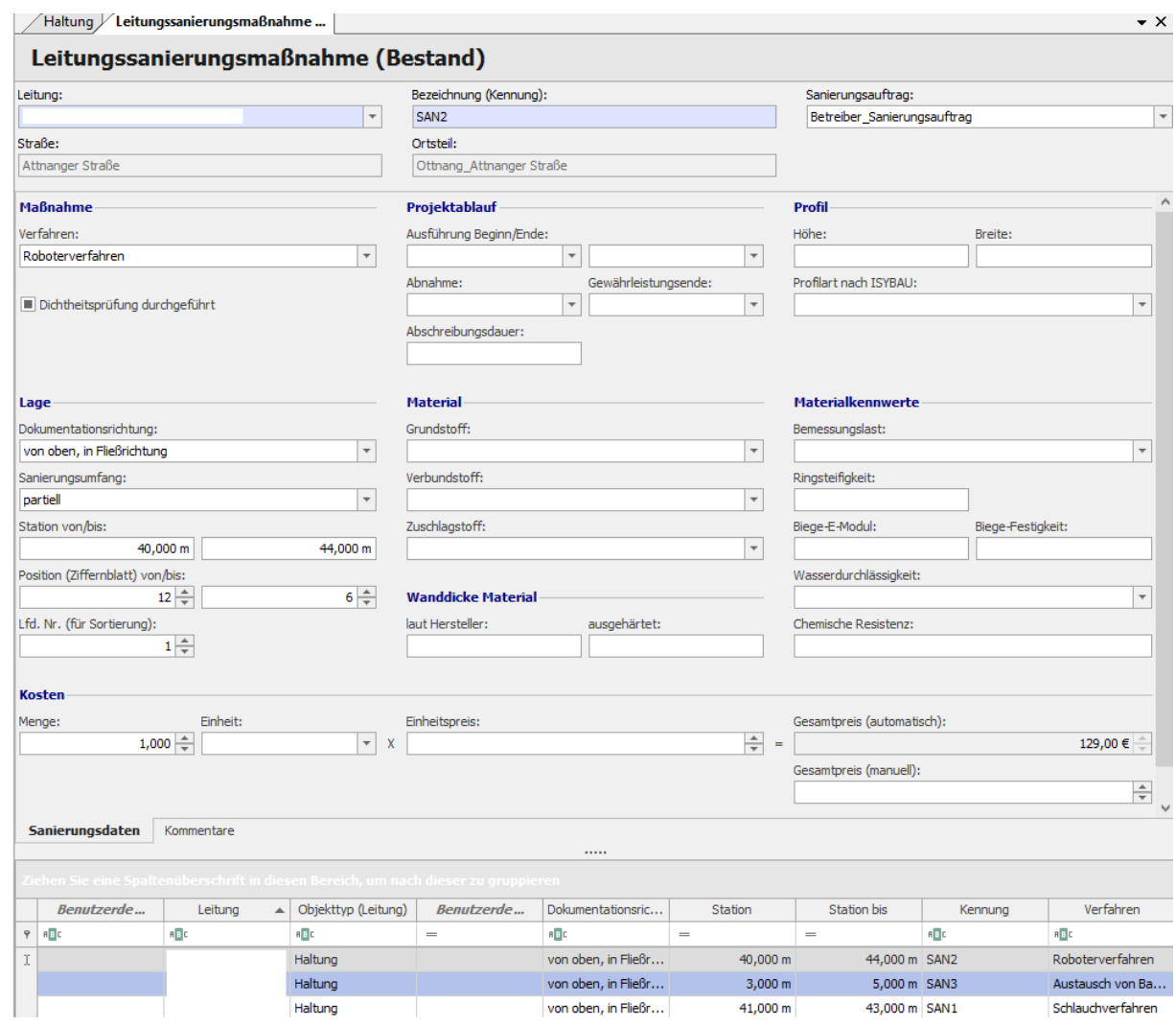
# **10 ANHANG II - Ausschreibung**

# **10.1 Vorschlag für Ausschreibungstexte zur Leistungserbringung der Dokumentation durchgeführter Sanierungsarbeiten**

Das gegenständliche Pflichtenheft beschreibt auf Grundlage des Ergebnisses eines OÖ Arbeitskreises, Abläufe und technische Details zur Dokumentation durchgeführter Sanierungsmaßnahmen an Abwasserbeseitigungsanlagen (Haltungen und Schächte). Die im Anschluss angeführten Ausschreibungstexte sollten einen Vorschlag darstellen, der dem Anbieter die Freiheit einräumt, die dafür verwendete Software selbst zu wählen, wenngleich die Software der Fa. Barthauer als Referenz dient.

# **Kanaldatenbank – Digitale Sanierungsdokumentation**

Der Auftraggeber betreibt ein Leitungsinformationssystem und ist bestrebt, durch laufende Datenbanknachführung von Bau-, Sanierungs- und Wartungsmaßnahmen dieses auf aktuellem Stand zu halten. Dies bedeutet für die gegenständlich ausgeschriebenen Instandsetzungs- und Instandhaltungsmaßnahmen, dass der direkte und digitale Datenfluss von der Sanierungsplanung über die Sanierungsdokumentation auf der Baustelle bis hin zum Datenbankimport und Stammdatenanpassung gewährleistet sein muss.

Als Vorlage für die Definition der Attribute und den beabsichtigten Arbeitsablauf dient das Pflichtenheft für Sanierungsdokumentation des Landes OÖ. Um sich hier detaillierte Ausführungen betreffend Umsetzung der Dokumentation zu ersparen, wird diese Leitlinie (Download Land OÖ) grundsätzlich zum Vertragsbestandsteil für das gegenständige Bauvorhaben. Das Ausmaß der zu erfassenden Attribute wurde in Abstimmung mit dem Betreiber der Abwasserbeseitigungsanlage festgelegt. Die Erfassung hat digital zu erfolgen. Jedenfalls aber muss gewährleistet sein, dass die Erfassung unter Referenzierung der digitalen Planung, sämtliche Sanierungsmaßnahmen sowohl schadstellenbezogen wie auch objektbezogen zuweisen und verspeichern kann.

Um Schnittstellenprobleme zur Betreiberdatenbank zu vermeiden, wird zur Erfassung der Maßnahmen ein Tablet-PC empfohlen. Die Bibliotheken der zu erfassenden Maßnahmen, Mengenangaben, verwendete Materialien udgl. werden von der Bauaufsicht in Form einer Checkliste vorgegeben bzw. auf der entsprechenden Software in digitaler Form bereitgestellt.

Die Erfassung und Zuweisung der einzelnen Sanierungsmaßnahmen zum entsprechenden Objekt, Bauteil und Zustand auf Basis der Sanierungsplanung hat einhergehend mit dem Baufortschritt durch den Auftragnehmer zu erfolgen.

In der Planung fehlende oder von dieser abweichende Maßnahmen sind in Abstimmung mit der Bauleitung vom AN zu ergänzen. Maßnahmen an Objekten, welche in der Sanierungsplanung nicht berücksichtigt wurden, sind anzulegen und in gleicher Form zu erfassen wie bei vorhandenen.

Die Dokumentation und das Datenmanagement ist vom AN durchzuführen und in Abstimmung mit den abgerechneten LV-Positionen vollständig und plausibel nachzuweisen. Qualitätssichernde Maßnahmen im Zuge dieses Arbeitsablaufs dienen der Eigenüberwachung von Datenstruktur, Konformität, Plausibilität und Vollständigkeit der Daten selbst.

Die tagesaktuelle Dokumentation der Sanierungstätigkeiten ist nach den Vorgaben des AG jederzeit durch Vorweisen der in der Software verspeicherten Daten zu belegen. Die hierfür notwendigen Datengrundlagen werden vor Projektstart übergeben und erläutert. Hard- und Software zur digitalen Erfassung der Sanierungsmaßnahmen sind in die Einheitspreise einzurechnen.

## **Baumaßnahmen Haltung**

#### **Digitale Dokumentation**

Vom AN sind die mit dem AG festgelegten und vom AN durchgeführten Arbeitsschritte und Maßnahmen, verwendete Materialien mit Mengenangaben, udgl. zu erfassen und dem Objekt, Bauteil und Schaden zuzuweisen.

Die Vergütung erfolgt pro saniertem Objekt (Haltung)

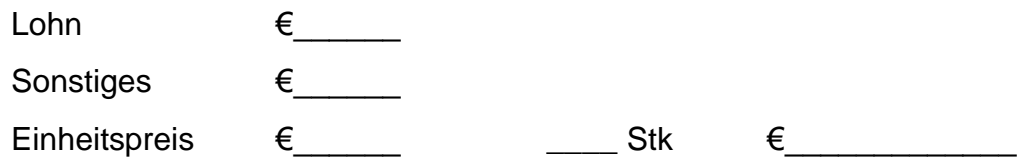

#### **Datenmanagement (QS, Datenübernahme,Lieferung)**

Der AN hat die Qualitätssicherung und die ordnungsgemäße Übernahme der Sanierungsdaten in die Datenbank des AG, sowie die allenfalls erforderliche Anpassung der Stammdaten, anhand von Protokollen, nachzuweisen. Darüber hinaus ist mit Protokollen zu belegen, dass die vom AG geforderte Datenstruktur eingehalten wurde und die Übereinstimmung der gelieferten Daten mit der vorgegebenen Checkliste und den vorgegebenen Bibliotheken gegeben ist. Die Plausibilität und Vollständigkeit der ausgeführten Maßnahmen und deren korrekte Zuordnung zu Objekt, Bauteil und Schaden ist, zum einen durch Gegenüberstellung "vorher / nachher" (sprich: Schaden – Maßnahme/n) und zum anderen durch eine objektweise Gegenüberstellung von Planung und Ausführung anhand der Darstellung von Sanierungsmaßnahmen nach deren Ausführungsstatus (sprich: wie geplant – geändert – zusätzlich – nicht – teilweise), tabellarisch oder grafisch nachzuweisen.

Die Vergütung erfolgt pro saniertem Objekt (Haltung)

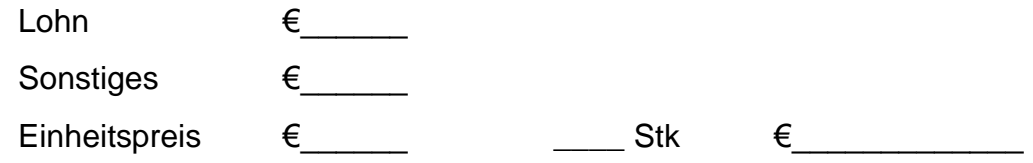

## **Baumaßnahmen Schacht**

#### **Digitale Dokumentation**

Vom AN sind die mit dem AG festgelegten und vom AN durchgeführten Arbeitsschritte und Maßnahmen, verwendete Materialien mit Mengenangaben, udgl. zu erfassen, durch Fotos zu belegen und dem Objekt, Bauteil und Schaden zuzuweisen.

Die Vergütung erfolgt pro saniertem Objekt (Schacht)

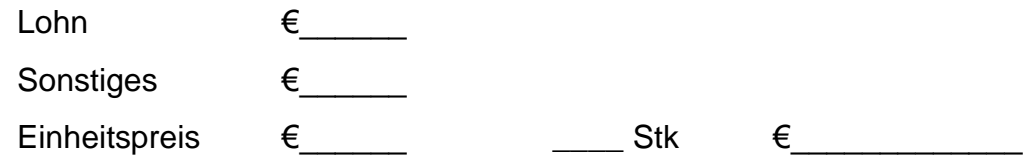

### **Datenmanagement (QS, Datenübernahme,Lieferung)**

Der AN hat die Qualitätssicherung und die ordnungsgemäße Übernahme der Sanierungsdaten in die Datenbank des AG, sowie die allenfalls erforderliche Anpassung der Stammdaten, anhand von Protokollen, nachzuweisen. Darüber hinaus ist mit Protokollen zu belegen, dass die vom AG geforderte Datenstruktur eingehalten wurde und die Übereinstimmung der gelieferten Daten mit der vorgegebenen Checkliste und den vorgegebenen Bibliotheken gegeben ist. Die Plausibilität und Vollständigkeit der ausgeführten Maßnahmen und deren korrekte Zuordnung zu Objekt, Bauteil und Schaden ist, zum einen durch Gegenüberstellung "vorher / nachher" (sprich: Schaden – Maßnahme/n) und zum anderen durch eine objektweise Gegenüberstellung von Planung und Ausführung anhand der Darstellung von Sanierungsmaßnahmen nach deren Ausführungsstatus (sprich: wie geplant – geändert – zusätzlich – nicht – teilweise), tabellarisch oder grafisch nachzuweisen.

Die Vergütung erfolgt pro saniertem Objekt (Schacht)

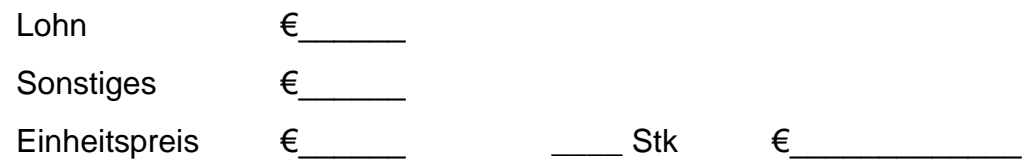